# **Elektrischer Antrieb**

## **High Performance**

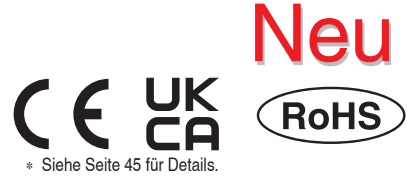

# Schlittenausführung mit hoher Steifigkeit und Präzision

Schrittmotor 24 VDC, batterieloser Absolut-Encoder

# **Reduziert die Zykluszeit**

**Zykluszeit Reduziert um 39 %**  $(0,93 \text{ s} \rightarrow 0,57 \text{ s})$ **im Vergleich zum bestehenden Modell**∗<sup>1</sup>

∗1 Wenn die Serie LEKFS25GH-400 von 0 bist 400 mm (Hub) betrieben wird.

**Beschleunigung/ Verzögerung 10000 mm/s2**

(**334** % höher im Vergleich zur bestehenden Serie)

**Maximale Maximale Charle Controller Maximale Charles Controller Second Maximum Charles Charles Charles Charles Charles Charles Charles Charles Charles Charles Charles Charles Charles Charles Charles Charles Charles Charles Charles** 

(Um **25** % besser im Vergleich zur bestehenden Serie)

## Geschwindigkeit [v] *Neu* **Serie JXC5H/6H** Geschwindigkeit [v] Vorgängermodell Zeit [t]

*Neu* **Ein maximaler Hub von bis zu 1200 mm wird unterstützt (Baugröße 40). Hublängen sind in 50-mm-Schritten verfügbar**

## **Einfacher Neustart nach Wiederherstellung der Spannungsversorgung**

Die Position des Antriebs wird vom Encoder gespeichert, auch wenn die Spannungsversorgung abgeschaltet wird. Nach Wiederherstellung der Spannungsversorgung ist keine Referenzpunktfahrt erforderlich.

## **Erfordert keine Batterien. Geringerer Wartungsaufwand**

Zur Speicherung der Positionsdaten werden keine Batterien verwendet. Daher müssen keine Ersatzbatterien gelagert oder entladene Batterien ausgetauscht werden.

# **High Performance Schrittmotor-Controller**  aximaler Hub von bis zu 1200 m<br><sub>Iröße</sub> 40).<br>Ingen sind in 50-mm-Schritten ve<br>**Performance**<br>**ttmotor-Controller**

Ermöglicht die Einstellung einer höheren Beschleunigung und maximalen Geschwindigkeit mit dem speziellen Controller (für Serie LEKFS⊟G).

*Serie LEKFS*-*G*

Parallel-I/O

EtherCAT/EtherNet/IP™/PROFINET

**Serie JXC5H/6H S. <sup>31</sup> Serie S. 38 JXCEH/9H/PH**

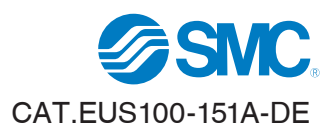

# **Mit einer zweireihigen Kugelumlaufführung**  auf jeder Seite für hohe Steifigkeit und **hohe Präzision (ohne Spiel)**

#### **Verbessertes Belastungsmoment**

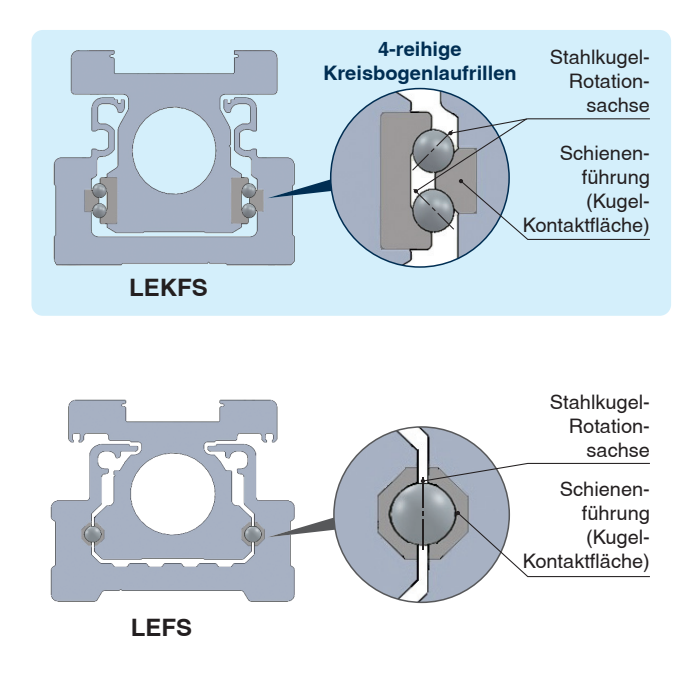

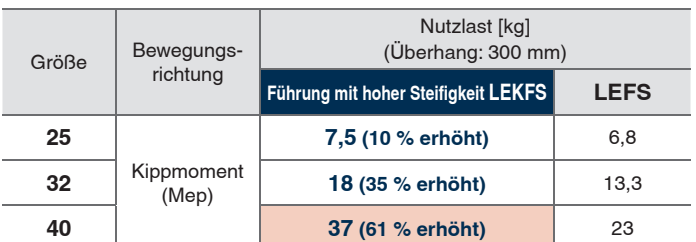

**Verbessertes zulässiges dynamisches Moment**

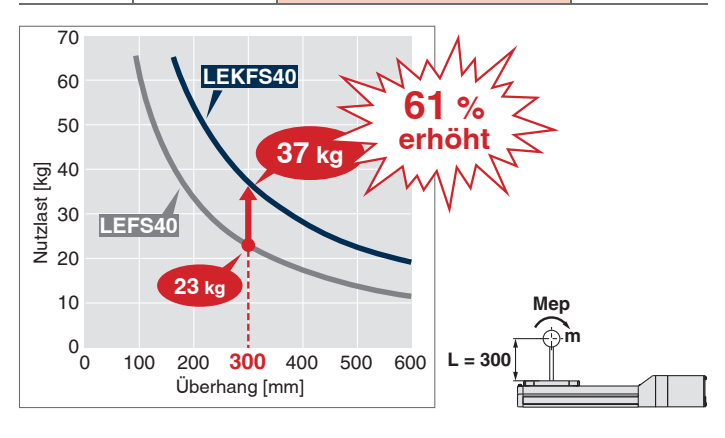

#### **Schlittenabweichung um die Hälfte verringert**

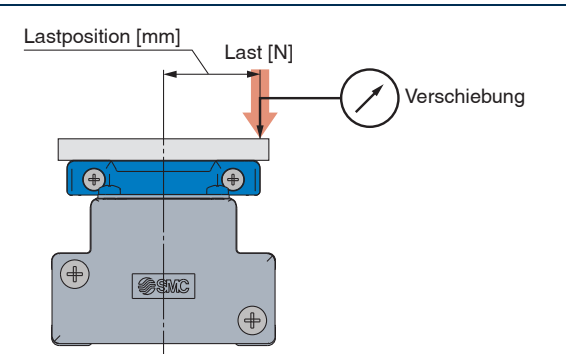

#### **Schlittenabweichung**

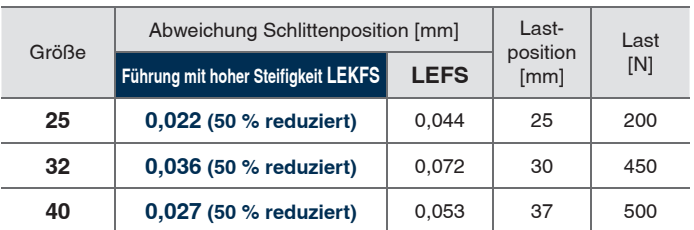

#### **Kein Schlittenspiel**

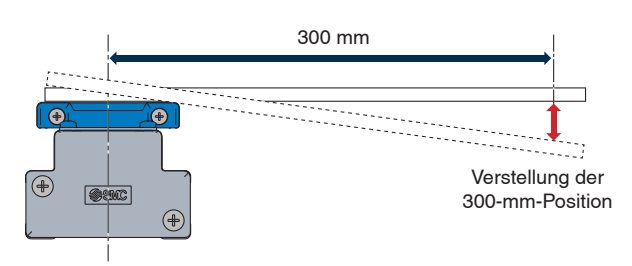

∗ Die Abbildung zeigt den Verstellungsbetrag bei Nulllast.

### **Schlittenspiel**

**SMC** 

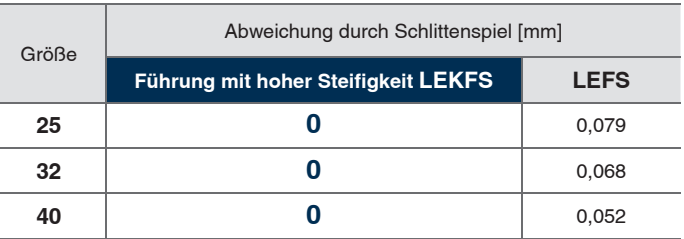

1

## **Signalgeber optional montierbar**

Ermöglicht die Positionsabfrage des Schlittens über den gesamten Hubweg

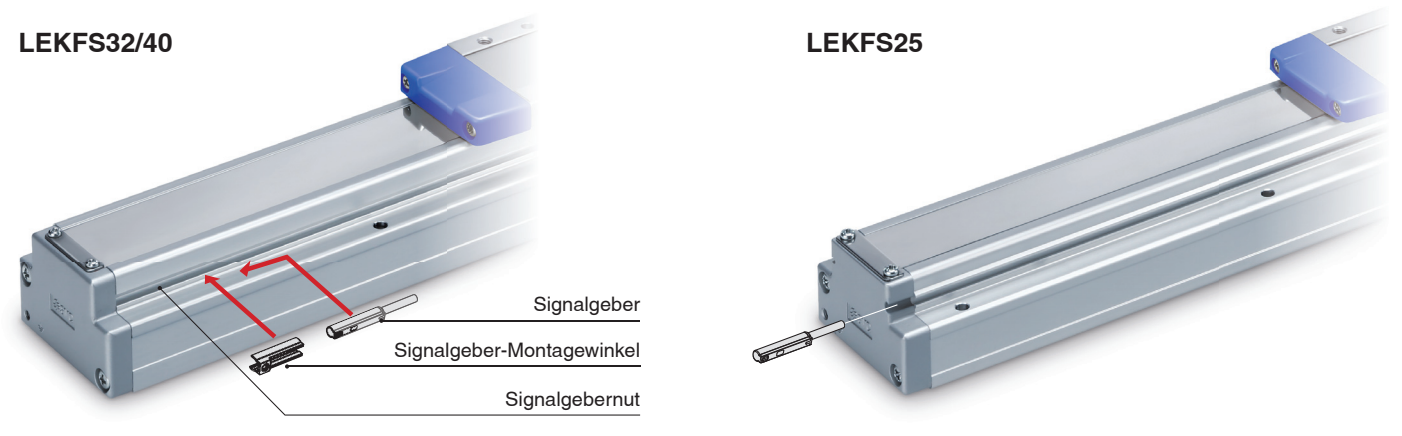

## **Gleiche Abmessungen wie Serie LEF/Vollständige Montagekompatibilität ist gewährleistet.**

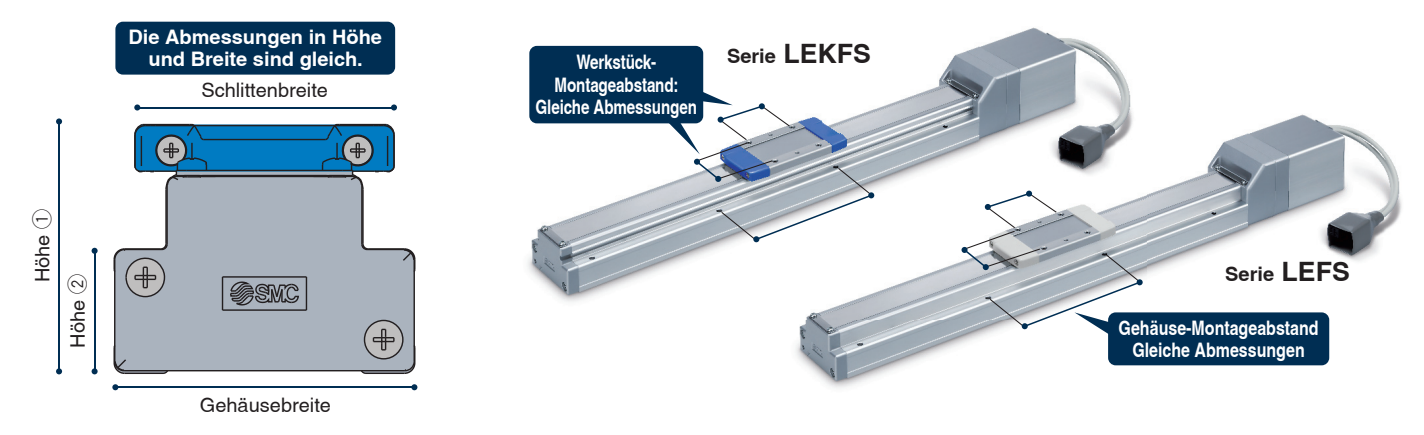

## **Die Positionierstiftbohrungen an der Gehäuseunterseite wurden standardisiert. wurden**

## **Magnet für die Haftfähigkeit des Staubschutzbandes**

Die verbesserte Haftfähigkeit erhöht die Staubschutzleistung und reduziert die Wellenbildung des Staubschutzbandes.

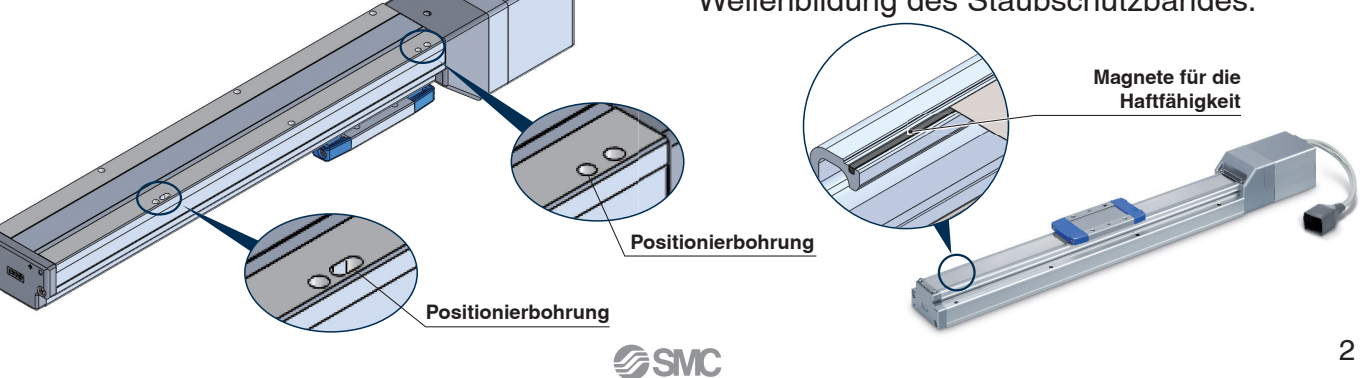

## **Ausführung mit Schrittdateneingabe Serie JXC5H/6H** S. **31**

### AC<sub>1</sub>

**Controller-Einstellungssoftware ACT Controller 2**

## **Benutzerfreundliche Einstellungssoftware ACT Controller 2 (für PC)**

## **Verschiedene Funktionen im "Normal Mode" verfügbar** (im Vergleich zum

bestehenden ACT-Controller)

¡**Parameter- und Schrittdaten-Einstellung**

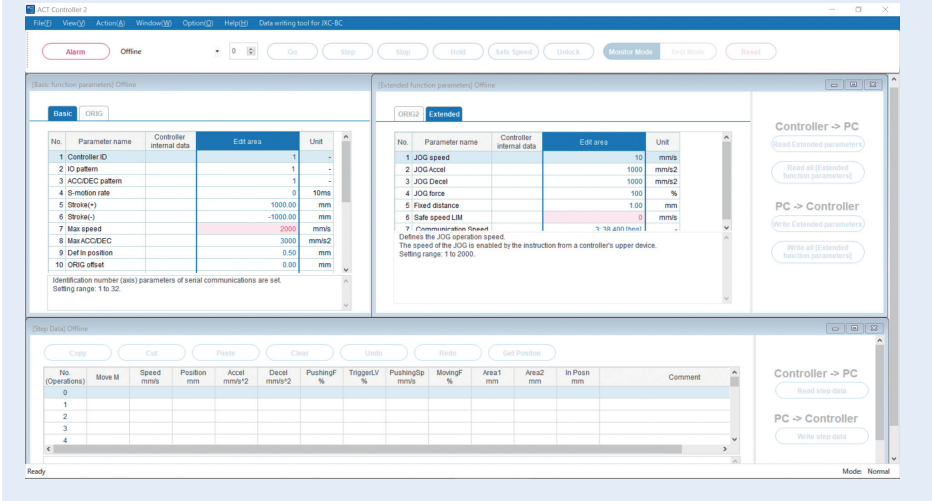

∗ Kunden, die einen Computer mit anderen Betriebssystemen als Windows 10/64 Bit betreiben, sollten den vorhandenen ACT-Controller verwenden.

#### ¡**Alarm-Anzeige**

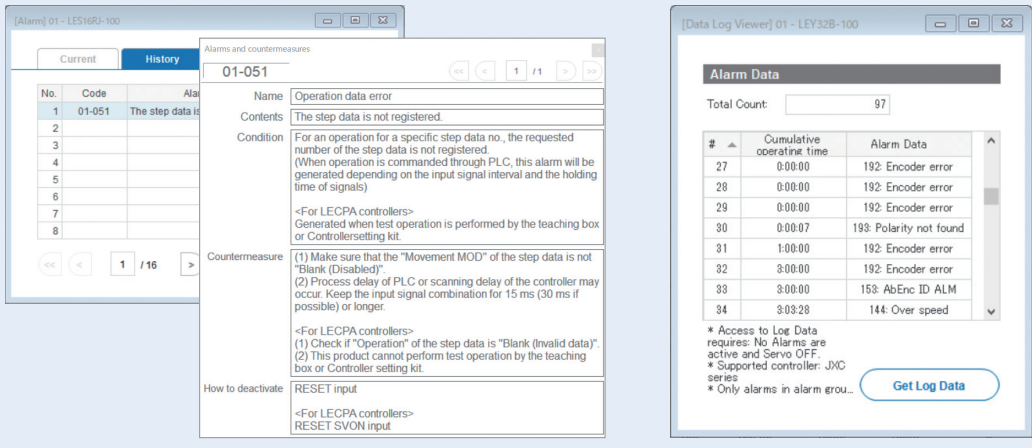

Wenn ein Alarm ausgelöst wird, können die Alarmdetails und Gegenmaßnahmen bestätigt werden.

#### ¡**Aufzeichnung von Signalverläufen**

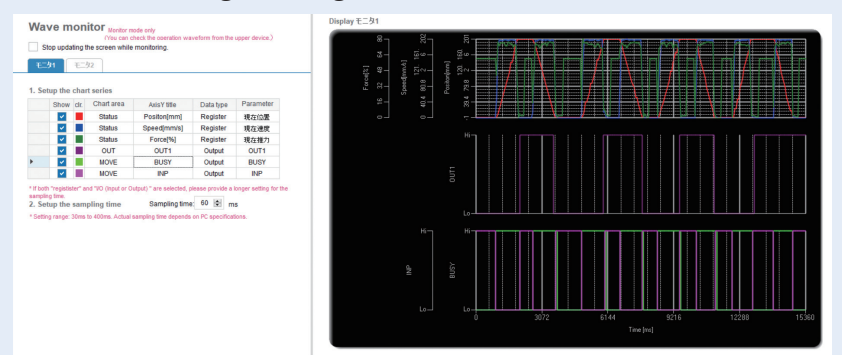

Position, Geschwindigkeit, Kraft und die Eingangs-/Ausgangssignale können während des Betriebs gemessen werden.

∗ Bei Verwendung der Testbetriebsfunktion des ACT-Controllers 2 ist die Aufzeichnung von Signalverläufen nicht möglich.

Wenn ein Alarm ausgelöst wird, kann die kumulierte Start-up-Zeit des Controllers bestätigt werden.

## **Ausführung mit Schrittdateneingabe Serie JXC5H/6H S. 31**

### **Controller-Einstellungssoftware ACT Controller 2**

#### **• Konfigurations-Tool für JXC-BC**

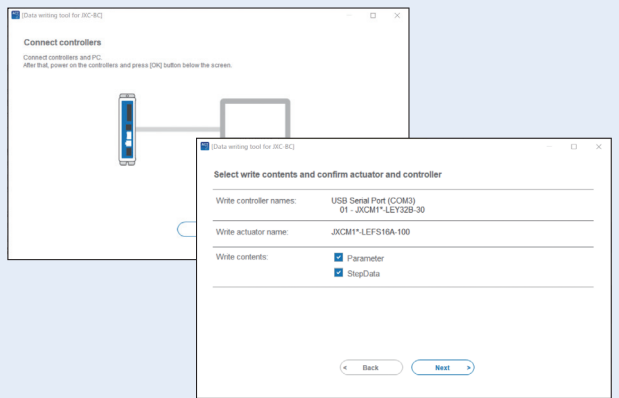

Mit dem Konfigurations-Tool können die Parameter und Schrittdaten des angeschlossenen Antriebs in einen unbeschriebenen Controller der Serie JXC geschrieben werden.

#### ¡**Anpassbare Plug-in-Funktionen**

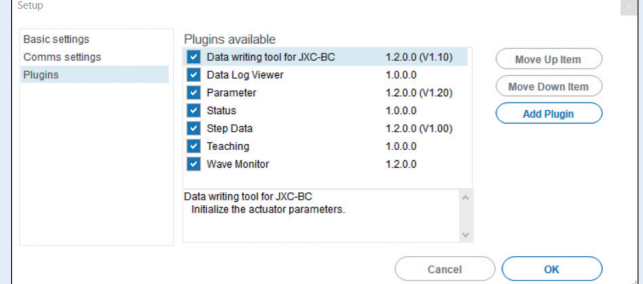

Die angezeigten Plug-in-Funktionen sowie die Reihenfolge der Anzeige sind anpassbar. Kunden können die von ihnen benötigten Funktionen hinzufügen.

Im Normal Mode stehen verschiedene andere Testbetriebsmethoden (Programmbetrieb, Jog-Betrieb, Verschieben mit einer konstanten Rate usw.), die Überwachung des Signalstatus, ein One-Touch-Schalter zwischen Japanisch und Englisch und andere Funktionen zur Verfügung.

### Für den sofortigen Einsatz wählen Sie den "Easy Mode" für den Betrieb.

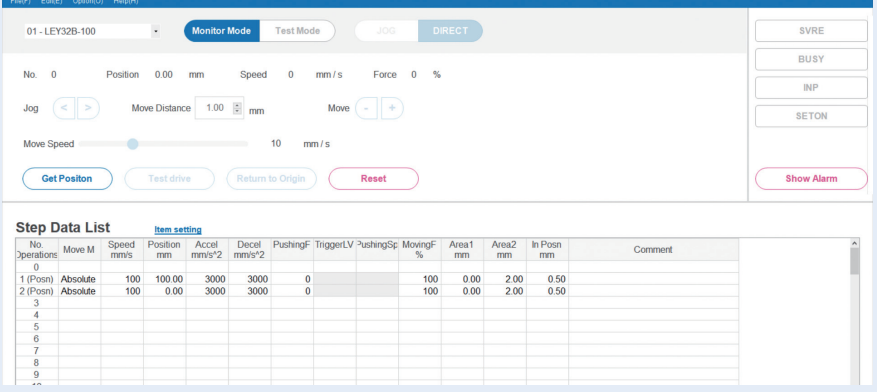

Die Einstellung der Schrittdaten, verschiedene Testvorgänge und die Statusbestätigung können auf einem einzigen Bildschirm vorgenommen werden.

Laden Sie die Einstellsoftware ACT Controller 2 von der SMC-Website herunter: *www.smc.eu*

## **Ausführung mit Schrittdateneingabe Serie JXC5H/6H** S. **<sup>31</sup>**

### **Teaching-Box**

#### **Normal Mode**

- ¡Verschiedene Schrittdaten können in der Teaching-Box gespeichert und an den Controller übertragen werden.
- Kontinuierlicher Testbetrieb mit bis zu 5 Schrittdaten.

#### **Teaching-Box-Maske**

• Die einzelnen Funktionen (Schrittdaten, Test, Überwachung usw.) können aus dem Hauptmenü gewählt werden.

#### **Easy Mode**

- ¡Die einfache Maske ohne Scrollfunktion ermöglicht eine einfache Einstellung und Bedienung.
- · Wählen Sie ein Symbol im ersten Bildschirm, um eine Funktion auszuwählen.
- ¡Stellen Sie die Schrittdaten ein und überprüfen Sie diese in einer weiteren Maske.

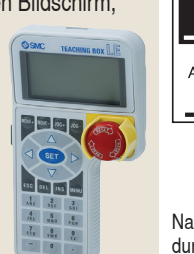

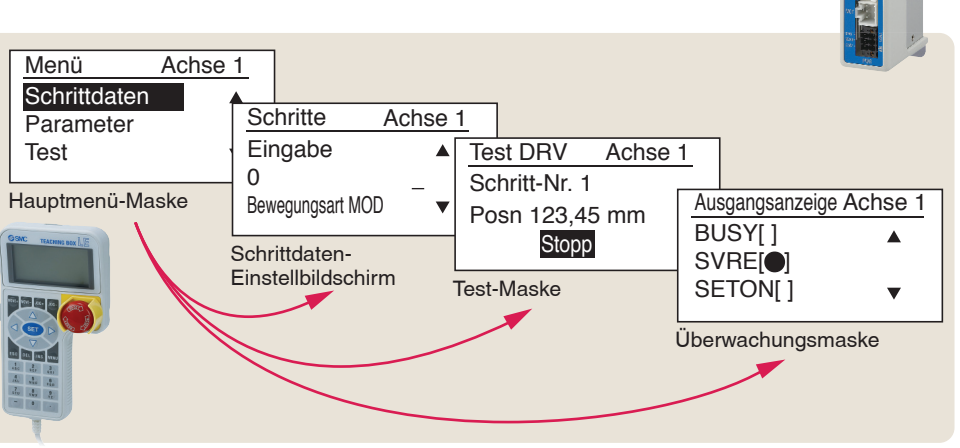

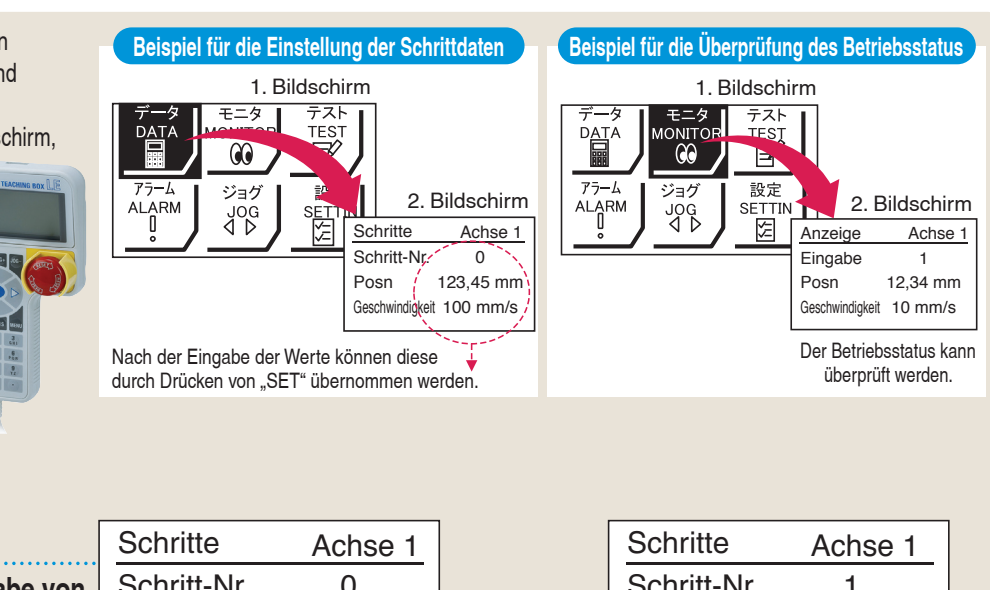

### **Teaching Box Maske**

¡**Dateneinstellung durch Eingabe von Position und Geschwindigkeit**  (Andere Bedingungen sind voreingestellt.)

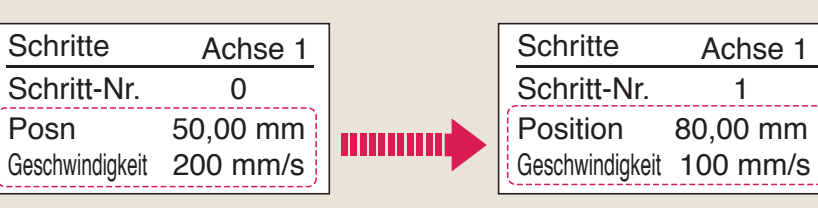

 $\frac{1}{2}$ 

**NPN** 

### **Antrieb und Controller werden als Paket geliefert.** (Komponenten können auch separat bestellt werden.)

Stellen Sie sicher, dass die Kombination aus Controller und Antrieb korrekt ist.

#### **<Prüfen Sie vor der Verwendung folgende Punkte>**

- $\mathbb O$  Überprüfen Sie die Modellnummer auf dem Typenschild des Antriebs. Diese Nummer muss mit der des Controllers übereinstimmen.
- 2 Überprüfen Sie, ob die I/O-Konfiguration übereinstimmt (NPN oder PNP). **Controller**

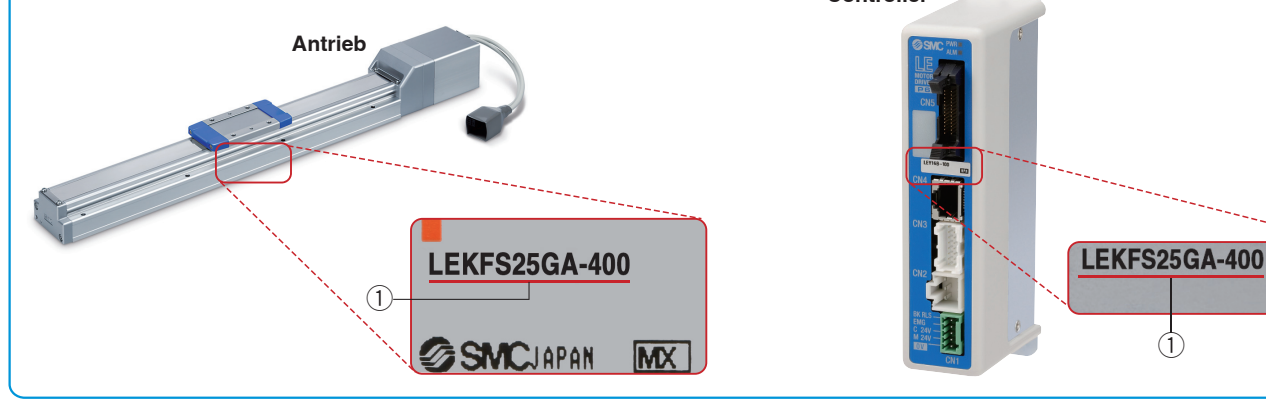

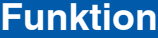

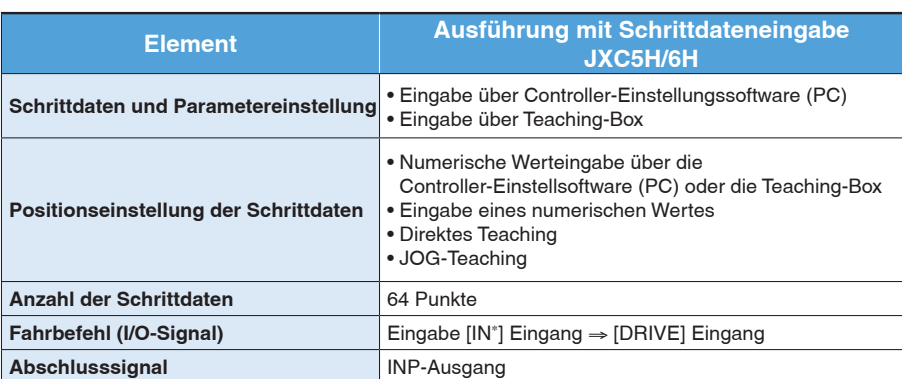

#### **Einstellparameter**

TB: Teaching-Box PC: Controller-Software **Element Inhalt EASY-Mode NORMAL-Mode Ausführung mit Schrittdateneingabe TB PC TB/PC JXC5H/6H Schrittdaten-Einstellung (Auszug) Bewegungsart MOD** Auswahl "absolute Position" und "relative Position"  $\Delta$  - Eingestellt auf ABS/INC **Geschwindigkeit Verfahrgeschwindigkeit** - $\bullet$  - Einstellung in Einheiten von 1 mm/s **Position [Position]: Zielposition [Schieben]: Schub-Startposition** -- $\bullet$  Einstellung in Einheiten von 0,01 mm **Beschleunigung/Verzögerung Beschleunigung/Verzögerung während der Bewegung** - $\bullet$  $\bullet$  Einstellung in Einheiten von 1 mm/s<sup>2</sup> Schubkraft Krafteinsatz während des Schubbetriebs  $\bullet$  $\bullet$  Einstellung in Einheiten von 1 % **Trigger LV Schwellenwert der Zielkraft während des Vorschubbetriebs**  $\Delta$  $\bullet$  Einstellung in Einheiten von 1 % Schubgeschwindigkeit | Geschwindigkeit während des Schubbetriebs | A |  $\bullet$  - Einstellung in Einheiten von 1 mm/s **Stellkraft** Kraft während des Positionierbetriebs **Algebrare Elizabeth**  $\bullet$  Auf 100 % eingestellt **Bereichsausgang** | Bedingungen für Einschaltung des Bereichsausgangssignals |  $\triangle$  |  $\bullet$  $\bullet$  Einstellung in Einheiten von 0,01 mm **In Position [Position]: Abstand zur Zielposition [Position]: Abstand zur Zielposition**<br>[Schieben]: Umfang der Bewegung beim Schieben |  $\Delta$  $\bullet$  Einstellung auf 0,5 mm oder mehr (Einheiten: 0,01 mm) **Parametereinstellung (Auszug) Hub (+)** + seitliche Positionsbegrenzung X X X → O Einstellung in Einheiten von 0,01 mm **Hub (-)** - seitliche Positionsbegrenzung X X X → O Einstellung in Einheiten von 0,01 mm **Richtung Ausgangsposition** Richtung der Rückkehr zur Ausgangsposition kann eingestellt werden. X X X Kompatibel Geschwindigkeit Ausgangsposition **Geschwindigkeit bei der Rückkehr zur Ausgangsposition** X X **X**  Einstellung in Einheiten von 1 mm/s AusgangspositionBeschl. Beschleunigung bei der Rückkehr zur Ausgangsposition X X X -Einstellung in Einheiten von 1 mm/s<sup>2</sup> **Test JOG** - $\bullet$  $\bullet$ Der Dauerbetrieb mit der eingestellten Geschwindigkeit kann getestet werden, während der Schalter gedrückt wird. **BEWEGEN** X - $\bullet$ Der Betrieb kann mit dem eingestellten Abstand und der Geschwindigkeit von der aktuellen Position aus getestet werden. **Zurück zur Ausgangsposition** - $\bullet$  $\bullet$  Kompatibel Testlauf **Verwendung der angegebenen Schrittdaten**  $\bullet$  -  $\bullet$  Kompatibel **Erzwungene Ausgabe** | ON/OFF der Ausgangsklemme kann getestet werden. | X | X |  $\bullet$  Kompatibel **Anzeige Überw. DRV Die aktuelle Position, die Geschwindigkeit, die Kraft und die angegebenen Schrittdaten können überwacht werden.** - $\bullet$  $\bullet$  Kompatibel **Überw. IN/OUT Der aktuelle ON/OFF-Status der Ein-/ Der aktuelle ON/OFF-Status der Ein-/**<br>Ausgangsklemme kann überwacht werden. X X X → O Kompatibel **ALM Status Der aktuell generierte Alarm kann bestätigt werden.**  $\bullet$  $\bullet$  $\bullet$  Kompatibel **ALARM-Protokollaufzeichnung** | In der Vergangenheit generierte Alarme können bestätigt werden. | X | X | **+**  Kompatibel **Datei Speichern/Laden Schrittdaten und Parameter können gespeichert,**  schrittgaten und Parameter konnen gespeichert,<br>weitergeleitet und gelöscht werden.<br>Weitergeleitet und gelöscht werden. Kompatibel **Sonstiges Sprache Kann auf Japanisch oder Englisch eingestellt werden** - -Kompatibel

: Kann eingestellt werden ab TB Ver. 2.∗∗ (Die Versionsinformationen werden auf dem Startbildschirm angezeigt.)

## **Controller Serie** *JXC*-*H*

## **EtherCAT/EtherNet/IP**™**/PROFINET Direkteingangstyp Schrittmotor-Controller/Serie JXC□H** s.38 **Feldbussystem**

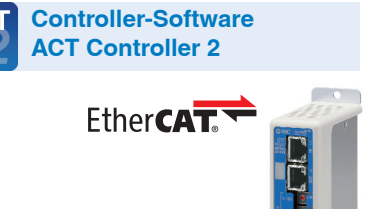

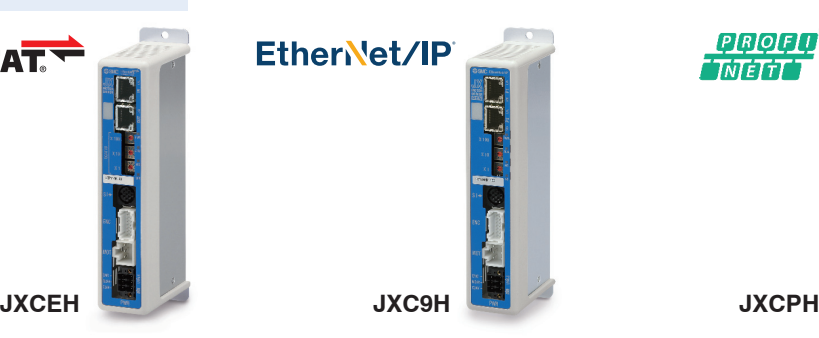

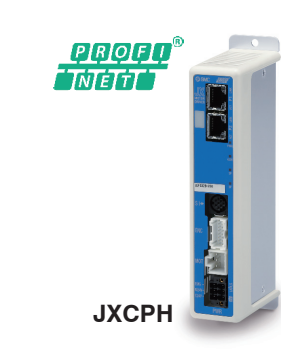

### Zwei verschiedene Arten von Fahrbefehlen ©Daisy Chain Verdrahtungsschema

**Eingabe der Schritt-Nummer**: Betrieb durch Verwendung der voreingestellten Schrittdaten im Controller.

**Numerische Dateneingabe**: Der Antrieb arbeitet mit Werten wie Position und Geschwindigkeit von einer übergeordneten Steuerung.

### **Lesen von Statusdaten**

Statusdaten, wie z. B. die aktuelle Geschwindigkeit und Position sowie Alarmcodes, können über eine SPS gelesen werden.

Es stehen zwei Kommunikationsanschlüsse zur Verfügung.

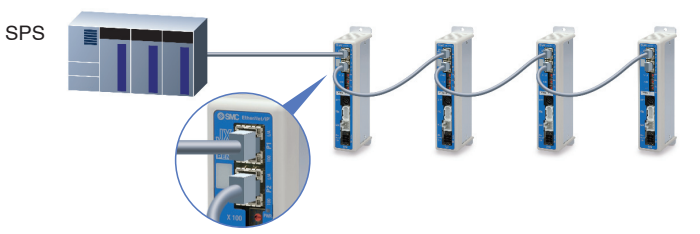

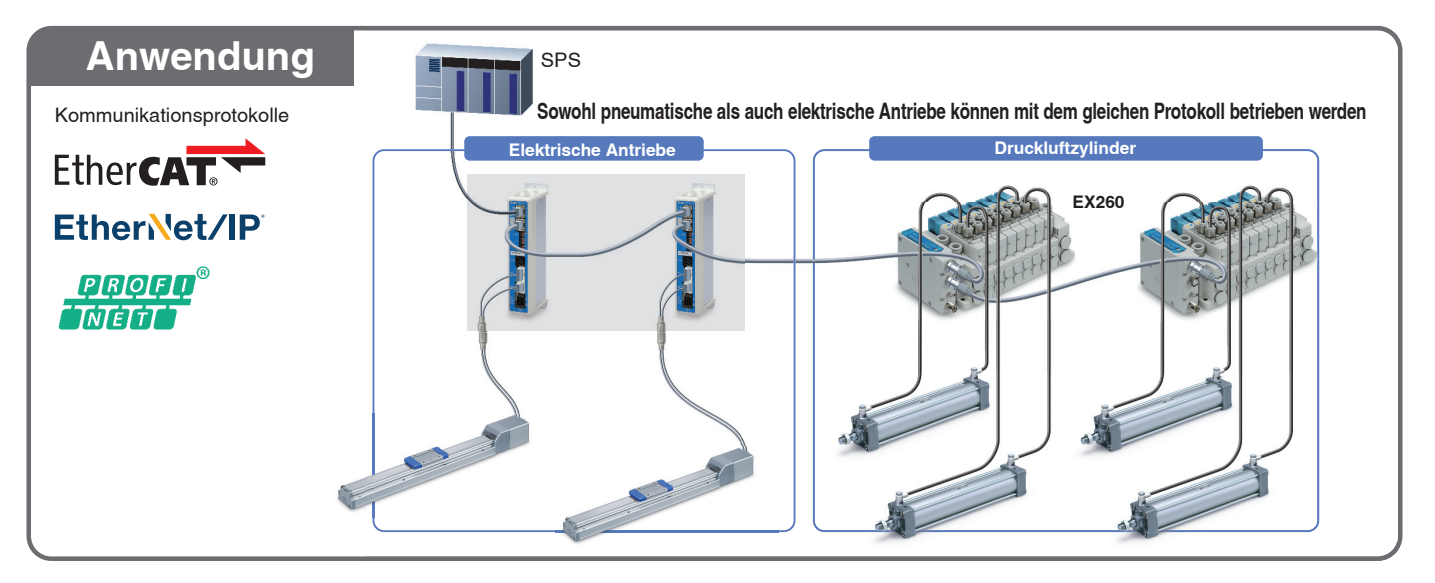

## **ACT**

**Controller-Einstellungssoftware ACT-Controller 2** Ab S. **3**

## **Benutzerfreundliche Einstellungssoftware ACT-Controller 2 (für PC)**

### **Verschiedene Funktionen im Normal Mode erhältlich** (im Vergleich zum bestehenden ACT-Controller)

• Parameter- und Schrittdaten-Einstellung

• Schreib-Tool JXC-BC

- Alarmliste
- ¡Aufzeichnung von Signalverläufen
- **Anpassbare Plug-in-Funktionen**
- 
- ∗ Kunden, die einen Computer mit anderen Spezifi kationen Daten als Windows 10/64 Bit betreiben, sollten den vorhandenen ACT-Controller verwenden.

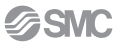

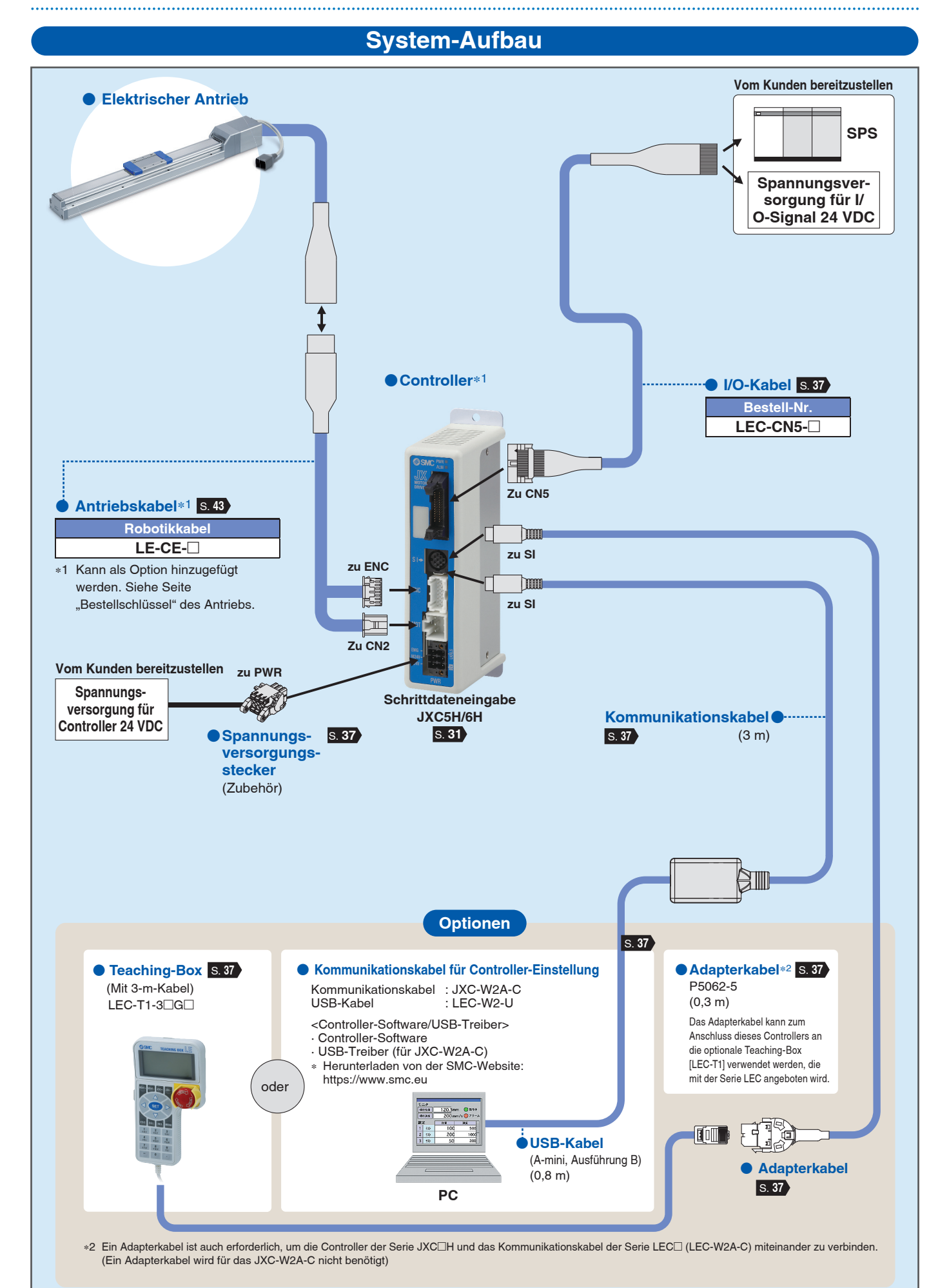

## **Controller Serie** *JXC*-*H*

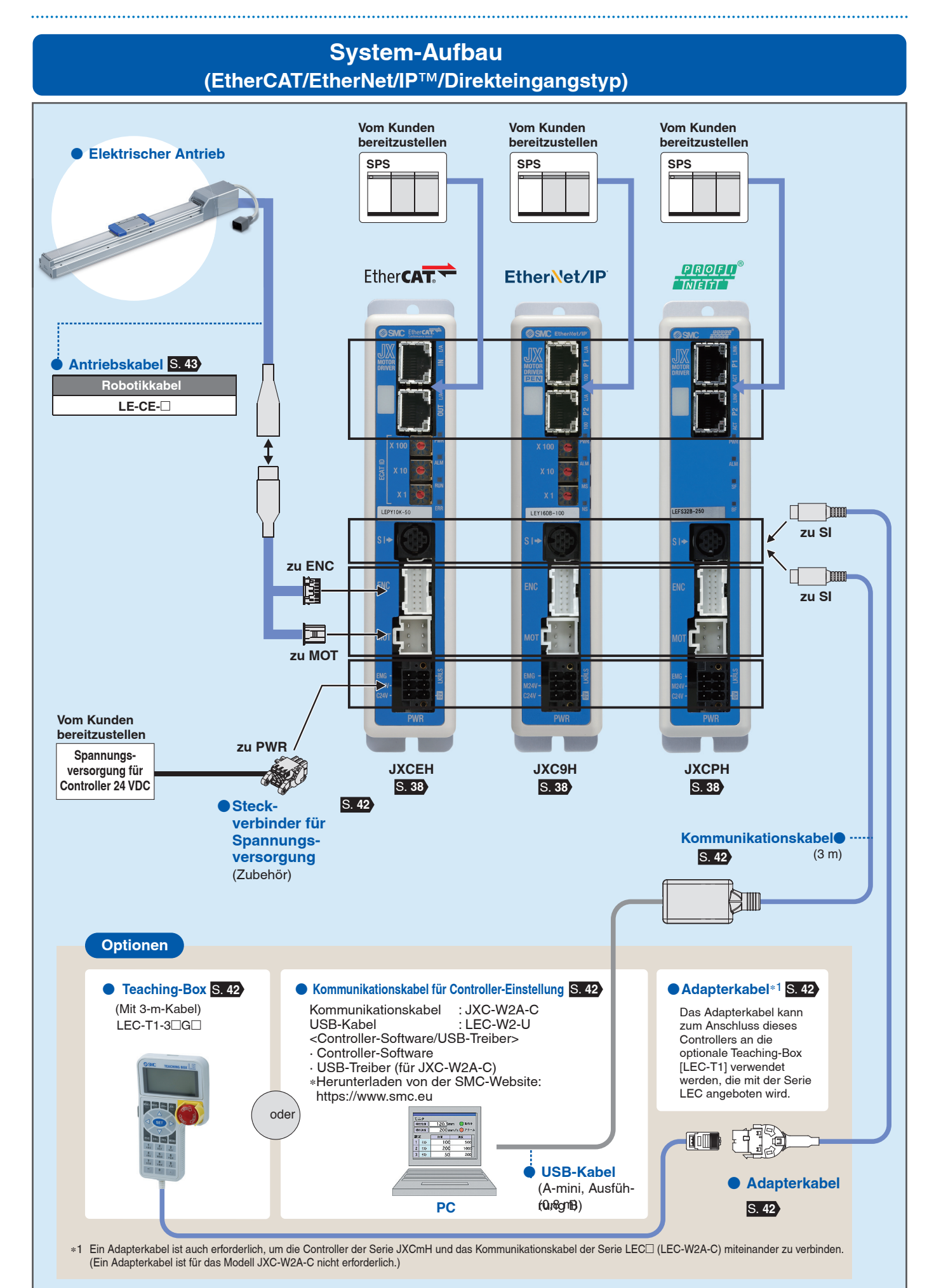

**SSMC** 

## **Elektrischer Antrieb**

## **High Performance Schlittenausführung mit hoher Steifigkeit und Präzision**

## $S$ chlittenausführung mit hoher Steifigkeit und Präzision *serie LEKFS*□*G*

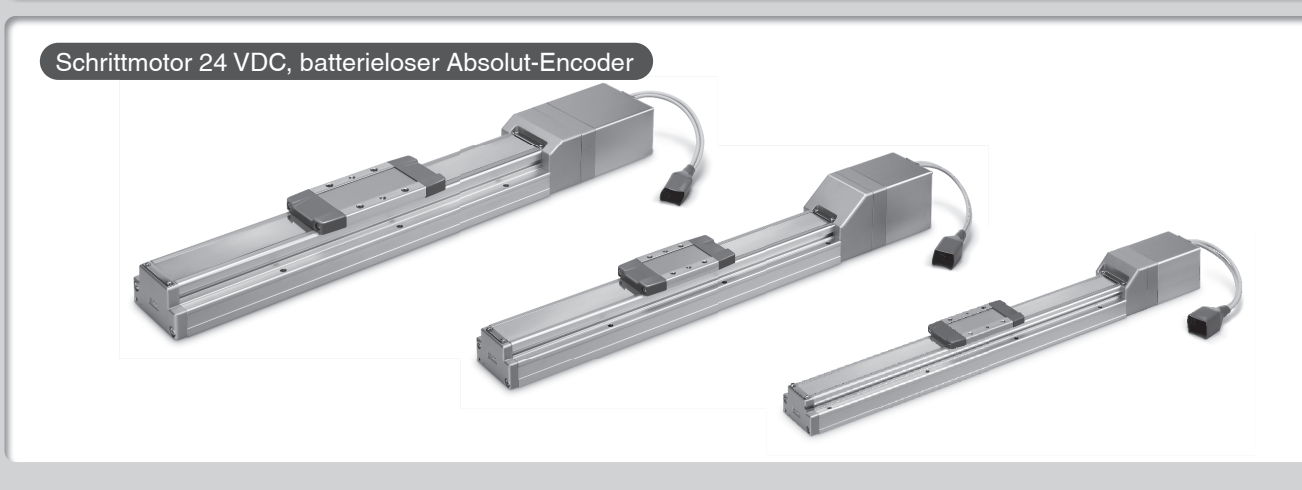

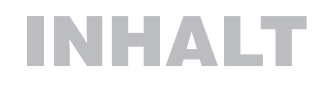

## **High Performance Schlittenausführung mit hoher Steifigkeit und Präzision** *Serie LEKFS* $\Box$  **G is 10**

Schrittmotor 24 VDC, batterieloser Absolut-Encoder

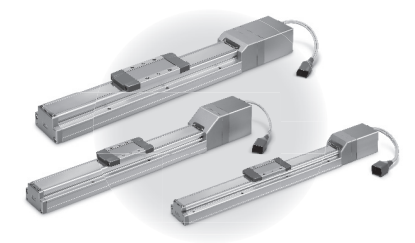

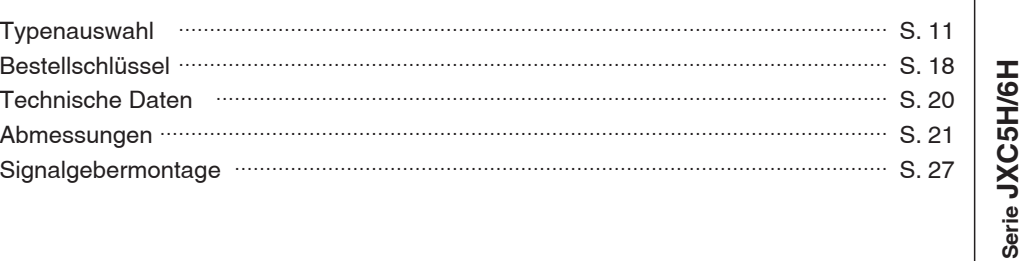

## $\bf{Controller}$  *Serie*  $\bm{JXC}$  $\Box$ *H* s. $\bf{30}$

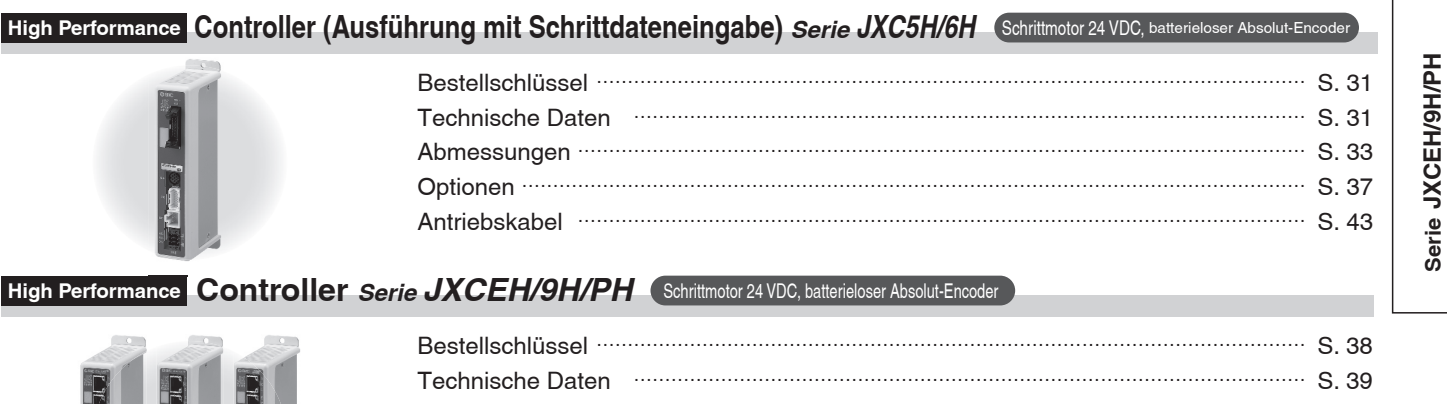

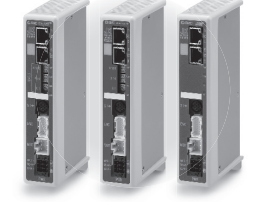

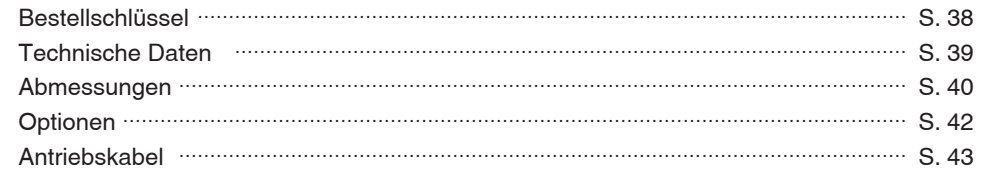

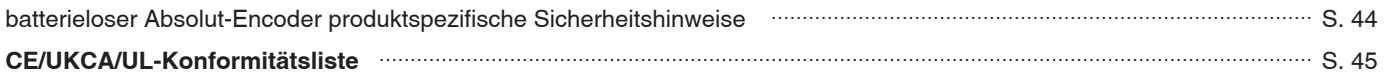

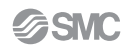

**Typenauswahl**

Typenauswahl

**Signalgeber Serie LEKFS**

Signalgeber

**Serie JXC5H/6H**

 $\Box$ **G**

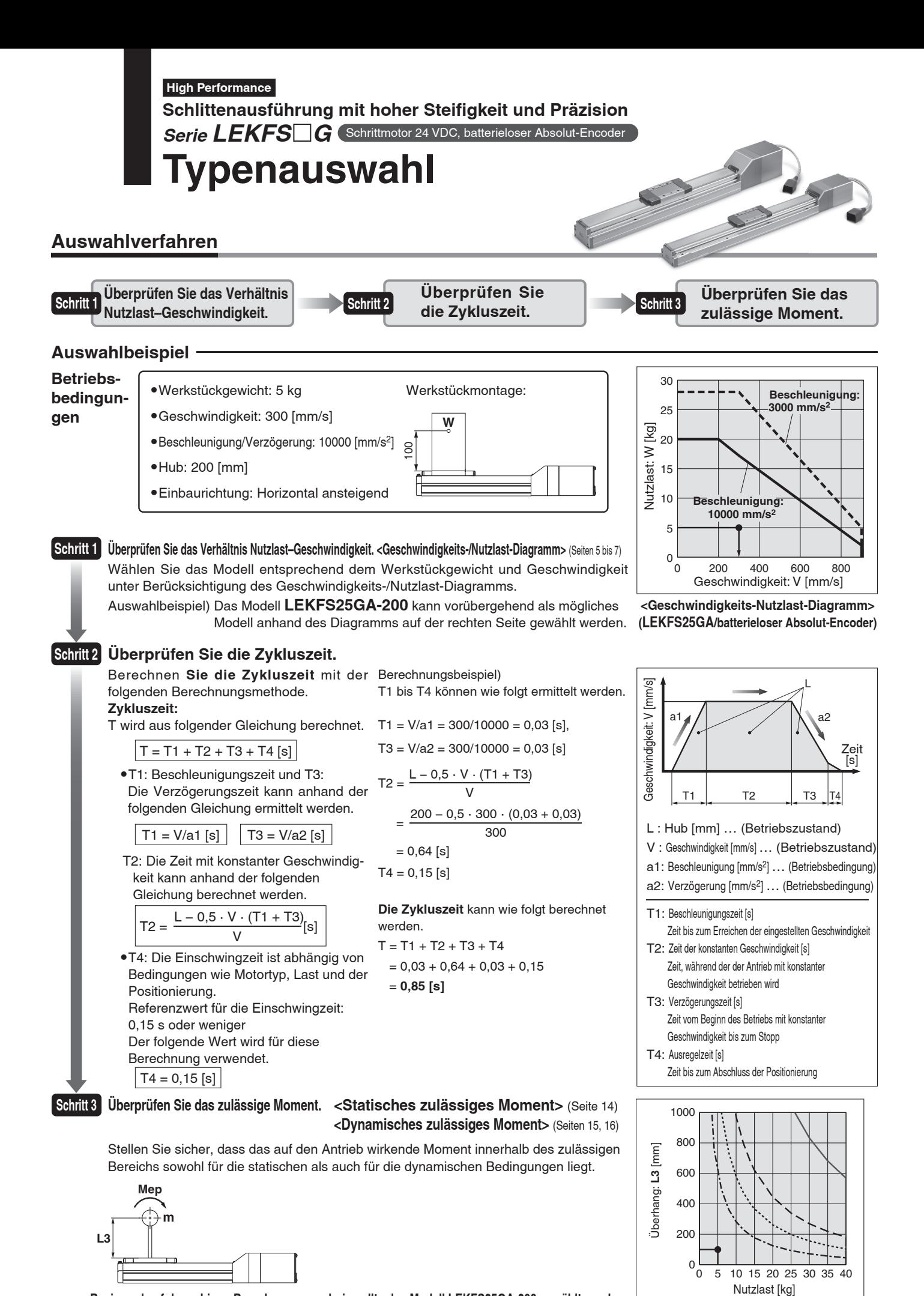

**Basierend auf dem obigen Berechnungsergebnis sollte das Modell LEKFS25GA-200 gewählt werden.**

∗ Wenn der Schrittmotor und die Servomotoren nicht Ihren Anforderungen entsprechen, sollten Sie auch die AC-Servospezifi kation berücksichtigen.

**SMC** 

**Modellauswahl***Serie LEKFS*-*G* **High Performance** Schrittmotor 24 VDC, bat

Geschwindigkeits-Nutzlast-Diagramm (Führung) <sub>\* Die folgenden Diagramme zeigen die Werte bei einer Bewegungskraft von 100 %.</sub>

#### **LEKFS25GH/Spindelantrieb**

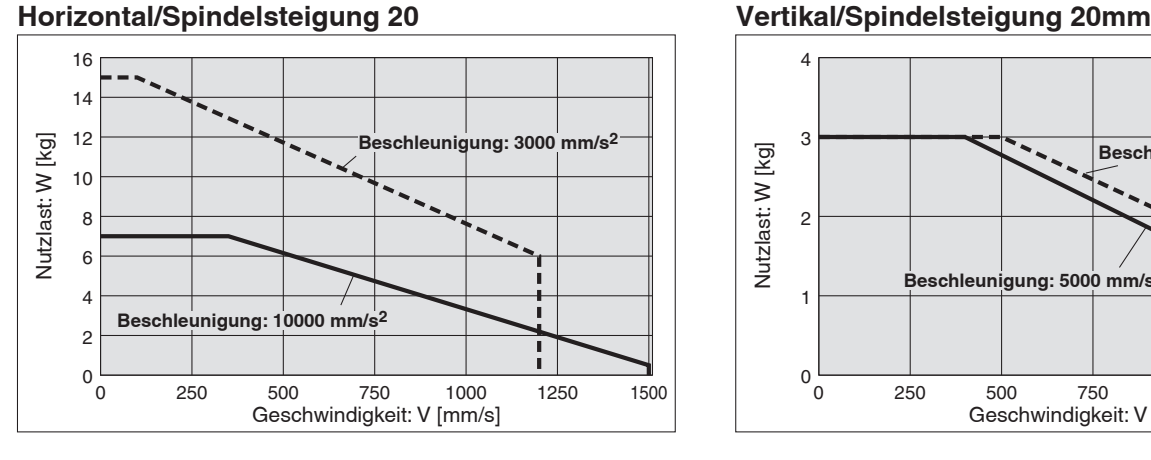

### **LEKFS25GA/Spindelantrieb**

#### **Horizontal/Spindelsteigung 12**

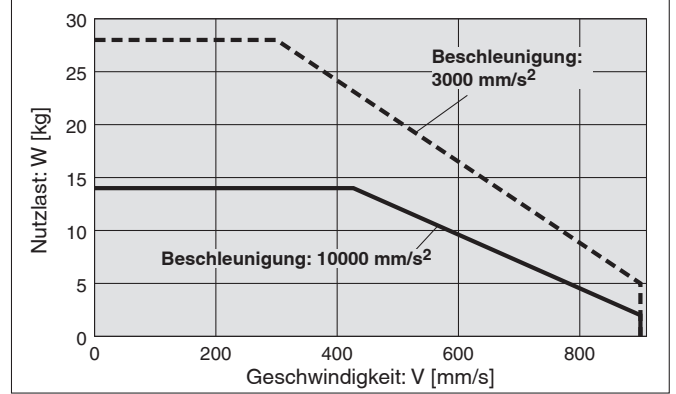

## **LEKFS25GB/Spindelantrieb**

#### **Horizontal/Spindelsteigung 6**

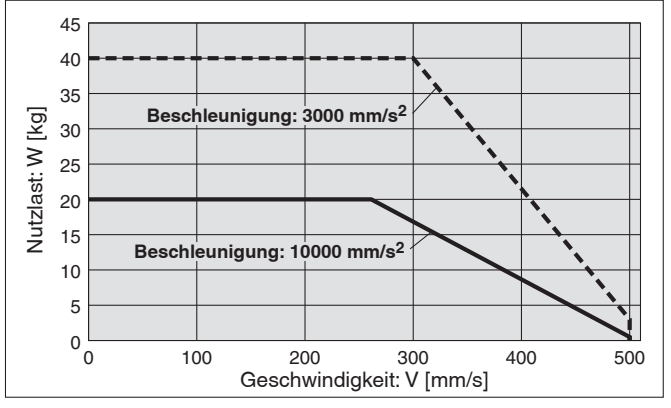

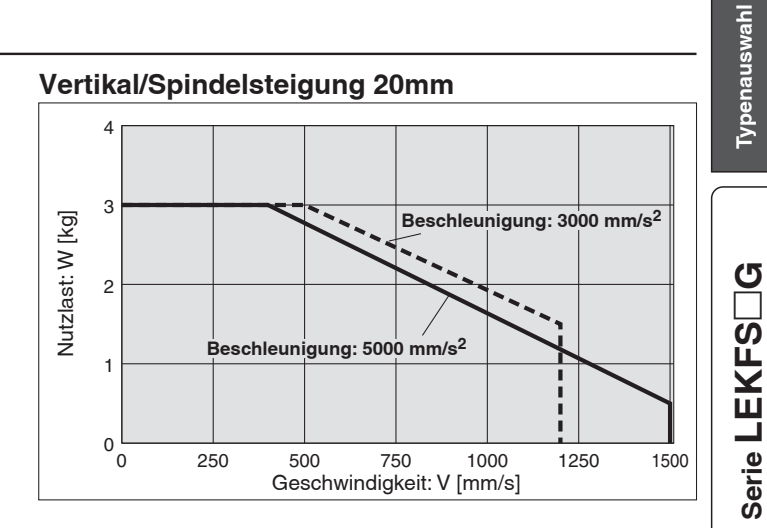

#### **Vertikal/Spindelsteigung 12**

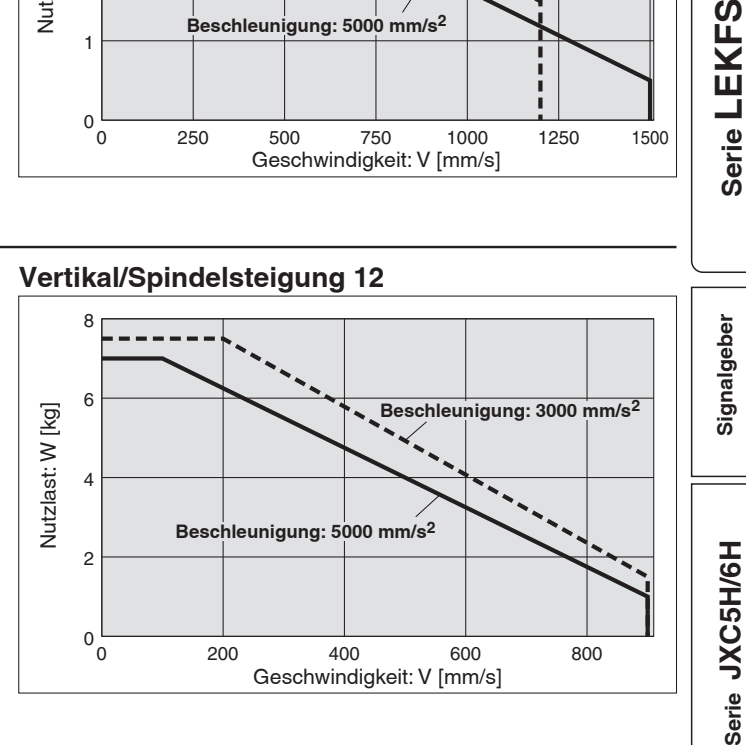

#### **Vertikal/Spindelsteigung 6**

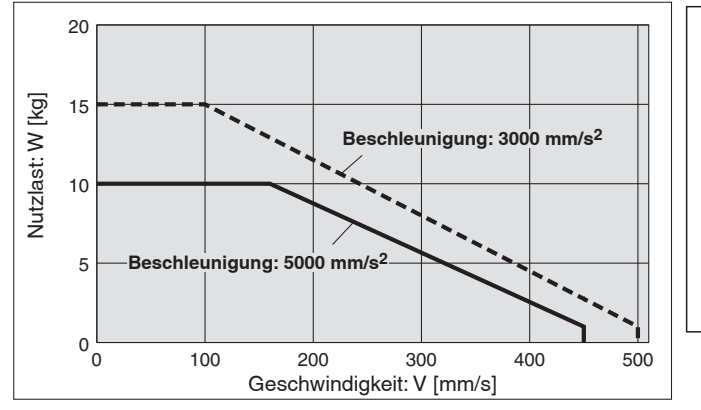

**Betriebstemperatur: Verwenden Sie Produkte mit einer Einschaltdauer von 100 % oder weniger, wenn die Temperatur unter 30 °C liegt, und mit einer Einschaltdauer von 35 % oder weniger, wenn die Temperatur über 30 °C liegt.**

**Serie JXCEH/9H/PH**

Serie JXCEH/9H/PH

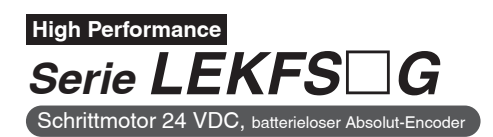

### Geschwindigkeits-Nutzlast-Diagramm (Führung) \* Die folgenden Diagramme zeigen die Werte bei einer Bewegungskraft von 100 %.

### **LEKFS32GH/Spindelantrieb**

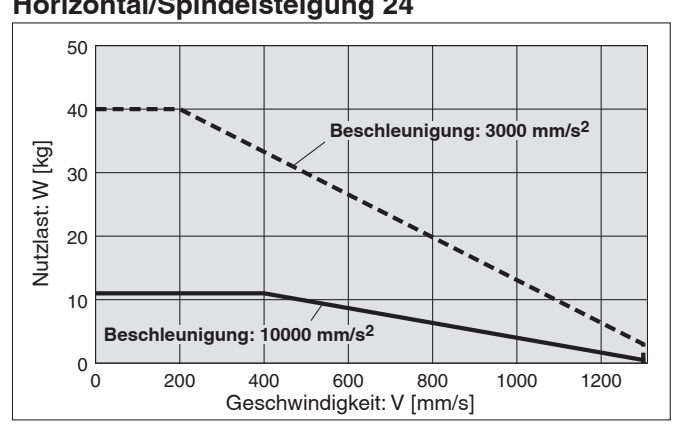

### **LEKFS32GA/Spindelantrieb**

#### **Horizontal/Spindelsteigung 16**

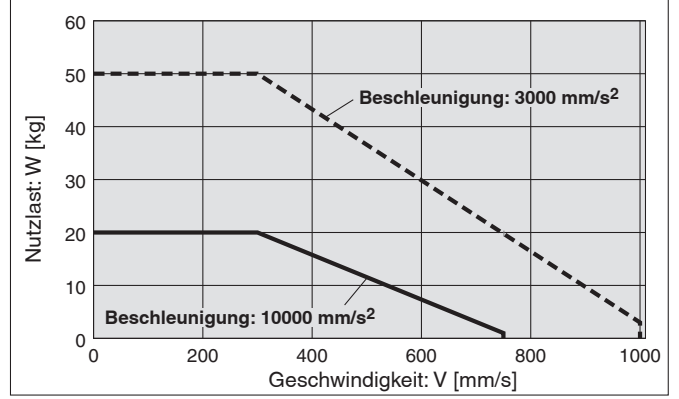

## **LEKFS32GB/Spindelantrieb**

#### **Horizontal/Spindelsteigung 8**

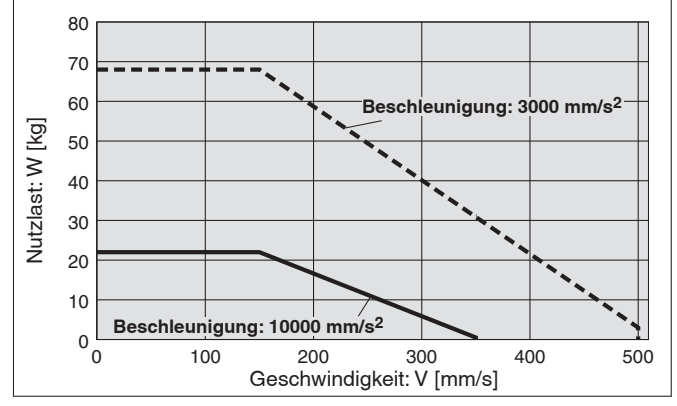

#### **Horizontal/Spindelsteigung 24 Vertikal/Spindelsteigung 24mm**

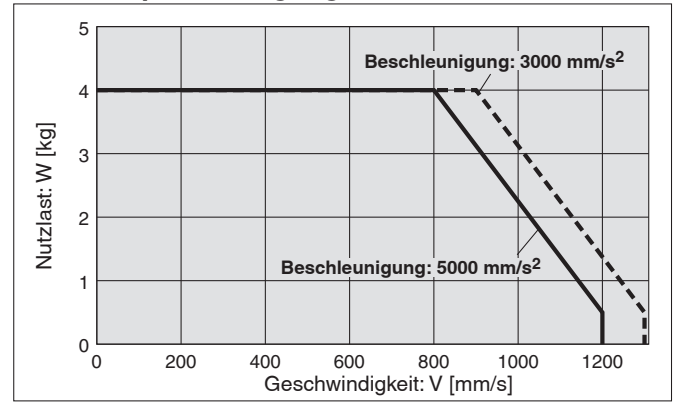

**Vertikal/Spindelsteigung 16**

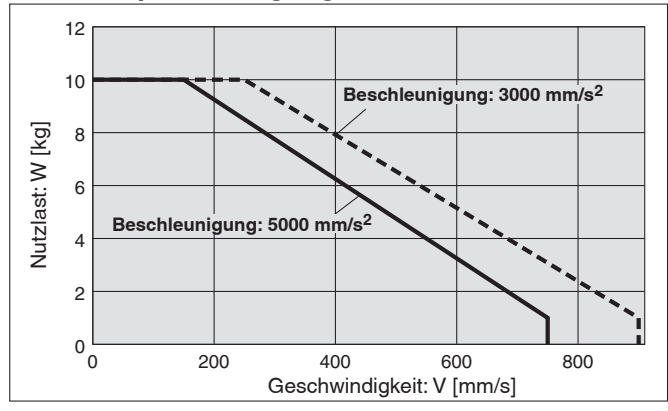

#### **Vertikal/Spindelsteigung 8**

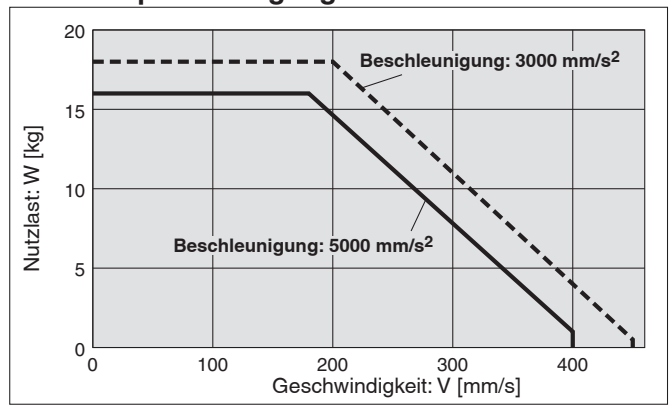

**Betriebstemperatur: Verwenden Sie Produkte mit einer Einschaltdauer von 100 % oder weniger, wenn die Temperatur unter 30 °C liegt, und mit einer Einschaltdauer von 35 % oder weniger, wenn die Temperatur über 30 °C liegt.**

**Modellauswahl** *Serie LEKFS*-**High Performance** Schrittmotor 24 VDC, batterieloser Absolut-End

*G* 

**Typenauswahl**

Typenauswahl

**Signalgeber Serie LEKFS**

Signalgeber

**Serie JXC5H/6H**

Serie JXC5H/6H

**Serie JXCEH/9H/PH**

Serie JXCEH/9H/PH

 $\Box$ **G**

#### Geschwindigkeits-Nutzlast-Diagramm (Führung) \* Die folgenden Diagramme zeigen die Werte bei einer Bewegungskraft von 100 %.

#### **LEKFS40GH/Spindelantrieb**

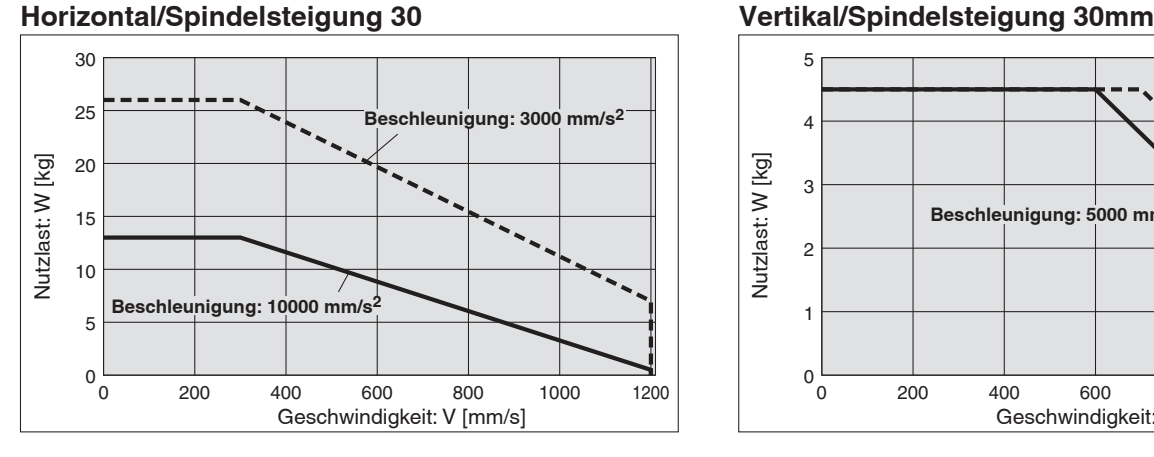

#### **LEKFS40GA/Spindelantrieb**

#### **Horizontal/Spindelsteigung 20**

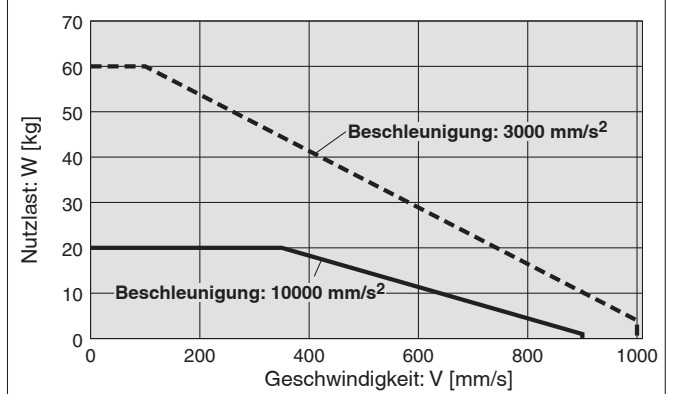

### **LEKFS40GB/Spindelantrieb**

#### **Horizontal/Spindelsteigung 10**

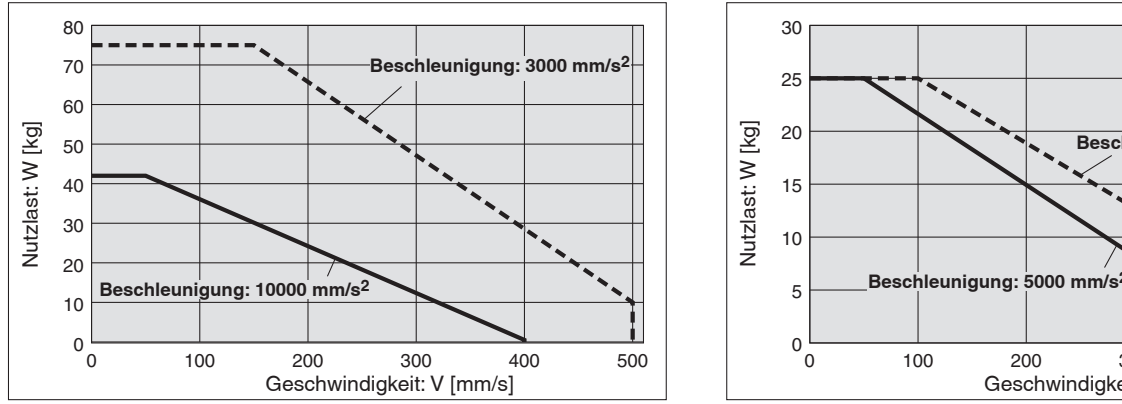

#### $\overline{5}$ **Beschleunigung: 3000 mm/s2**  $\overline{4}$ Vutzlast: W [kg] Nutzlast: W [kg]  $\overline{\mathbf{3}}$ Beschleunigung: 5000 mm/ 2  $\mathbf{1}$  $0\choose{0}$ 200  $400$ 600 800 1000 200 400 600 800 1000 1200 0 200 400 600 800 1000 1200 Geschwindigkeit: V [mm/s]

#### **Vertikal/Spindelsteigung 20mm**

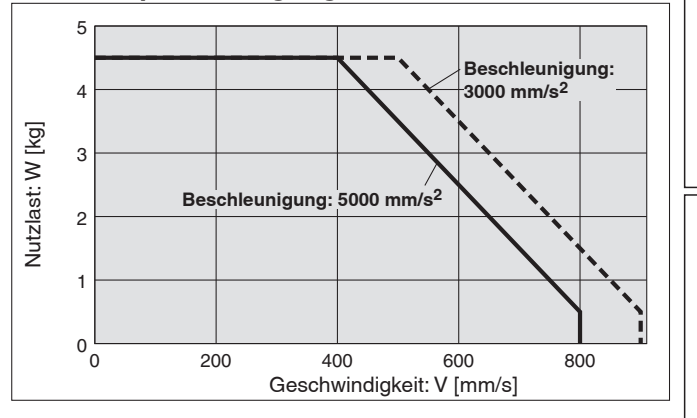

#### **Vertikal/Spindelsteigung 10**

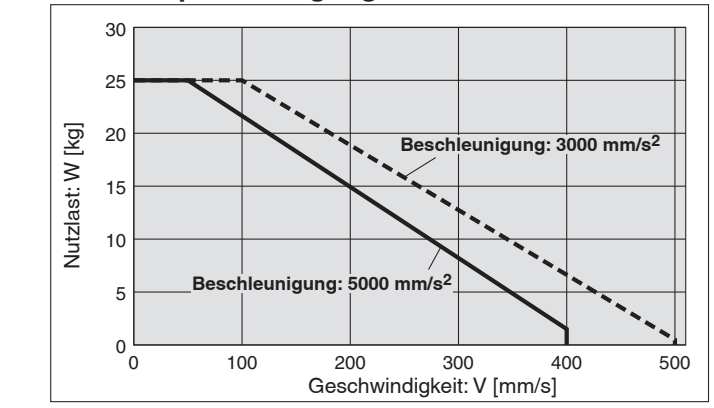

#### **Betriebstemperatur: Verwenden Sie Produkte mit einer Einschaltdauer von 100 % oder weniger, wenn die Temperatur unter 30 °C liegt, und mit einer Einschaltdauer von 35 % oder weniger, wenn die Temperatur über 30 °C liegt.**

### **Zulässiges statisches Moment**∗<sup>1</sup>

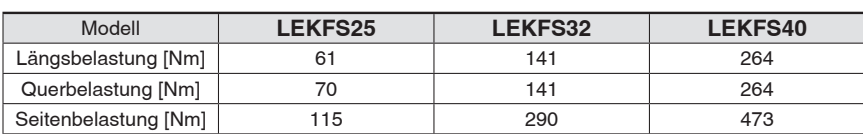

∗1 Das zulässige statische Moment ist der Wert des statischen Moments, das auf den Antrieb einwirken kann, wenn er angehalten wird. Wenn das Produkt Stößen oder wiederholten Lasten ausgesetzt wird, müssen Sie bei der Verwendung des Produkts angemessene Sicherheitsmaßnahmen ergreifen.

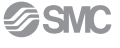

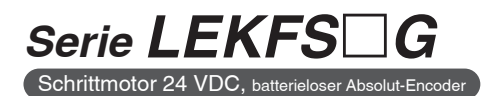

### **Zulässiges dynamisches Moment**

∗ Diese Diagramme zeigen den zulässigen Überhang, wenn der Lastschwerpunkt des Werkstücks einen Überhang in eine Richtung aufweist

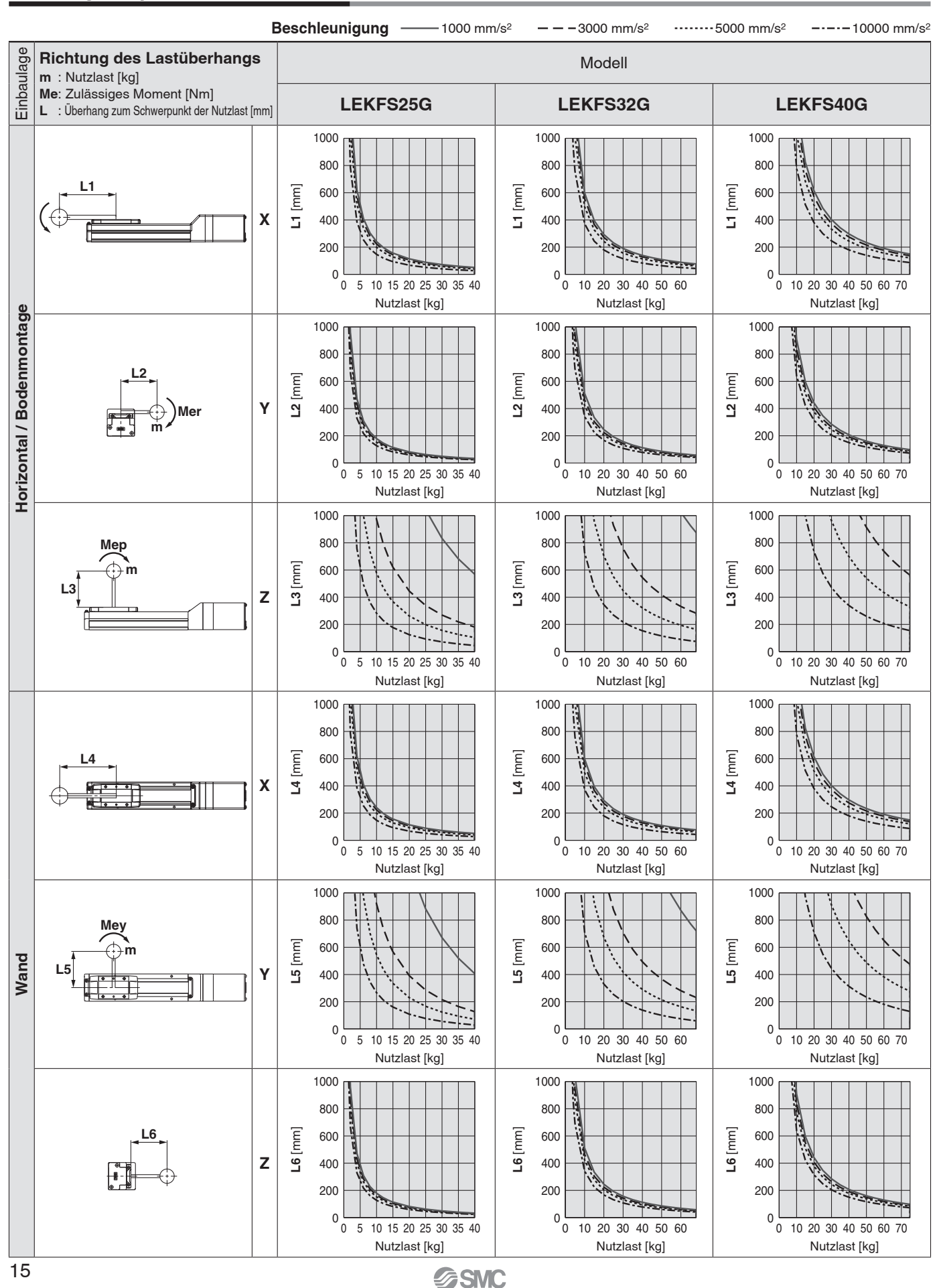

**Modellauswahl** *Serie LEKFS*-*G*  Schrittmotor 24 VDC, batter

**High Performance**

#### **Zulässiges dynamisches Moment**

0 10 20 30 40 50 60 70

 $\Omega$ 

∗ Diese Diagramme zeigen den zulässigen Überhang, wenn der Lastschwerpunkt des Werkstücks einen Überhang in eine Richtung aufweist

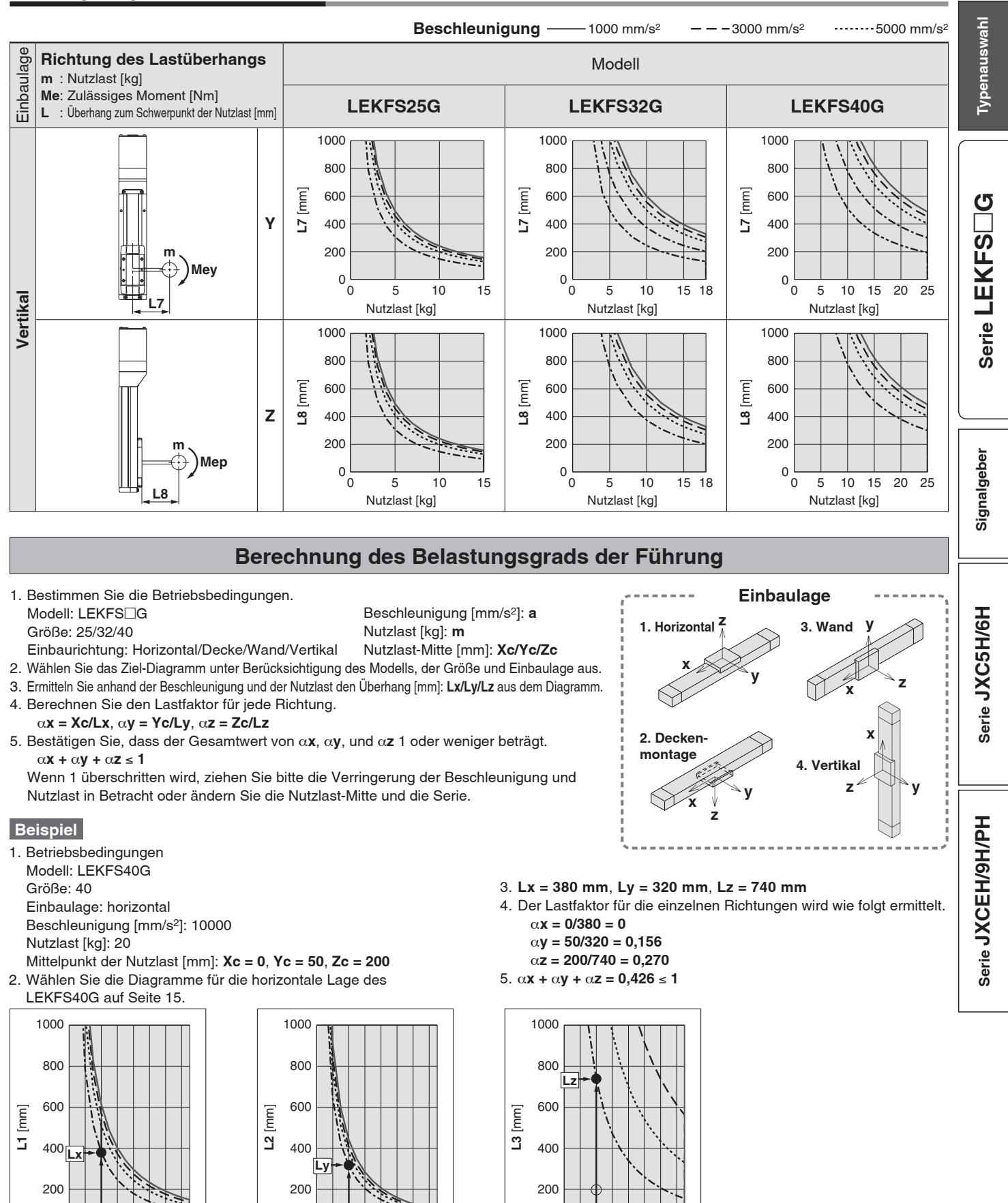

0 10 20 30 40 50 60 70

 $\Omega$  $\Omega$ 

 $\overline{0}$ 

 $\Omega$ 

whister the contract of the contract of the contract of the contract of the contract of the contract of the contra<br>In the contract of the contract of the contract of the contract of the contract of the contract of the cont

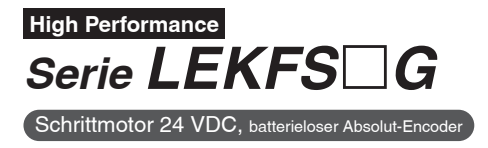

## **Schlittengenauigkeit (Referenzwert)**

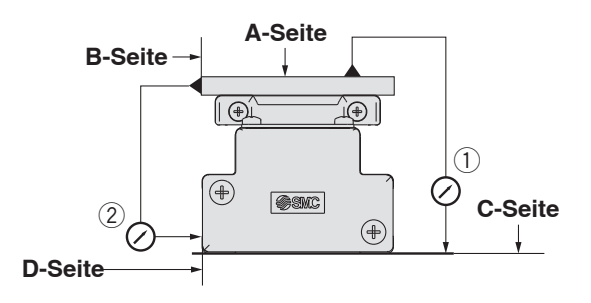

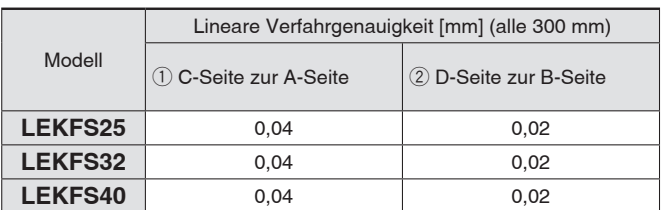

∗ Die Verfahrgenauigkeit berücksichtigt nicht die Genauigkeit der Montageoberfläche.

### **Schlittenabweichung (Referenzwert)**

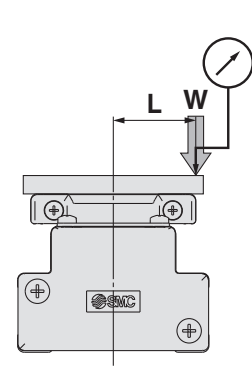

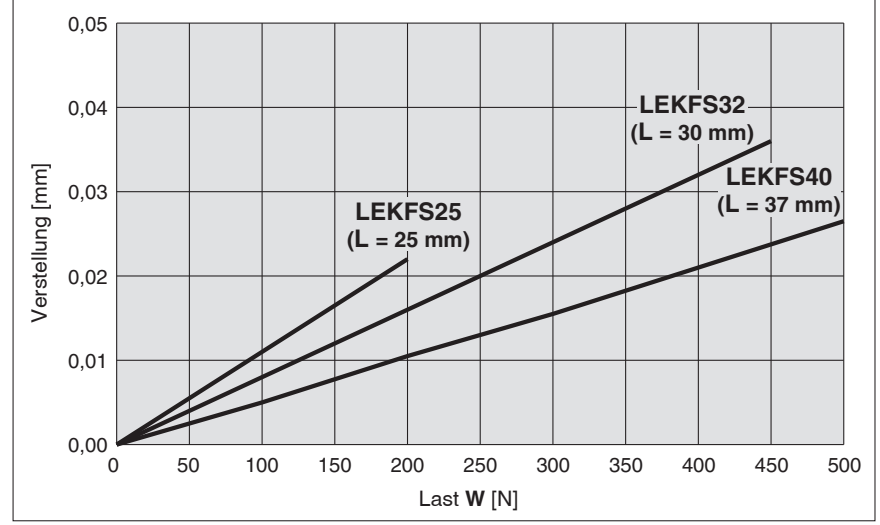

∗ Diese Abweichung wird gemessen, wenn eine 15-mm-Aluminiumplatte auf dem Schlitten montiert und befestigt wird.

## **High Performance**

**Schlittenausführung mit hoher Steifigkeit und Präzision** *Serie LEKFS*□ *G* LEKFS25, 32, 40 UK<br>CA

**Bestellschlüssel**

**LEKFS** 32 **GA-300 <b>R1 C5** 

0000000000

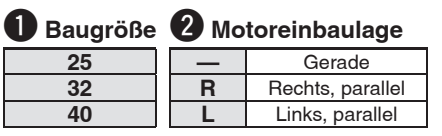

#### e **Motorausführung**

**G** High Performance Batterieloser Absolut-Encoder (Schrittmotor 24 VDC)

#### **4** Spindelsteigung [mm]

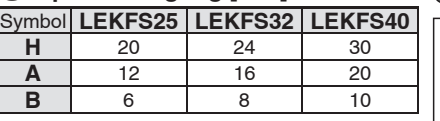

∗ Siehe Seite 45 für Details.

 $(ROHS)$ 

**Typenauswahl**

Typenauswahl

**Signalgeber Serie LEKFS**

Signalgeber

 $\Box$ **G**

#### to Hub<sup>∗1</sup>

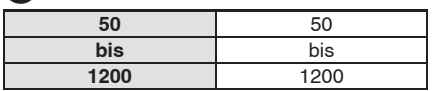

∗ Einzelheiten entnehmen Sie aus der nachfolgenden Tabelle der kompatiblen Hübe.

## **6** Motoroption

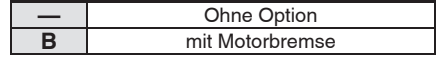

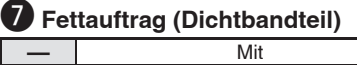

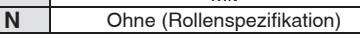

#### **Anwendbare Hübe**

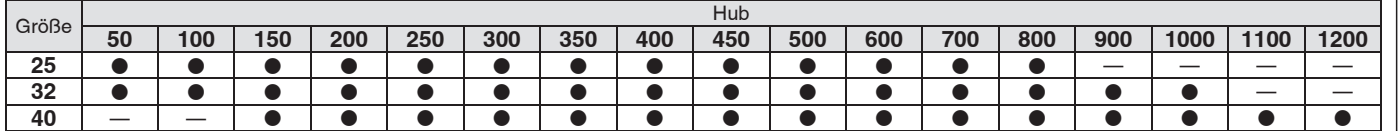

#### $\odot$  Antriebskabellänge

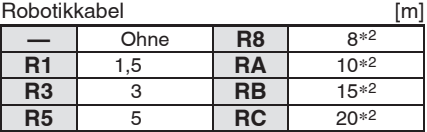

**Serie JXC5H/6H**

Serie JXC5H/6H

18

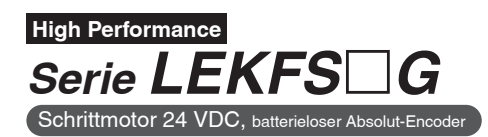

#### $\Theta$  Controller **—** ohne Controller **C**-H<sub>-</sub> mit Controller **C 5 H 7 3 Länge I/O-Kabel —** ohne Kabel **1** 1,5 m **3** 3 m **5** 5 m **Controller-Ausführung 5** Parallele I/O (NPN) Ausführung **6** Parallele I/O (PNP) Ausführung **E** EtherCAT **9** EtherNet/IP™ **P** PROFINET **Montage 7** Schraubmontage **8**∗<sup>3</sup> DIN-Schiene **Anzahl der Achsen/ Sonderspezifi kationen H** 1 Achse/High Performance Ausführung

∗1 Bitte setzen Sie sich für Hübe, die nicht Standard sind, mit SMC in Verbindung, da diese als Sonderbestellung gefertigt werden.

∗2 Fertigung auf Bestellung

∗3 DIN-Schiene ist nicht inbegriffen. Bitte separat bestellen.

## **Achtung**

#### **[CE/UKCA-konforme Produkte]**

Die EMV-Konformität wurde durch Kombination des elektrischen Antriebs der Serie LEF und des Controllers der Serie JXC getestet. Die EMV ist von der Konfiguration der Schalttafel des Kunden und von der Beeinflussung sonstiger elektrischer Geräte und Verdrahtung abhängig. Aus diesem Grund kann die Erfüllung der EMV-Richtlinie nicht für SMC-Bauteile zertifiziert werden, die unter realen Betriebsbedingungen in Kundensystemen integriert sind. Daher muss der Kunde die Erfüllung der EMV-Richtlinie für das Gesamtsystem bestehend aus allen Maschinen und Anlagen überprüfen.

EtherNet/IP® ist ein registriert Warenzeichen von ODVA, Inc. EtherCAT® ist eine registrierte Handelsmarke und patentierte Technologie, unter Lizenz der Beckhoff Automation GmbH, Deutschland.

#### **Antrieb und Controller werden als Paket verkauft.**

Stellen Sie sicher, dass die Kombination aus Controller und Antrieb korrekt ist.

#### **<Prüfen Sie vor der Verwendung folgende Punkte>**

∗1 Überprüfen Sie die Modellnummer auf dem Typenschild des Antriebs. Diese Nummer muss mit der des Controllers übereinstimmen.

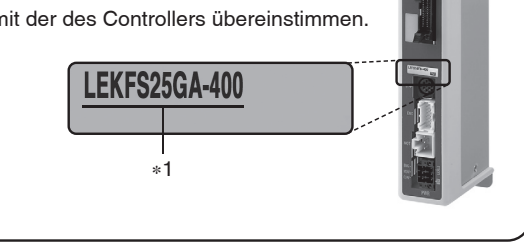

∗ Siehe Betriebsanleitung für die Verwendung der Produkte. Diese können Sie von unserer Webseite: http://www.smc.eu herunterladen.

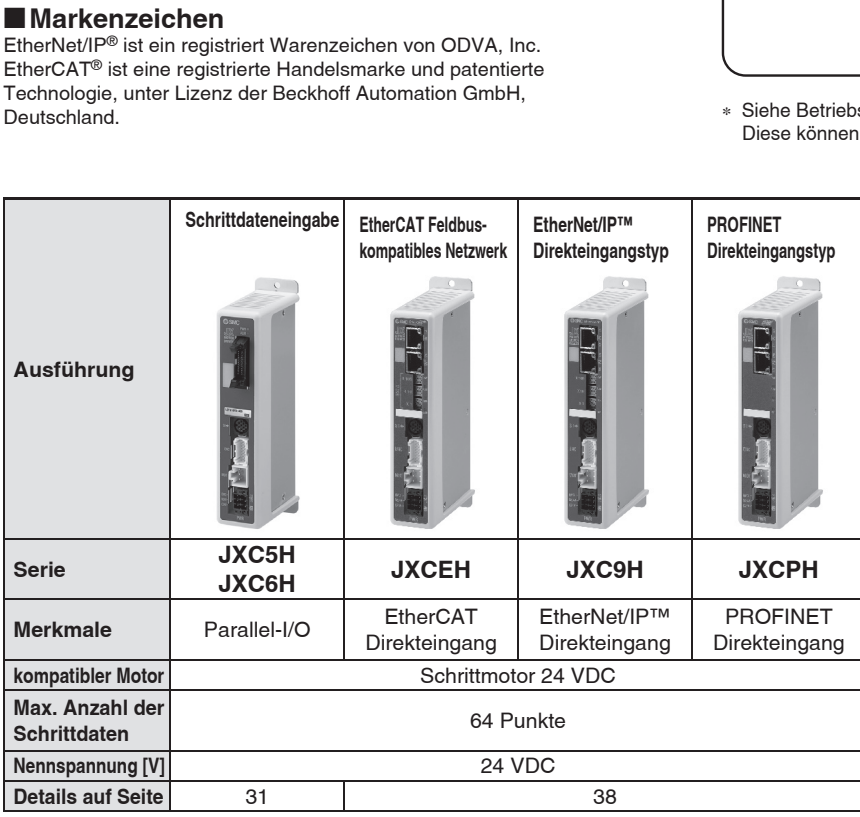

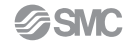

**High Performance**

#### **Technische Daten**

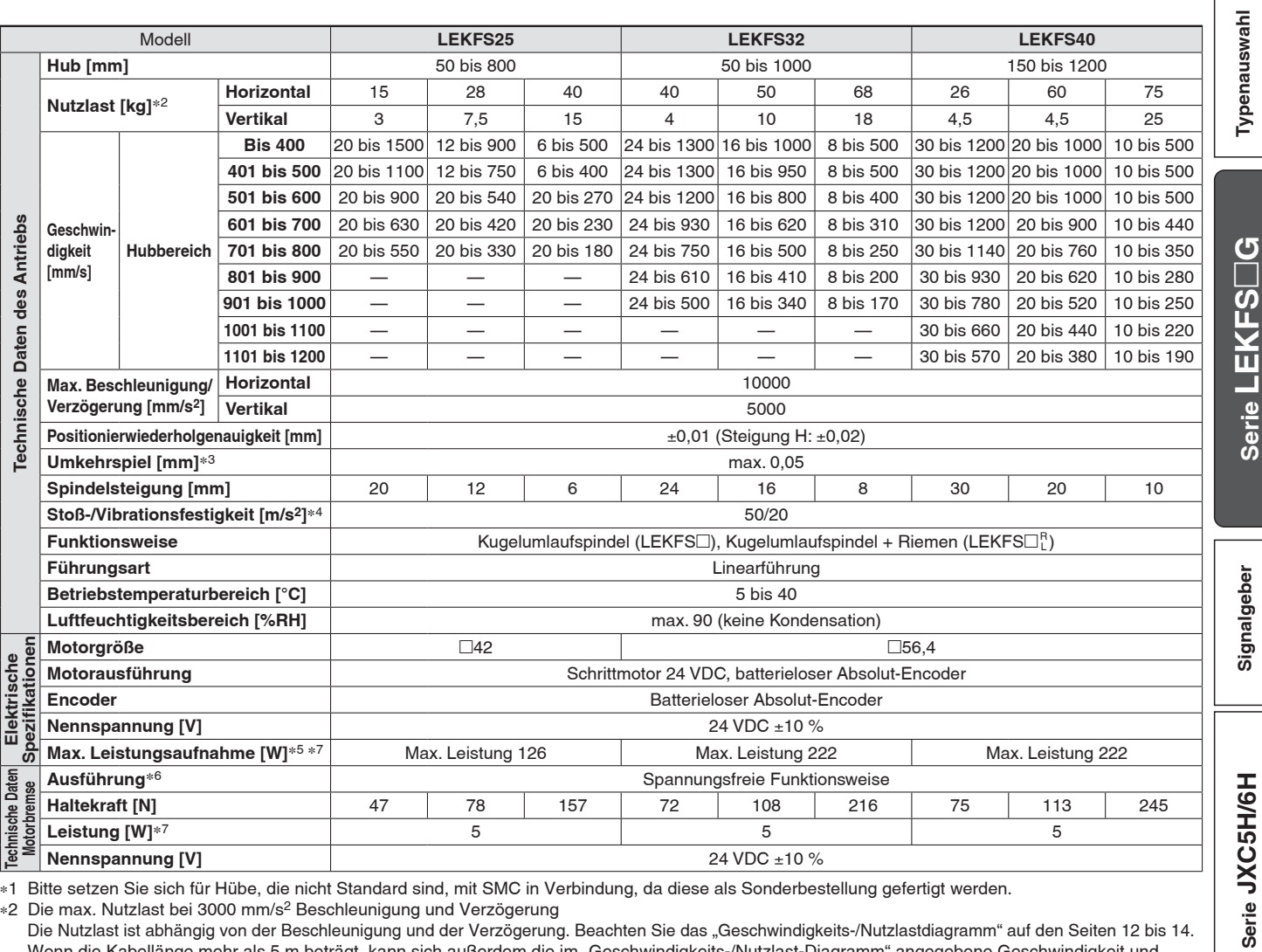

∗1 Bitte setzen Sie sich für Hübe, die nicht Standard sind, mit SMC in Verbindung, da diese als Sonderbestellung gefertigt werden.

∗2 Die max. Nutzlast bei 3000 mm/s2 Beschleunigung und Verzögerung

Die Nutzlast ist abhängig von der Beschleunigung und der Verzögerung. Beachten Sie das "Geschwindigkeits-/Nutzlastdiagramm" auf den Seiten 12 bis 14. Wenn die Kabellänge mehr als 5 m beträgt, kann sich außerdem die im "Geschwindigkeits-/Nutzlast-Diagramm" angegebene Geschwindigkeit und Nutzlast um bis zu 10 % je 5 m Längenzunahme verringern.

∗3 Richtwert zur Korrektur eines im Umkehrbetrieb entstandenen Fehlers

∗4 Stoßfestigkeit: Beim Testen des Antriebs mittels Fallversuch in axiale Richtung und senkrechte Richtung zur Gewindespindel ist keine Fehlfunktion aufgetreten. (Der Versuch erfolgte mit dem Antrieb in Startphase.)

Vibrationsfestigkeit: Keine Fehlfunktion im versuch von 45 bis 2000 Hz. Der Fallversuch wurde sowohl in axialer als auch in vertikaler Richtung zur Gewindespindel durchgeführt. (Der Versuch erfolgte mit dem Antrieb in Startphase.)

∗5 Die max. Leistungsaufnahme (einschließlich Controller) gilt, wenn der Antrieb in Betrieb ist.

Dieser Wert kann für die Wahl der Spannungsversorgung verwendet werden.

∗6 Nur mit Motorbremse

∗7 Für einen Antrieb mit Motorbremse muss die Leistungsaufnahme für die Motorbremse hinzugerechnet werden.

#### **Gewicht**

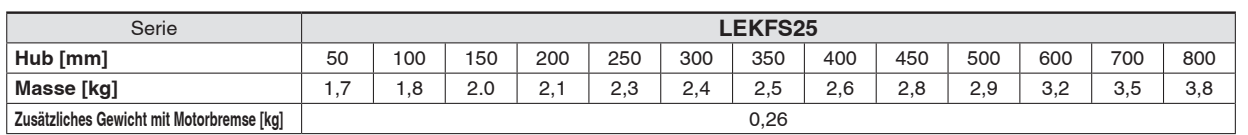

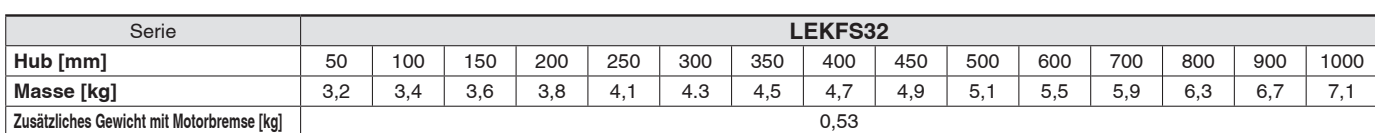

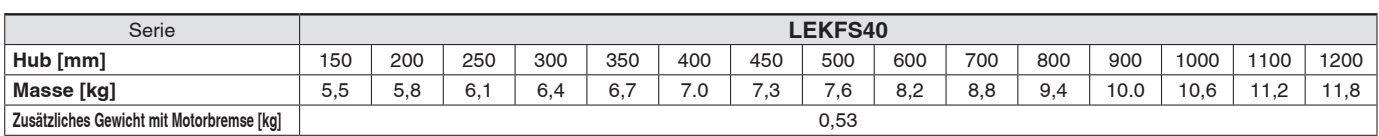

SSMC

**Serie JXCEH/9H/PH**

Serie JXCEH/9H/PH

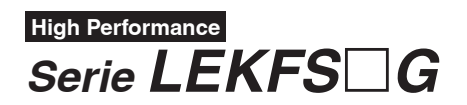

#### **Abmessungen: axialer Motor**

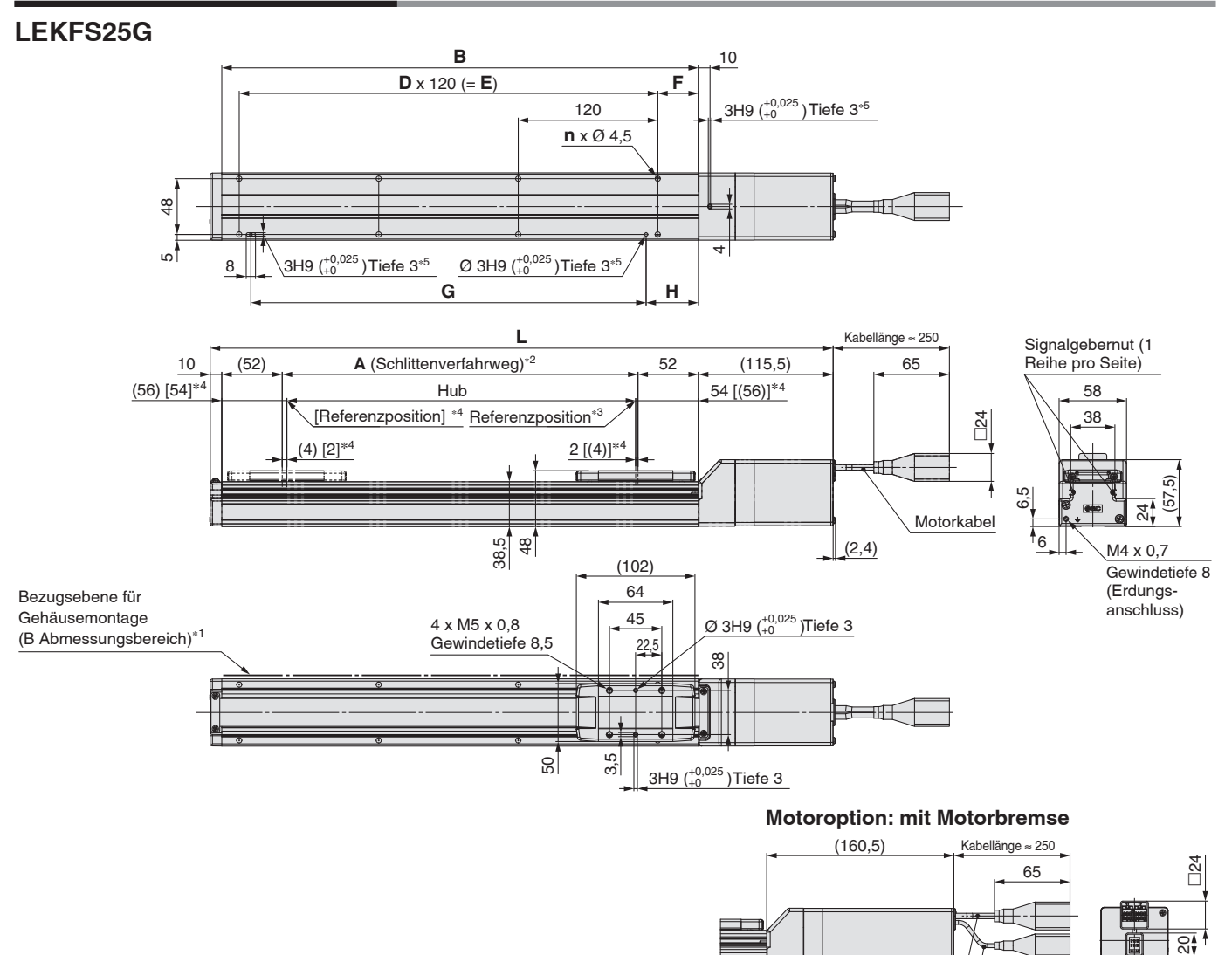

∗1 Wenn Sie den Antrieb unter Verwendung der Bezugsebene für Gehäusemontage montieren, sollte die Höhe der Bezugsebene bzw. der Stifte min. 3mm sein. (Empfohlene Länge: 5 mm)

Beachten Sie zudem, dass andere Flächen als die Gehäusemontage-Bezugsebene (Abmessungsbereich B) leicht aus der Gehäusemontage-Bezugsebene überstehen können. Achten Sie darauf, einen Spalt von 1 mm oder mehr vorzusehen, um Berührungen mit Werkstücken, der Ausrüstung usw. zu vermeiden.

- ∗2 Abstand, innerhalb dessen der Schlitten sich bewegen kann, wenn dieser zurück zur Referenzposition verfährt. Stellen Sie sicher, dass am Schlitten angebrachte Werkstücke nicht die Werkstücke und Anlagenteile im Umfeld des Schlittens behindert.
- ∗3 Position nach der Rückkehr zur Referenzposition
- ∗4 Der Wert in [ ] zeigt an, wenn die Referenzierrichtung geändert wurde

∗5 Wenn Sie die Positionierstiftbohrungen auf der Unterseite nutzen, verwenden Sie entweder die gehäuse- oder die aufnahmeseitige Bohrung.

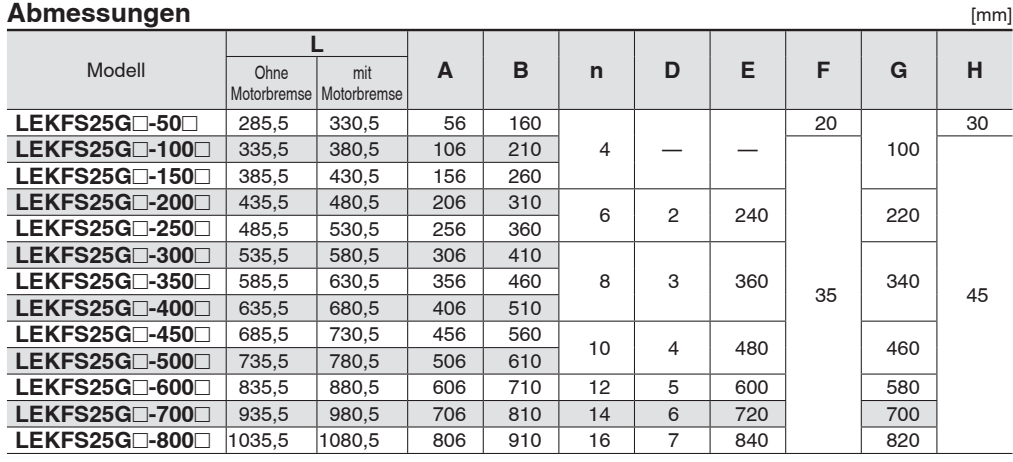

Motorkabel Bremsenkabel

15

15

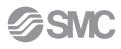

**Schlittenausführung mit hoher Steifigkeit und Präzision** *Serie LE* **High Performance** Schrittmotor 24 VDC, b

**B** Typenauswahl **LEKFS32G Typenauswahl D** x 150 (= **E**) 15 15 150 5H9 (<del>¦</del>0,<sup>030</sup> )Tiefe 5\*<sup>6</sup> **n** x Ø 5,5 60  $\frac{5H9}{40}$  ( $^{+0,030}_{+0}$ )  $\circ$ 10  $^{+0,030}_{+0}$  (9 5H9  $(^{+0,030}_{+0})$ ഗ Tiefe  $5*6$  $G$  Tiefe  $5^{*6}$ **G**  $\Box$ Kabellänge ≈ 250 **L Serie LEKFS** (62) 62 (164) (2,4) **A** (Schlittenverfahrweg)<sup>∗</sup><sup>2</sup>  $(70)$ 10 (66) [64]<sup>\*</sup> Hub  $[64] [66)]^{*4}$  65 -24  $(4)$  [2]<sup>\*4</sup> 48  $2 [(4)]$ <sup>2</sup> [Referenzposition] <sup>∗</sup><sup>4</sup> Referenzposition<sup>∗</sup><sup>3</sup> łПT (79) Motorkabel 6,5 <u>ፍ</u> Signalgebernut∗<sup>5</sup> 46,8 60  $7,5$   $\sim$  M4 x 0,7, (1 Reihe pro Seite) Gewindetiefe 8 (122) (Erdungsanschluss) <u>Ø 5H9 ( $\stackrel{+0,030}{_{+0}}$ )Tiefe 5</u> 70 Signalgeber **Serie SKILLEN/SH/SH/PH AND SERIEBER SHIPS SERIES** Bezugsebene für 42 Gehäusemontage Gehäusemontage 4 x M6 x 1<br>
(B Abmessungsbereich)<sup>∗1</sup> 4 dewindetic 21 Gewindetiefe 9,9 44  $\neg n$ 60 5,5 5H9 ( $_{+0}^{+0,030}$  ) Tiefe 5 Serie JXC5H/6H **Motoroption: mit Motorbremse**

#### **Abmessungen: axialer Motor**

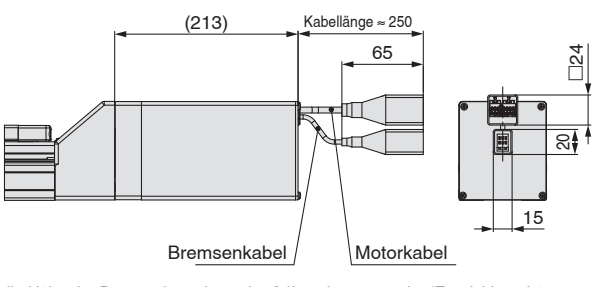

- ∗1 Wenn Sie den Antrieb unter Verwendung der Bezugsebene für Gehäusemontage montieren, sollte die Höhe der Bezugsebene bzw. der Stifte min. 3mm sein. (Empfohlene Länge: 5 mm) Beachten Sie zudem, dass andere Flächen als die Gehäusemontage-Bezugsebene (Abmessungsbereich B) leicht aus der Gehäusemontage-Bezugsebene überstehen können. Achten Sie darauf, einen Spalt von 1 mm oder mehr vorzusehen, um Berührungen mit Werkstücken, der Ausrüstung usw. zu vermeiden.
- ∗2 Abstand, innerhalb dessen der Schlitten sich bewegen kann, wenn dieser zurück zur Referenzposition verfährt. Stellen Sie sicher, dass am Schlitten angebrachte Werkstücke nicht die Werkstücke und Anlagenteile im Umfeld des Schlittens behindert.
- ∗3 Position nach der Rückkehr zur Referenzposition
- ∗4 Der Wert in [ ] zeigt an, wenn die Referenzierrichtung
- geändert wurde
- ∗5 Zur Befestigung von Signalgebern ist ein Distanzstück (BMY3-016) erforderlich. Bitte separat bestellen.
- ∗6 Wenn Sie die Positionierstiftbohrungen auf der Unterseite nutzen, verwenden Sie entweder die gehäuse- oder die aufnahmeseitige Bohrung.

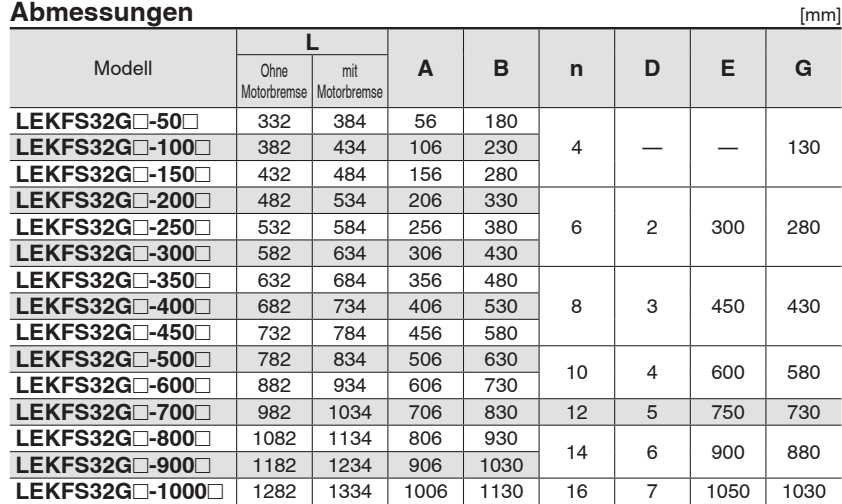

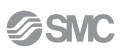

**Serie JXC5H/6H**

Serie JXCEH/9H/PH

*G* 

## **Serie LEKFS**□G **High Performance**

### **Abmessungen: axialer Motor**

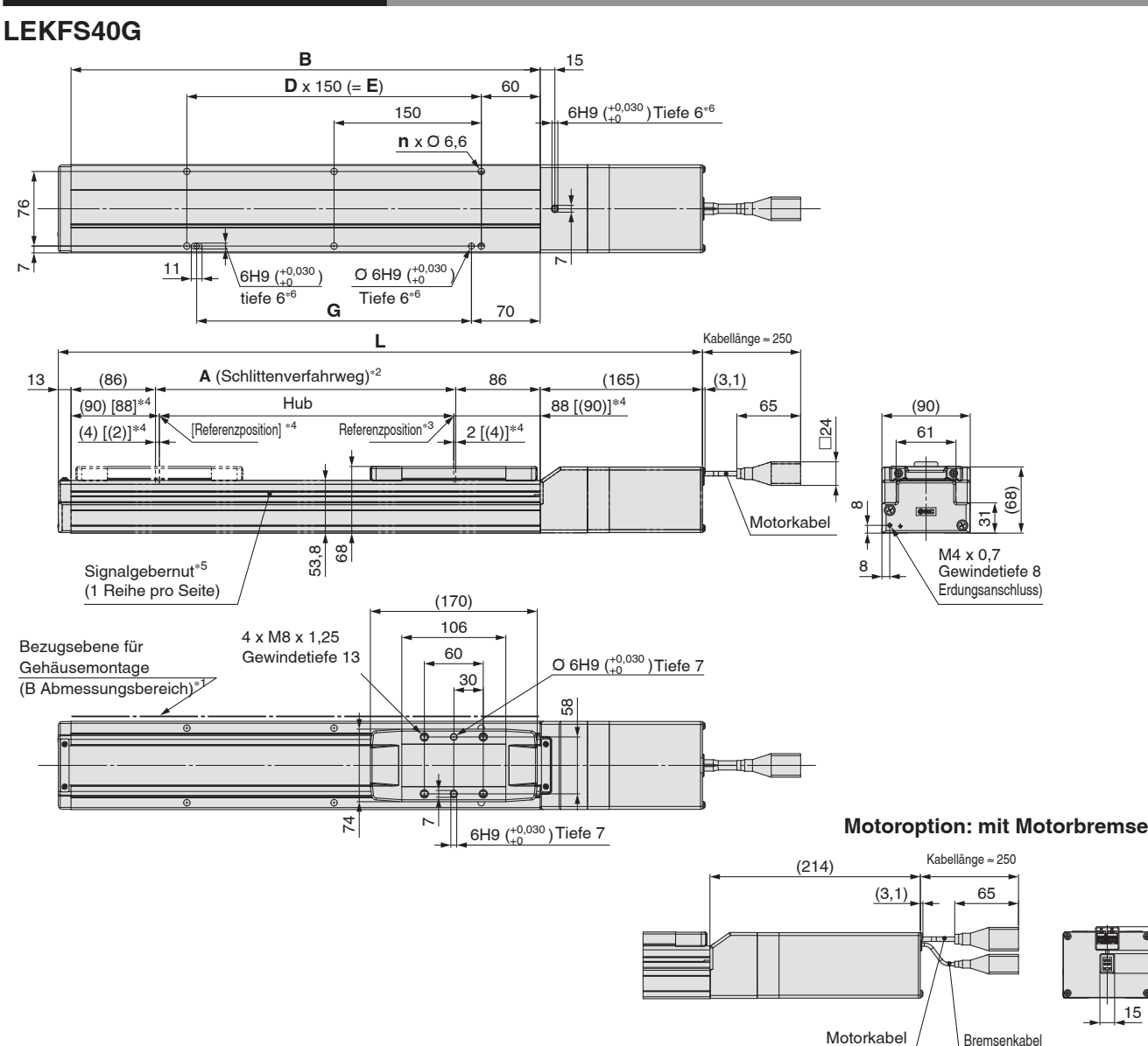

- ∗1 Wenn Sie den Antrieb unter Verwendung der Bezugsebene für Gehäusemontage montieren, sollte die Höhe der Bezugsebene bzw. der Stifte min. 3mm sein. (Empfohlene Länge: 5 mm)
- Beachten Sie zudem, dass andere Flächen als die Gehäusemontage-Bezugsebene (Abmessungsbereich B) leicht aus der Gehäusemontage-Bezugsebene überstehen können. Achten Sie darauf, einen Spalt von 1 mm oder mehr vorzusehen, um Berührungen mit Werkstücken, der Ausrüstung usw. zu vermeiden. ∗2 Abstand, innerhalb dessen der Schlitten sich bewegen kann, wenn dieser zurück zur Referenzposition verfährt. Stellen Sie sicher, dass am Schlitten

angebrachte Werkstücke nicht die Werkstücke und Anlagenteile im Umfeld des Schlittens behindert.

- ∗3 Position nach der Rückkehr zur Referenzposition
- ∗4 Der Wert in [ ] zeigt an, wenn die Referenzierrichtung geändert wurde
- ∗5 Zur Befestigung von Signalgebern ist ein Distanzstück (BMY3-016) erforderlich. Bitte separat bestellen.
- ∗6 Wenn Sie die Positionierstiftbohrungen auf der Unterseite nutzen, verwenden Sie entweder die gehäuse- oder die aufnahmeseitige Bohrung.

#### **Abmessungen** [mm]

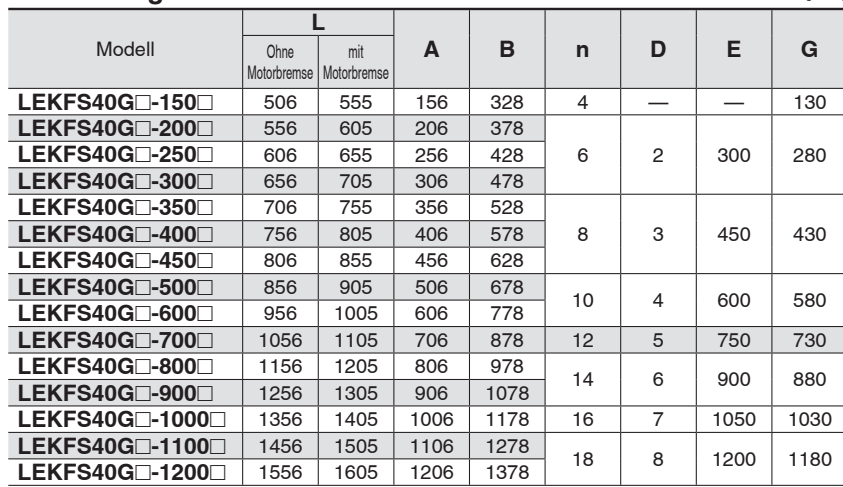

 $\Box$ 24

ನ

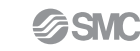

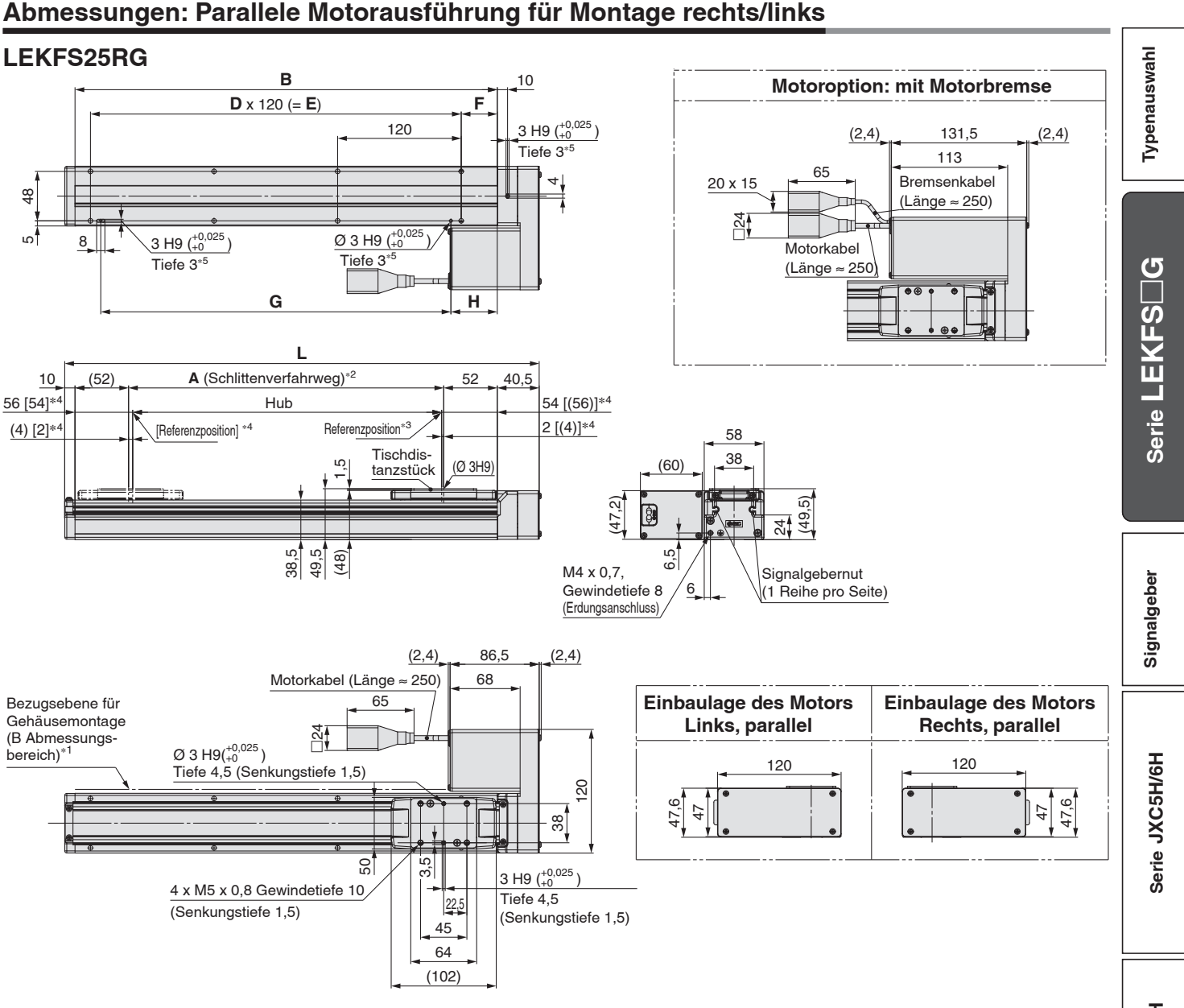

∗1 Wenn Sie den Antrieb unter Verwendung der Bezugsebene für Gehäusemontage montieren, sollte die Höhe der Bezugsebene bzw. der Stifte min. 3mm sein. (Empfohlene Länge: 5 mm)

Beachten Sie zudem, dass andere Flächen als die Gehäusemontage-Bezugsebene (Abmessungsbereich B) leicht aus der Gehäusemontage-Bezugsebene überstehen können. Achten Sie darauf, einen Spalt von 1 mm oder mehr vorzusehen, um Berührungen mit Werkstücken, der Ausrüstung usw. zu vermeiden. ∗2 Abstand, innerhalb dessen der Schlitten sich bewegen kann, wenn dieser zurück zur Referenzposition verfährt. Stellen Sie sicher, dass am Schlitten

**SSMC** 

- angebrachte Werkstücke nicht die Werkstücke und Anlagenteile im Umfeld des Schlittens behindert.
- ∗3 Position nach der Rückkehr zur Referenzposition
- ∗4 Der Wert in [ ] zeigt an, wenn die Referenzierrichtung geändert wurde
- ∗5 Wenn Sie die Positionierstiftbohrungen auf der Unterseite nutzen, verwenden Sie entweder die gehäuse- oder die aufnahmeseitige Bohrung.

∗ Diese Abbildung zeigt die Einbaulage der rechtseitigen parallelen Motorausführung.

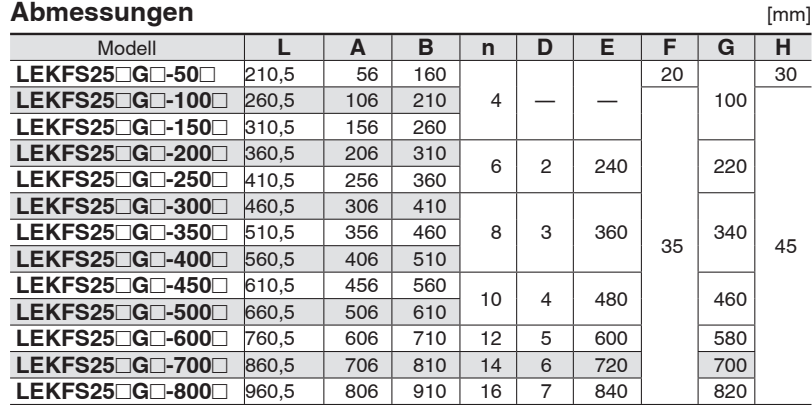

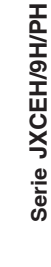

*G* 

## **Serie LEKFS**□G **High Performance**

### **Abmessungen: Parallele Motorausführung für Montage rechts/links**

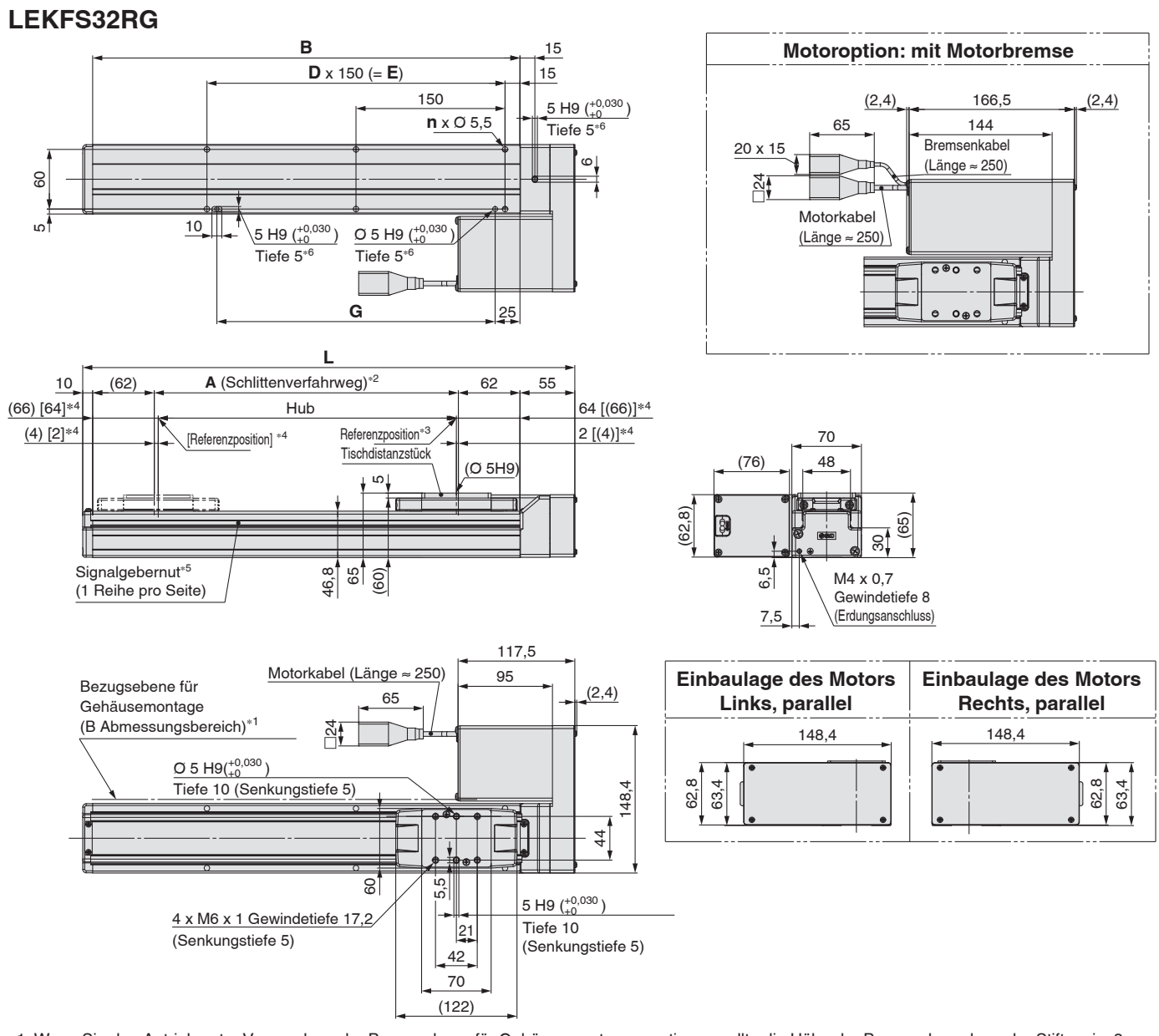

- ∗1 Wenn Sie den Antrieb unter Verwendung der Bezugsebene für Gehäusemontage montieren, sollte die Höhe der Bezugsebene bzw. der Stifte min. 3mm sein. (Empfohlene Länge: 5 mm)
- Beachten Sie zudem, dass andere Flächen als die Gehäusemontage-Bezugsebene (Abmessungsbereich B) leicht aus der Gehäusemontage-Bezugsebene überstehen können. Achten Sie darauf, einen Spalt von 1 mm oder mehr vorzusehen, um Berührungen mit Werkstücken, der Ausrüstung usw. zu vermeiden. ∗2 Abstand, innerhalb dessen der Schlitten sich bewegen kann, wenn dieser zurück zur Referenzposition verfährt. Stellen Sie sicher, dass am Schlitten
- angebrachte Werkstücke nicht die Werkstücke und Anlagenteile im Umfeld des Schlittens behindert.
- ∗3 Position nach der Rückkehr zur Referenzposition
- ∗4 Der Wert in [ ] zeigt an, wenn die Referenzierrichtung geändert wurde
- ∗5 Zur Befestigung von Signalgebern ist ein Distanzstück (BMY3-016) erforderlich. Bitte separat bestellen.
- ∗6 Wenn Sie die Positionierstiftbohrungen auf der Unterseite nutzen, verwenden Sie entweder die gehäuse- oder die aufnahmeseitige Bohrung.
- ∗ Diese Abbildung zeigt die Einbaulage der rechtseitigen parallelen Motorausführung.

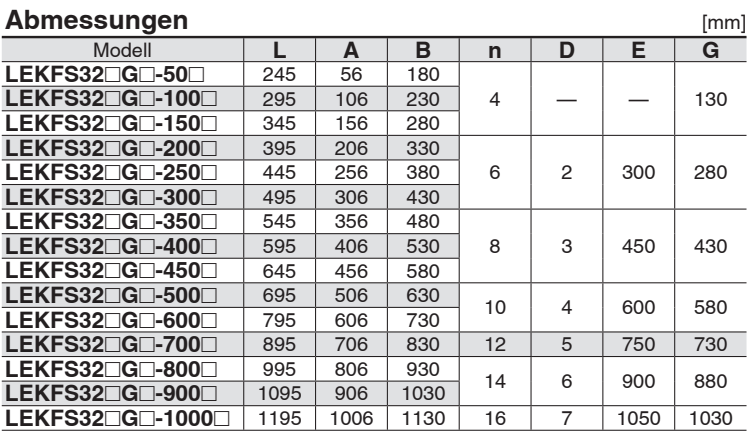

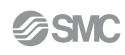

*G*  Schrittmotor 24 VDC, batteries

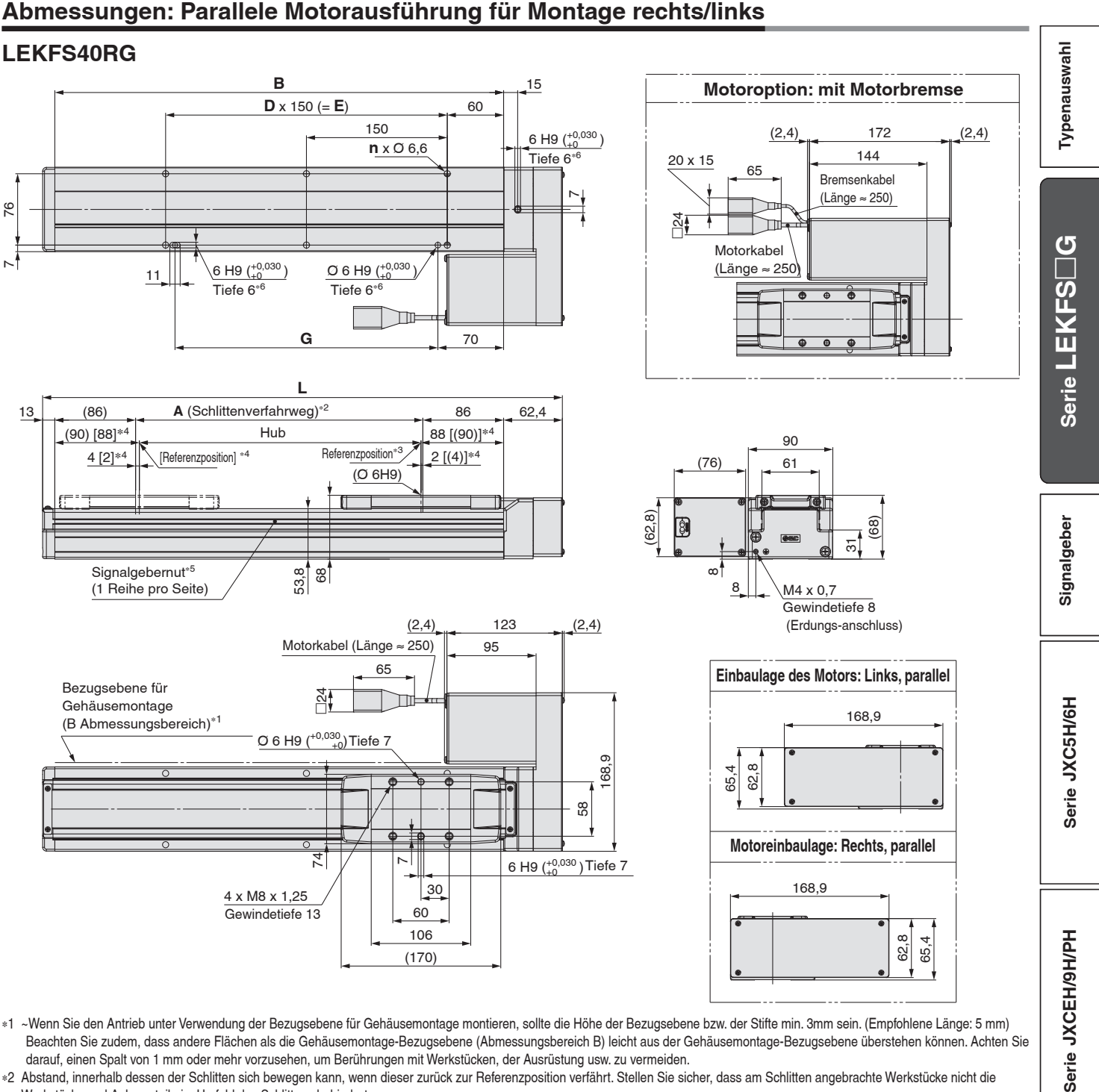

∗1 ~ Wenn Sie den Antrieb unter Verwendung der Bezugsebene für Gehäusemontage montieren, sollte die Höhe der Bezugsebene bzw. der Stifte min. 3mm sein. (Empfohlene Länge: 5 mm) Beachten Sie zudem, dass andere Flächen als die Gehäusemontage-Bezugsebene (Abmessungsbereich B) leicht aus der Gehäusemontage-Bezugsebene überstehen können. Achten Sie darauf, einen Spalt von 1 mm oder mehr vorzusehen, um Berührungen mit Werkstücken, der Ausrüstung usw. zu vermeiden.

∗2 Abstand, innerhalb dessen der Schlitten sich bewegen kann, wenn dieser zurück zur Referenzposition verfährt. Stellen Sie sicher, dass am Schlitten angebrachte Werkstücke nicht die Werkstücke und Anlagenteile im Umfeld des Schlittens behindert.

- ∗3 Position nach der Rückkehr zur Referenzposition
- ∗4 Der Wert in [ ] zeigt an, wenn die Referenzierrichtung geändert wurde
- ∗5 Zur Befestigung von Signalgebern ist ein Distanzstück (BMY3-016)
- erforderlich. Bitte separat bestellen. ∗6 Wenn Sie die Positionierstiftbohrungen auf der Unterseite nutzen,
- verwenden Sie entweder die gehäuse- oder die aufnahmeseitige Bohrung. ∗ Diese Abbildung zeigt die Einbaulage der rechtseitigen parallelen
- Motorausführung.

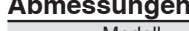

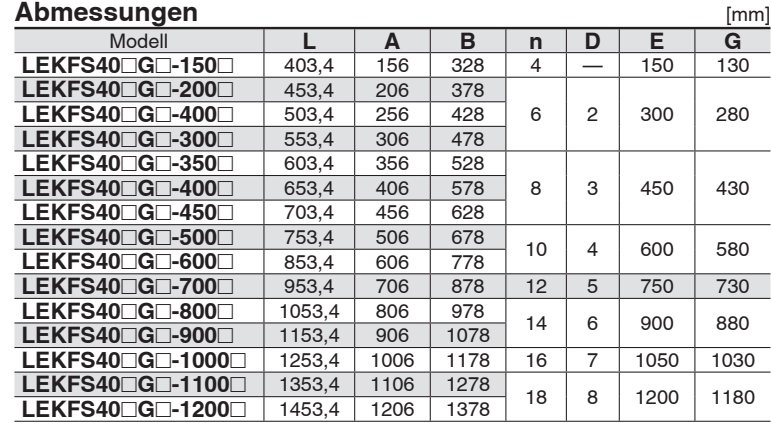

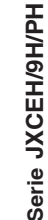

# *Serie LEKFS*-*G*  **Signalgebermontage**

#### **Signalgeber-Einbaulage**

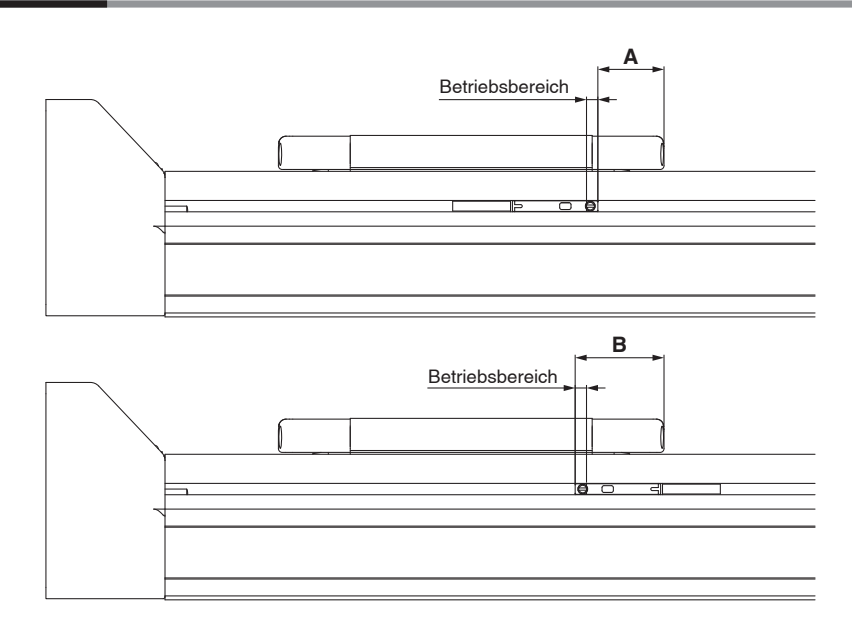

#### **Tabelle 1 Signalgeber-Befestigungsdimensionen** [mm]

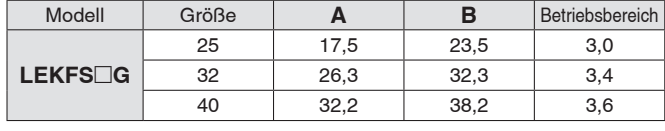

∗ Der verwendbare Signalgeber ist D-M9 (N/P/B) (W) (M/L/Z).

Beim Betriebsbereich handelt es sich um einen Richtwert einschließlich Hysterese, für den keine Gewährleistung übernommen wird. Je nach Einsatzumgebung können Abweichungen auftreten.

∗ Vor der endgültigen Einstellung des Signalgebers zunächst die Betriebsbedingungen prüfen.

### **Signalgebermontage**

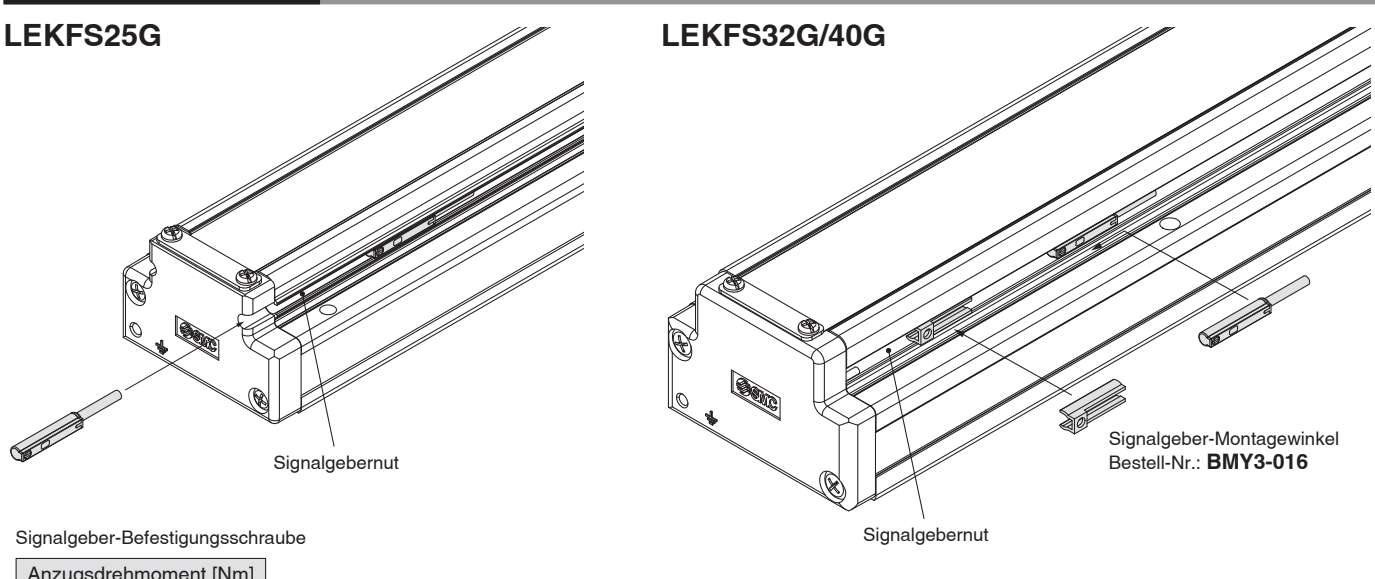

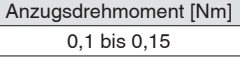

27

∗ Der verwendbare Signalgeber ist D-M9 (N/P/B) (W) (M/L/Z).

∗ Verwenden Sie zum Festziehen der Signalgeber-Befestigungsschraube (im Lieferumfang des Signalgebers enthalten) einen Feinschraubendreher mit einem Griffdurchmesser von 5 bis 6 mm.

∗ Bereiten Sie ein einen Signalgeber-Montagewinkel (BMY3-016) vor, wenn Sie den Signalgeber an den LEKFS32G/40G montieren.

**SMC** 

## **Elektronischer Signalgeber (Öffner) Direktmontageausführung D-M9NE(V)/D-M9PE(V)/D-M9BE(V)**

**Technische Daten Signalgeber**

Weitere Details zu Produkten, die internationalen Standards entsprechen, finden Sie auf der Website von SMC.

**RoHS**

**Typenauswahl**

 $\Box$ **G**

**Signalgeber Serie LEKFS**

Signalgeber

#### **eingegossenes Kabel**

- **Das Ausgangssignal ist eingeschaltet, wenn der Signalgeber nicht betätigt ist.**
- **Einsetzbar in allen Serie, in denen auch der D-M9 verwendbar ist.**

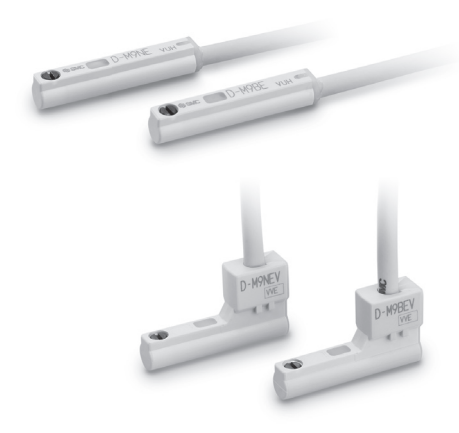

## **Achtung**

#### **Sicherheitshinweise**

Befestigen Sie den Signalgeber mit der am Gehäuse angebrachten Schraube. Wird eine andere als die mitgelieferte Schraube benutzt, kann der Signalgeber beschädigt werden.

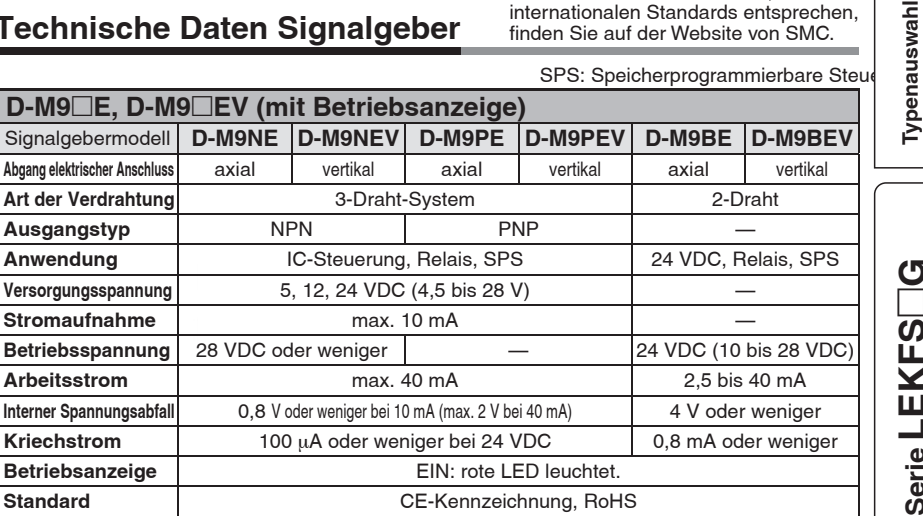

#### Technische Daten des flexiblen ölbeständigen Anschlusskabels

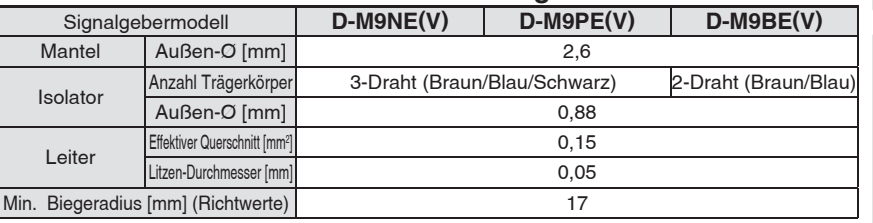

∗ Weitere Einzelheiten zu den gemeinsamen Spezifi kationen des elektronischen Signalgebers fi nden Sie im **WEB-Katalog**.

∗ Weitere Einzelheiten zur Anschlusskabellänge fi nden Sie im **WEB-Katalog**.

#### **Gewicht** [g]

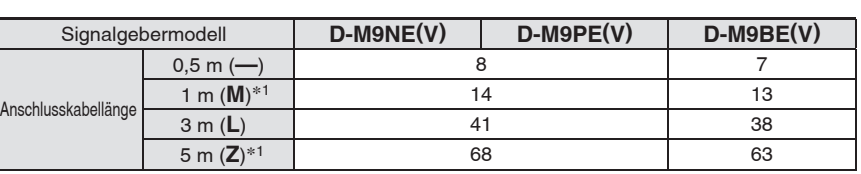

∗1 Die Optionen 1 m und 5 m werden bei Eingang der Bestellung produziert.

**Abmessungen** [mm] **D-M9**□E **E** D-M9 $\Box$ **D-M9□EV** Ø 2,6 ର<br>ବ  $(5000)$ 500 (1000) (3000) (5000) optimale Schaltposition optimale Schaltposition Ť 6 Befestigungsschraube M2,5 x 4 L Betriebsanzeige  $(3000)$ Befestigungsschraube M2,5 x 4 L Gewindestift mit Schlitz Gewindestift mit Schlitz (Kegelkuppe) 500 (1000)  $\rightarrow$  7,5  $\rightarrow$ Betriebsanzeige Ø 2,6 3,95 .<br>ನ 4,6  $\frac{8}{21}$  $\frac{15,9}{19}$  $\frac{1}{1-\frac{1}{1-\frac{1$  $22g$  $\overline{\phantom{a}}$ ہ<br>2,6 9,5  $\overline{a}$ 

SSMC

**Serie JXC5H/6H**

Serie JXC5H/6H

## **Elektronischer Signalgeber mit 2-farbiger Anzeige Direktmontageausführung D-M9NW/D-M9PW/D-M9BW**

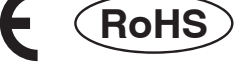

#### **Eingegossenes Kabel**

- **2-Draht-Ausführung mit reduziertem max. Strom (2,5 bis 40 mA).**
- **Standardmäßig werden flexible Kabel verwendet.**
- **Die optimale Schaltposition kann anhand der Farbe der leuchtenden LED bestimmt werden. (Rot** → **Grün** ← **Rot)**

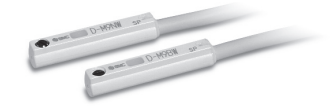

#### **Achtung**

#### **Sicherheitshinweise**

Befestigen Sie den Signalgeber mit der am Gehäuse angebrachten Schraube. Wird eine andere als die mitgelieferte Schraube benutzt, kann der Signalgeber beschädigt werden.

#### **Technische Daten Signalgeber**

Weitere Details zu Produkten, die internationalen Standards entsprechen, finden Sie auf der Website von SMC.

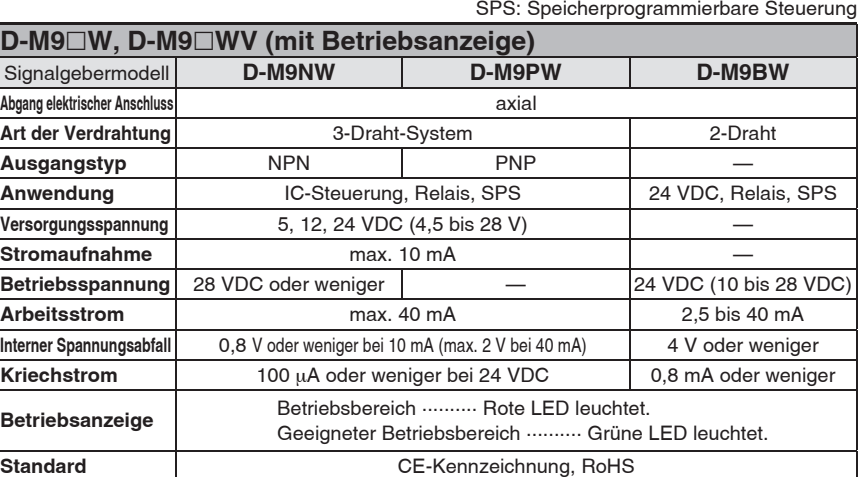

#### Technische Daten des flexiblen ölbeständigen Anschlusskabels

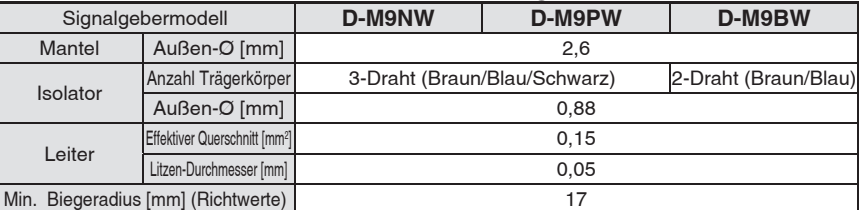

Weitere Einzelheiten zu den gemeinsamen Spezifikationen des elektronischen Signalgebers fi nden Sie im **WEB-Katalog**.

∗ Weitere Einzelheiten zur Anschlusskabellänge fi nden Sie im **WEB-Katalog**.

#### **Gewicht** [g]

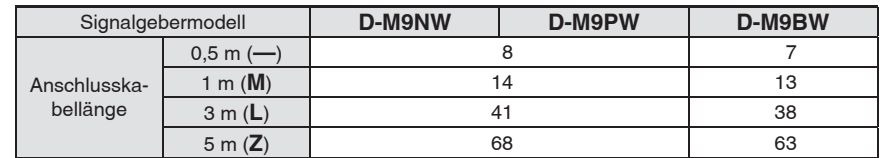

#### **Abmessungen**

**D-M9**-**W**

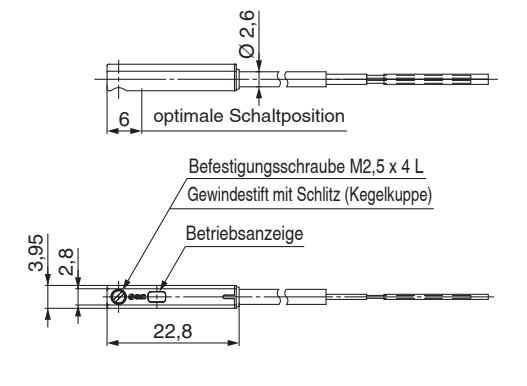

**SMC** 

[mm]

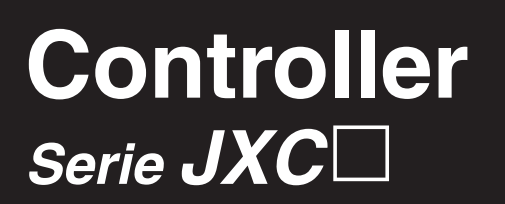

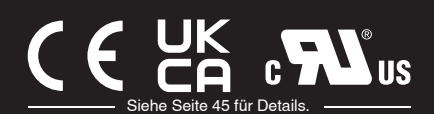

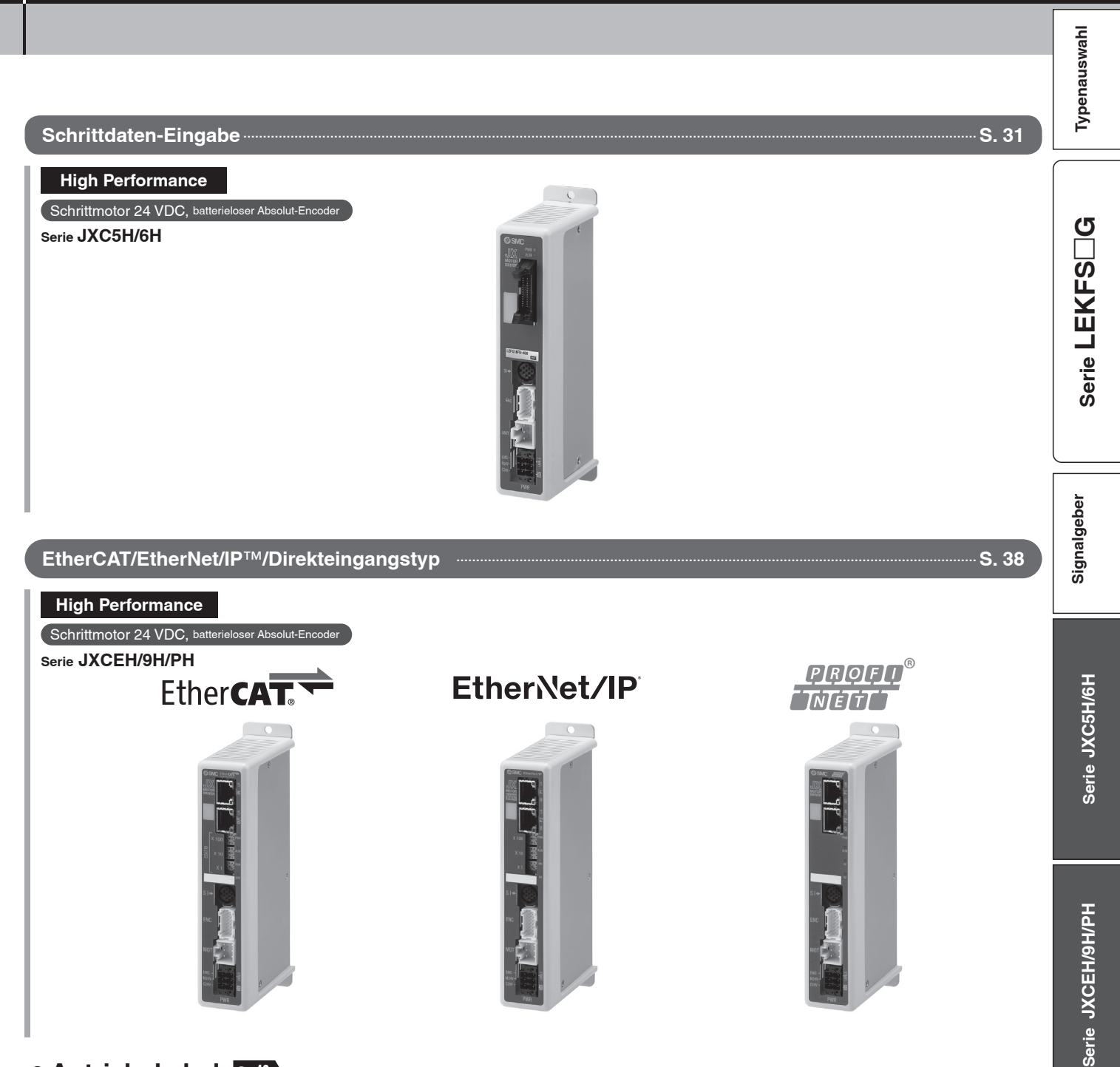

¡**Antriebskabel** S. **<sup>43</sup>**

## **Schrittmotor-Controller High Performance (Ausführung Schrittdaten-Eingabe)**  $C \in \mathcal{C}^{\text{LK}}_{\text{A}}$   $\mathcal{C}^{\text{LK}}$ *Serie JXC5H/6H* Siehe Seite 45 für Details.

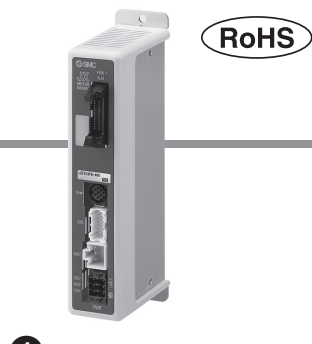

#### **Bestellschlüssel**

## **JXC 5 H 7 3** 0000 G

#### q **Controller-Ausführung**

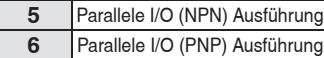

#### **2** Spezifikation

**<sup>H</sup>** 1 Achse/High Performance Ausführung

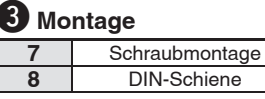

#### r **länge I/O-Kabel änge I/O Ka**

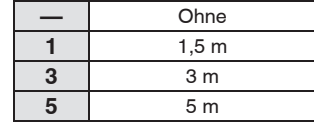

#### **5** bestellnummer Antrieb

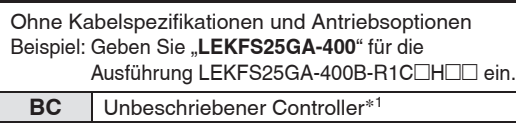

∗1 Erfordert spezielle Software (JXC-BCW)

#### **Der Controller wird als einzelne Einheit verkauft, nachdem der entsprechende Antrieb vorprogrammiert wurde.**

Schließen Sie Antrieb (LEKFS□G) an, der für einen High-Performance-Controller ausgelegt ist. Stellen Sie sicher, dass die Kombination aus Controller und Antrieb korrekt ist.

#### **<Prüfen Sie vor der Verwendung folgende Punkte>**

- q Überprüfen Sie die Modellnummer auf dem Typenschild des Antriebs. Diese Nummer muss mit der des Controllers übereinstimmen.
- 2 Überprüfen Sie, ob die I/O-Konfiguration übereinstimmt (NPN oder PNP).

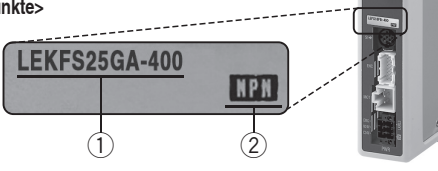

Siehe Betriebsanleitung für die Verwendung der Produkte. Diese können Sie von unserer Webseite: http://www.smc.eu herunterladen.

## **Technische Daten**

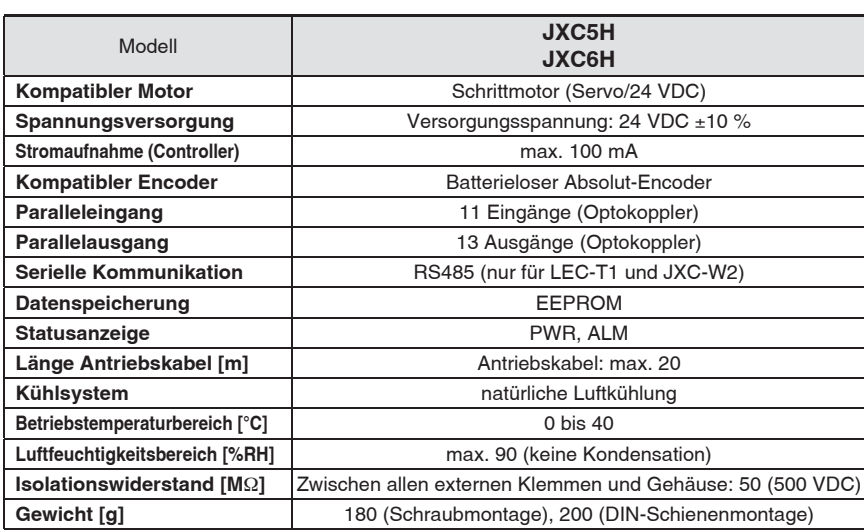

#### **Sicherheitshinweise für unbeschriebene**  Controller (JXC□1□□-BC)

Einen unbeschriebenen Controller kann der Kunde mit Daten des Antriebs beschreiben, mit dem er kombiniert und verwendet werden soll. Verwenden Sie zum Schreiben von Daten die Controller-Einstellungssoftware ACT Controller 2 oder die dedizierte Software JXC-**BCW.** 

- ACT Controller 2 und JXC-BCW stehen auf der SMC-Website zum Download bereit.
- Um diese Software zu verwenden, bestellen Sie das Kommunikationskabel für die Controller-Einstellung (JXC-W2A-C) und das USB-Kabel (LEC-W2-U) separat.

#### **Systemvoraussetzungen Hardware**

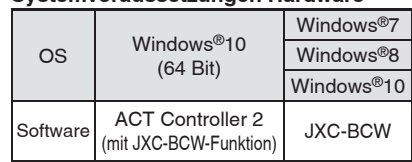

Windows<sup>®</sup>7, Windows<sup>®</sup>8, und Windows®10sind registrierte Handelsmarken der Microsoft Corporation in den USA.

> **SMC-Website https://www.smc.de**

#### **Achtung**

#### **[CE/UKCA-konforme Produkte]**

Die Erfüllung der EMV-Richtlinie wurde geprüft, indem der elektrische Antrieb der Serie LE mit dem Modell der Serie JXC5H/6H kombiniert wurde. Die EMV ist von der Konfiguration der Schalttafel des Kunden und von der Beeinflussung sonstiger elektrischer Geräte und Verdrahtung abhängig. Aus diesem Grund kann die Erfüllung der EMV-Richtlinie nicht für SMC-Bauteile zertifiziert werden, die unter realen Betriebsbedingungen in Kundensystemen integriert sind. Daher muss der Kunde die Erfüllung der EMV-Richtlinie für das Gesamtsystem bestehend aus allen Maschinen und Anlagen überprüfen.

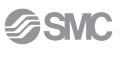

#### **Schrittmotor-Controller High Performance (Ausführung Schrittdaten-Eingabe)** *Serie JXC5H/6H*

#### **Montageanweisung**

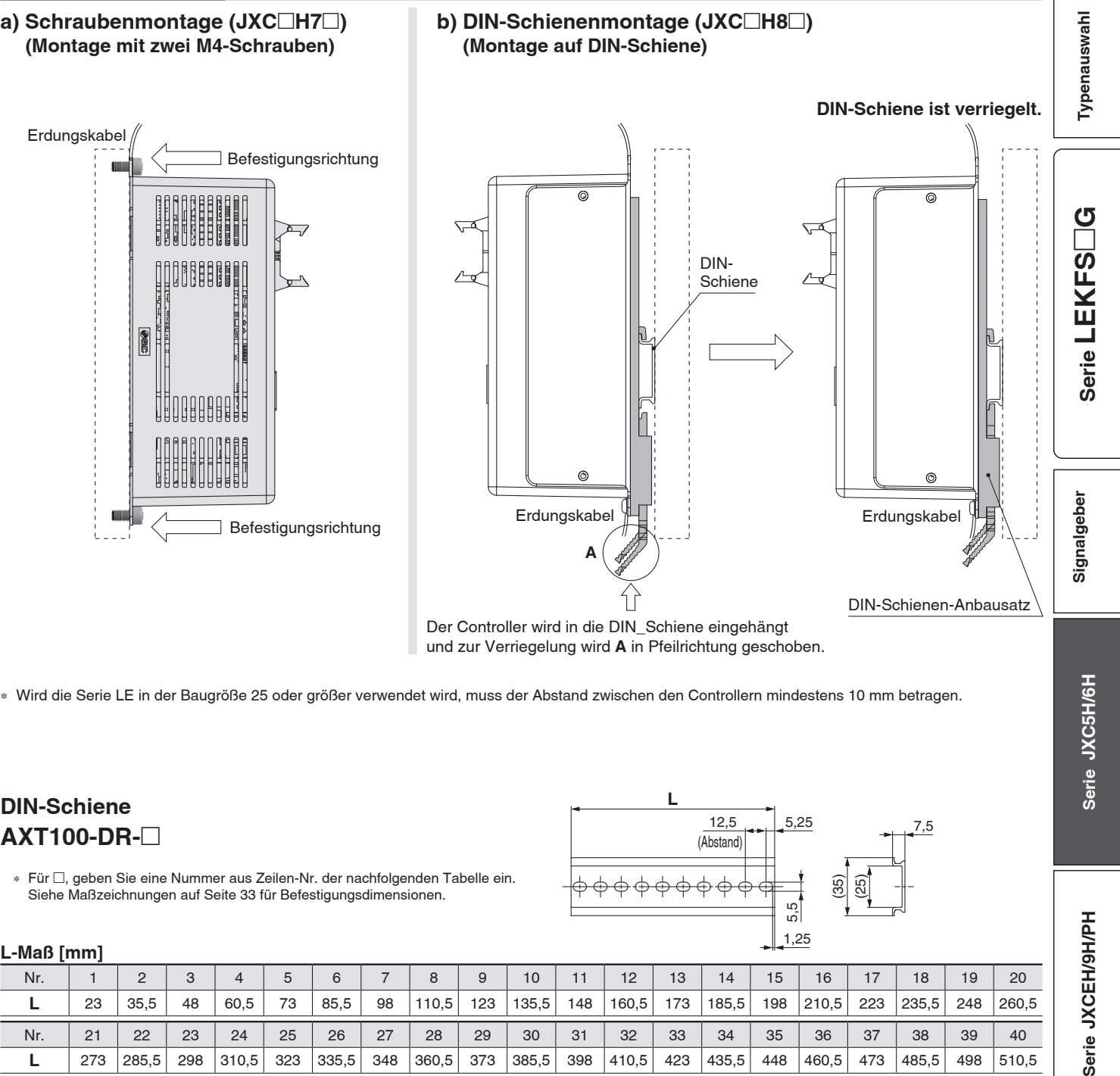

∗ Wird die Serie LE in der Baugröße 25 oder größer verwendet wird, muss der Abstand zwischen den Controllern mindestens 10 mm betragen.

#### **DIN-Schiene AXT100-DR-**-

**L-Maß [mm]**

∗ Für -, geben Sie eine Nummer aus Zeilen-Nr. der nachfolgenden Tabelle ein. Siehe Maßzeichnungen auf Seite 33 für Befestigungsdimensionen.

#### $(Abstand)$ (35) (25) **L** 5,5 1,25

 $\frac{1}{2}$ 

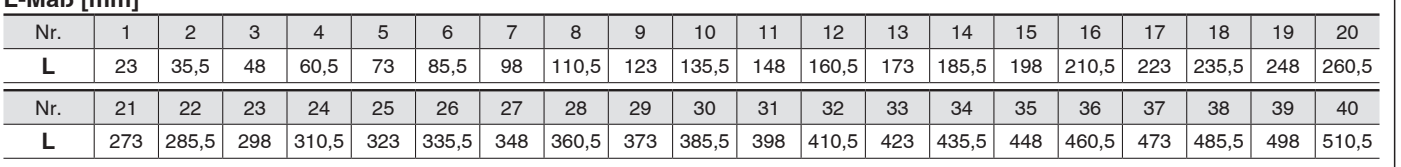

**SSMC** 

### **DIN-Schienen-Anbausatz**

#### **LEC-3-D0 (mit 2 Befestigungsschrauben)**

Der DIN-Schienen-Anbausatz kann nachträglich bestellt und an den Controller mit Schraubmontage montiert werden.

Serie JXCEH/9H/PH

## *Serie JXC5H/6H*

#### **Abmessungen**

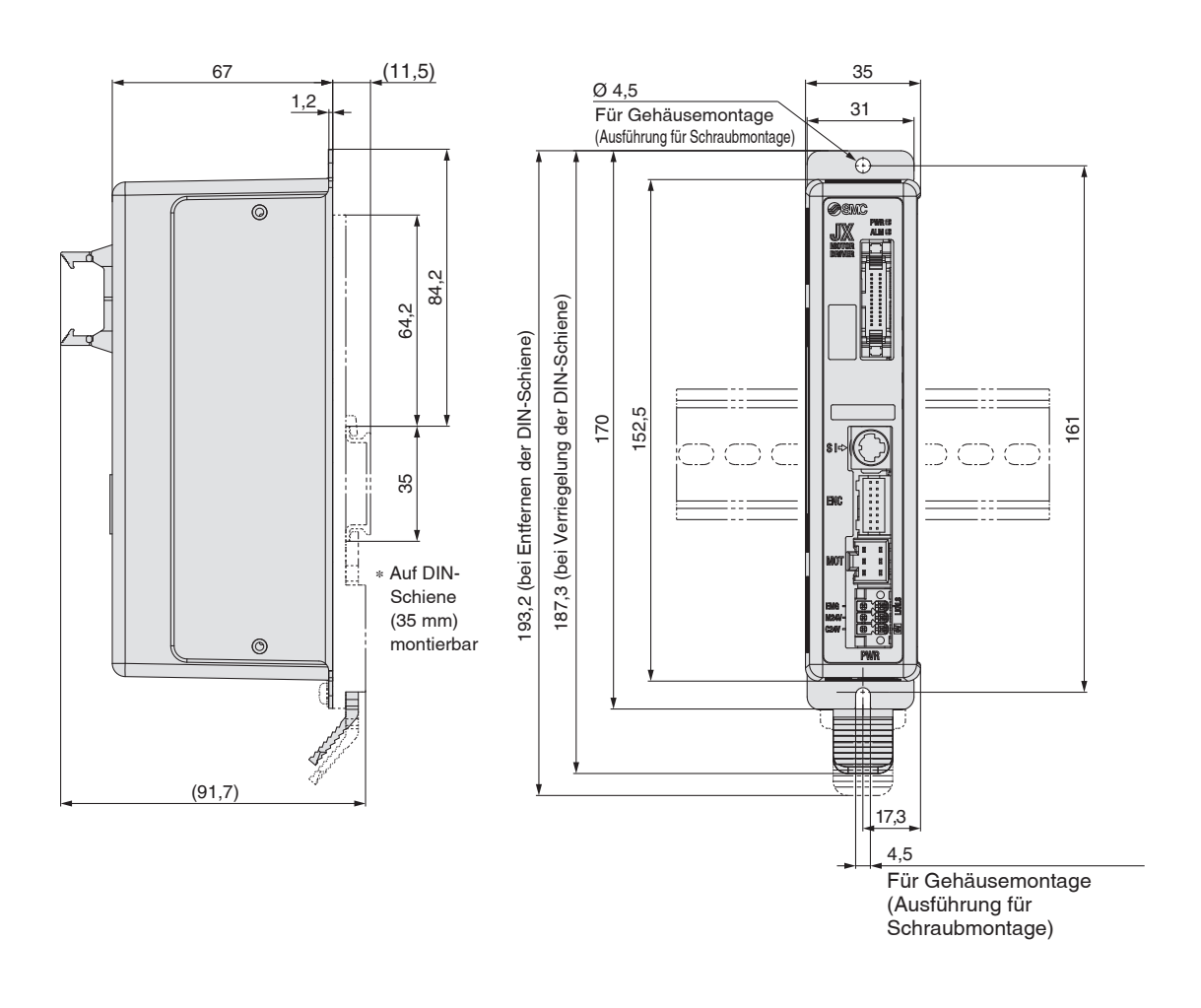

# **Schrittmotor-Controller High Performance (Ausführung Schrittdaten-Eingabe)** *Serie JXC5H/6H*

### **Verdrahtungsbeispiel 1**

#### **Paralleler I/O-Anschluss** \* Verwenden Sie für den Anschluss einer SPS an den parallelen I/O-Stecker das I/O-Kabel (LEC-CN5-□).<br> **Paralleler I/O-Anschluss** \* Die Verdrahtung ist ie nach paralleler I/O-Ausführung unterschi ∗ Die Verdrahtung ist je nach paralleler I/O-Ausführung unterschiedlich (NPN oder PNP).

#### **Elektrisches Schaltschema**

**JXC5H**□□

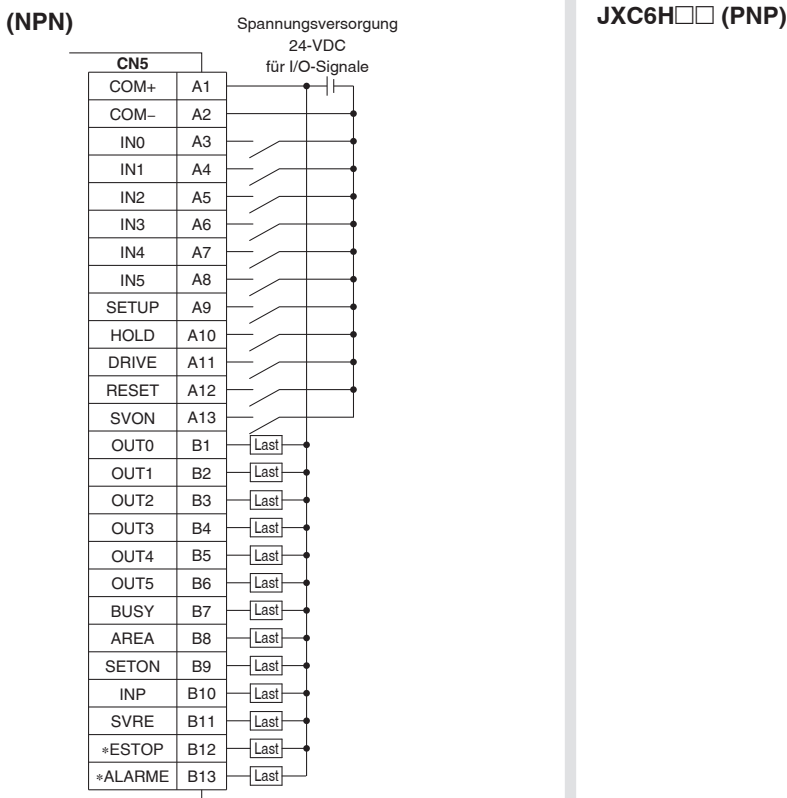

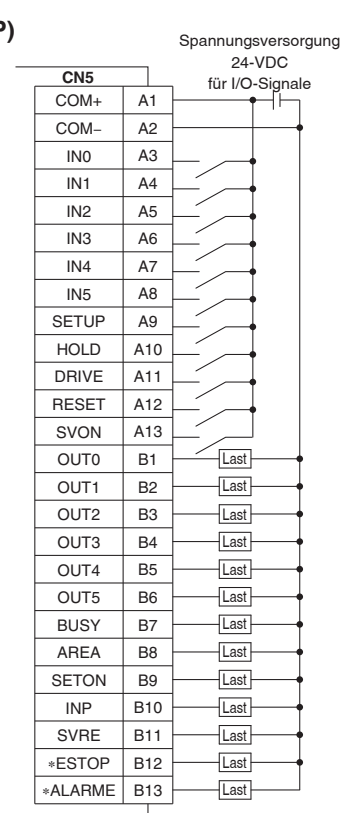

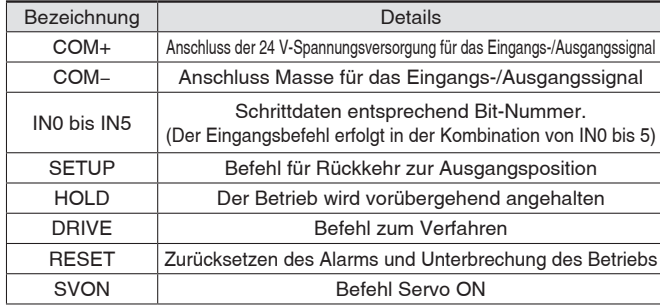

#### **Eingangssignal Ausgangssignal**

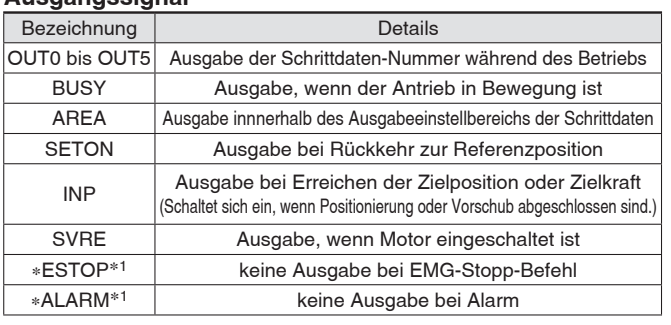

∗1 Signal des negativ-logischen Schaltkreises (N.C.)

## *Serie JXC5H/6H*

### **Schrittdaten-Einstellung**

#### **1. Schrittdaten-Einstellung für Positionierung**

Mit dieser Einstellung bewegt sich der Antrieb in Richtung der Zielposition und stoppt dort.

Das nachfolgende Diagramm zeigt die Einstellparameter und den Betrieb.

Die Einstellparameter und Einstellwerte für diesen Betrieb sind unten angegeben.

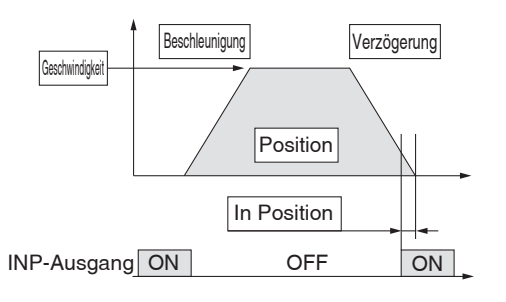

- : Muss eingestellt werden.
- : müssen den Anforderung
- 

entsprechend eingestellt werden

**SMC** 

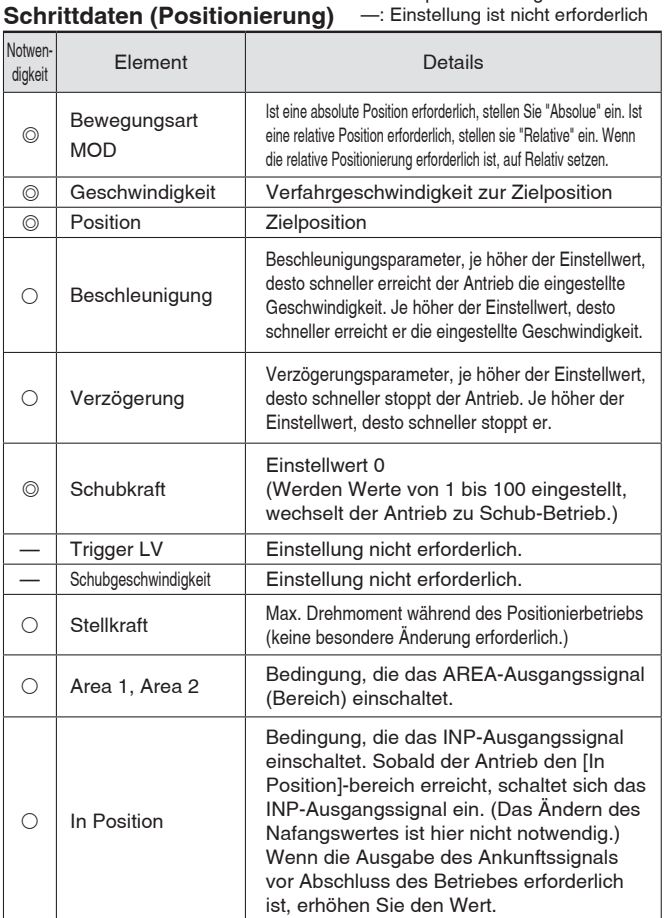

#### **2. Schrittdaten-Einstellung für Schub**

Der Antrieb bewegt sich in Richtung der Schub-Startposition. Wenn er diese Position erreicht hat, startet er den Schubbetrieb mit der Kraft, die unterhalb des Kraft-Einstellwertes liegt. oder weniger zu schieben. Das nachfolgende Diagramm zeigt die Einstellparameter und den Betrieb. Die Einstellparameter und Einstellwerte für diesen Betrieb sind unten angegeben.

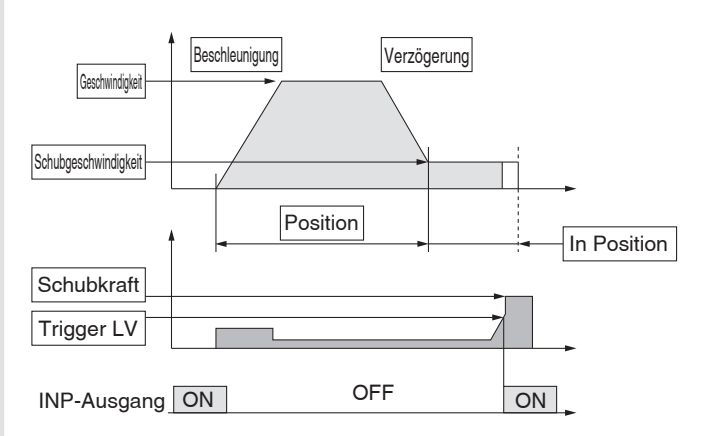

: Muss eingestellt werden. : müssen den Anforderung

entsprechend eingestellt werden

#### Schrittdaten (Schubbetrieb)

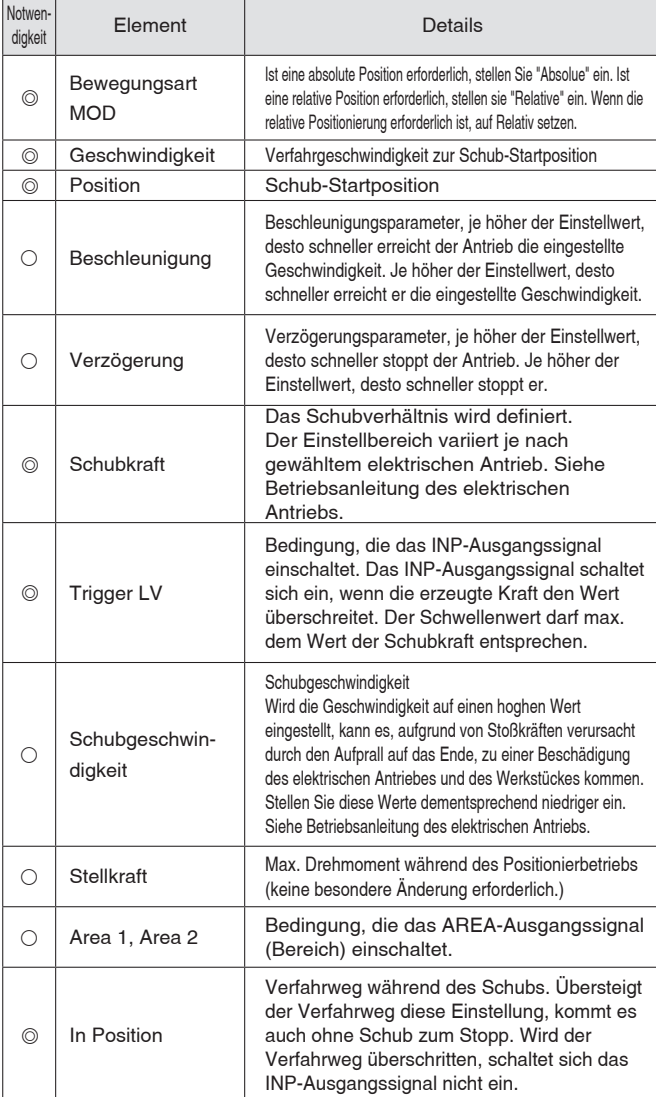

#### **Schrittmotor-Controller High Performance (Ausführung Schrittdaten-Eingabe)** *Serie JXC5H/6H*

### **Signal-Tabelle**

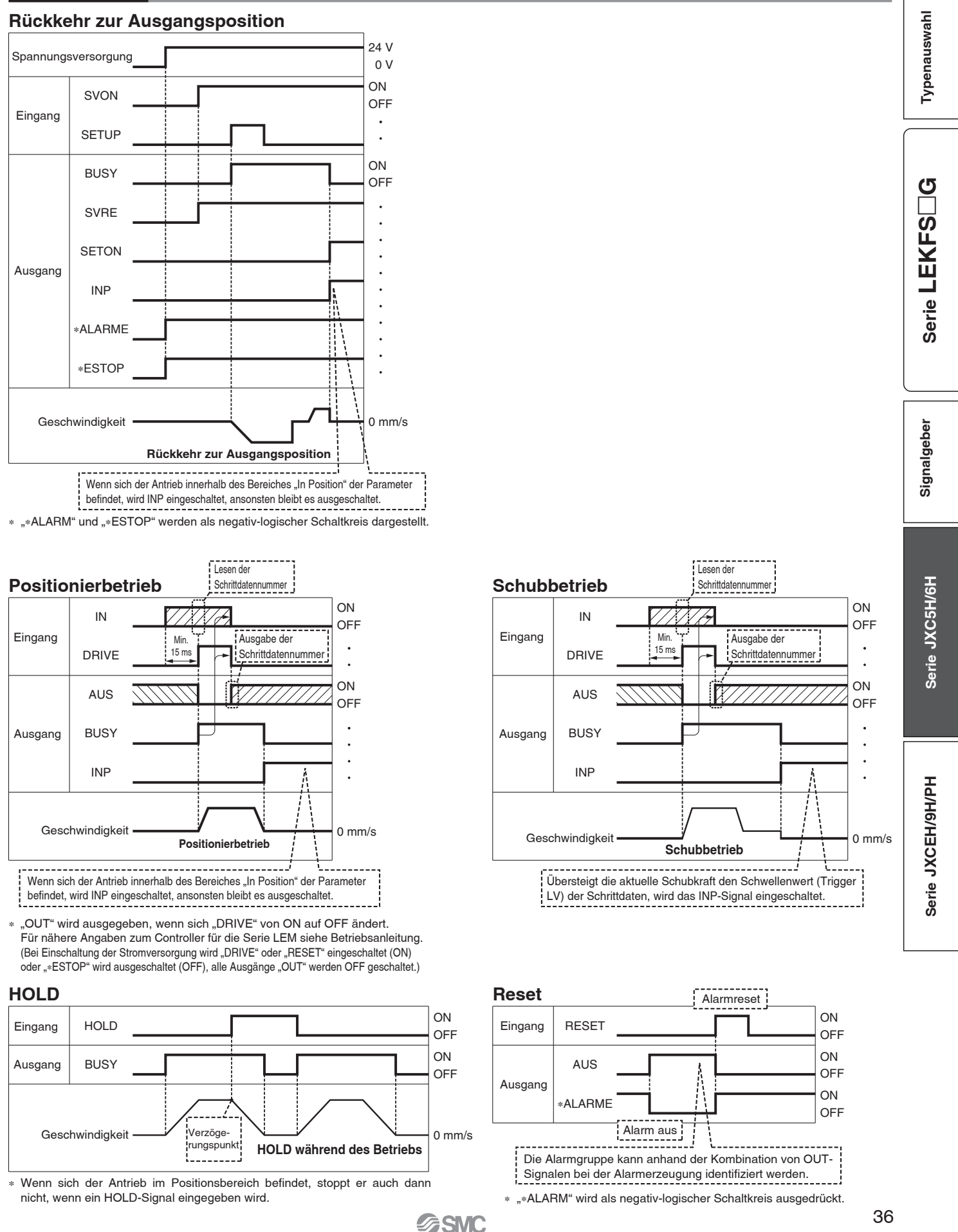

## *Serie JXC5H/6H*

#### **Optionen**

#### **Kommunikationskabel für Controllerparametrierung**

q **Kommunikationskabel JXC-W2A-C**

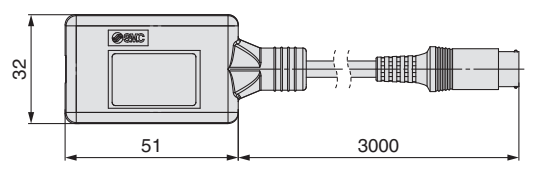

∗ Kann direkt an den Controller angeschlossen werden.

#### 2 USB-Kabel LEC-W2-U

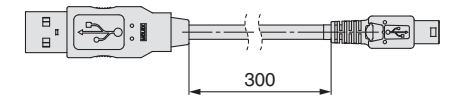

#### e**Controller-Einstellset JXC-W2A**

Ein Set, bestehend aus einem Kommunikationskabel (JXC-W2A-C) und einem USB-Kabel (LEC-W2-U)

#### **<Controller-Software/USB-Treiber>**

• Controller-Software

• USB-Treiber (Für JXC-W2A-C) Von der SMC-Webseite herunterladen: https://www.smc.de

#### **Systemvoraussetzungen Hardware**

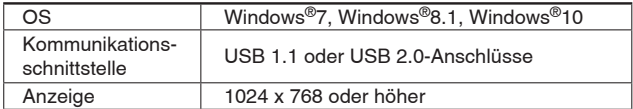

∗ Windows®7, Windows®8,1, und Windows®10sind registrierte Handelsmarken der Microsoft Corporation in den USA.

#### **Adapterkabel P5062-5 (Kabellänge: 300 mm)**

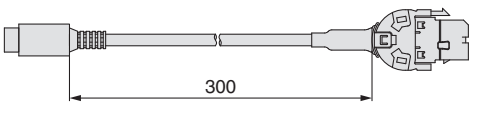

∗ Für den Anschluss der Teaching-Box (LEC-T1-3⊟G⊟) oder des Controller-Einstellsets (LEC-W2<sup>n</sup>) an den Controller wird ein Adapterkabel benötigt.

#### **I/O-Kabel**

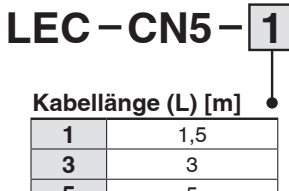

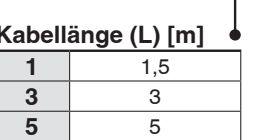

Controller-Seite SPS-Seite

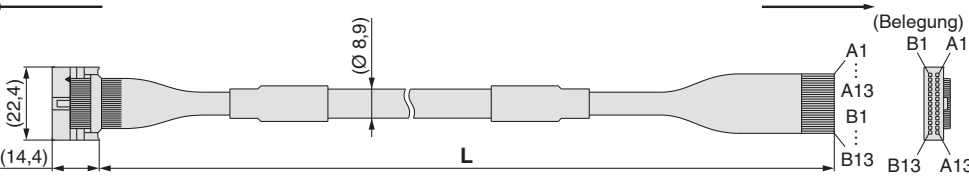

∗ Leiterquerschnitt: AWG28

ewicht [g] **LEC-CN5-1** 170 **LEC-CN5-3** 320

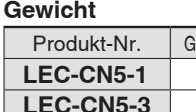

**LEC-CN5-5** 520

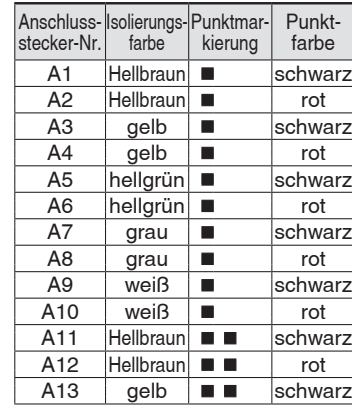

**SSMC** 

#### **Spannungsversorgungsstecker JXC-CPW**

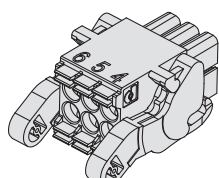

Der Spannungsversorgungsstecker ist Zubehör <Verwendbare Kabelgröße> AWG20 (0,5 mm2), Umhüllungsdurchmesser 2,0 mm oder weniger

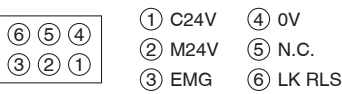

#### **Spannungsversorgungsstecker**

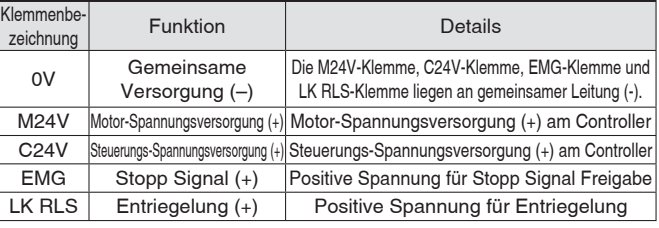

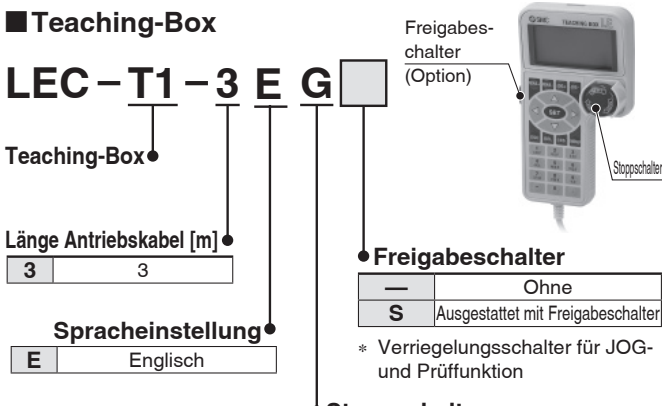

#### **Stoppschalter**

**G** Ausgestattet mit Stoppschalter

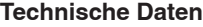

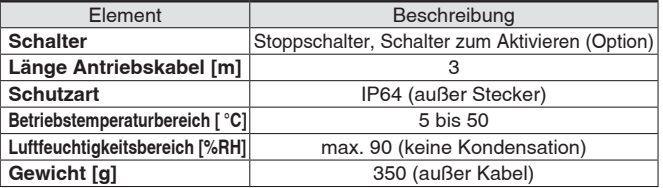

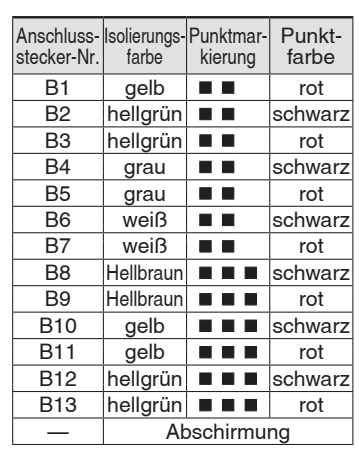

# **High Performance Schrittmotor-Controller**

*Serie JXCEH/9H/PH*  $C \in \mathcal{C}_{\text{CA}}^{\text{UK}}$   $\mathbb{R}_{\text{US}}^{\text{UK}}$ 

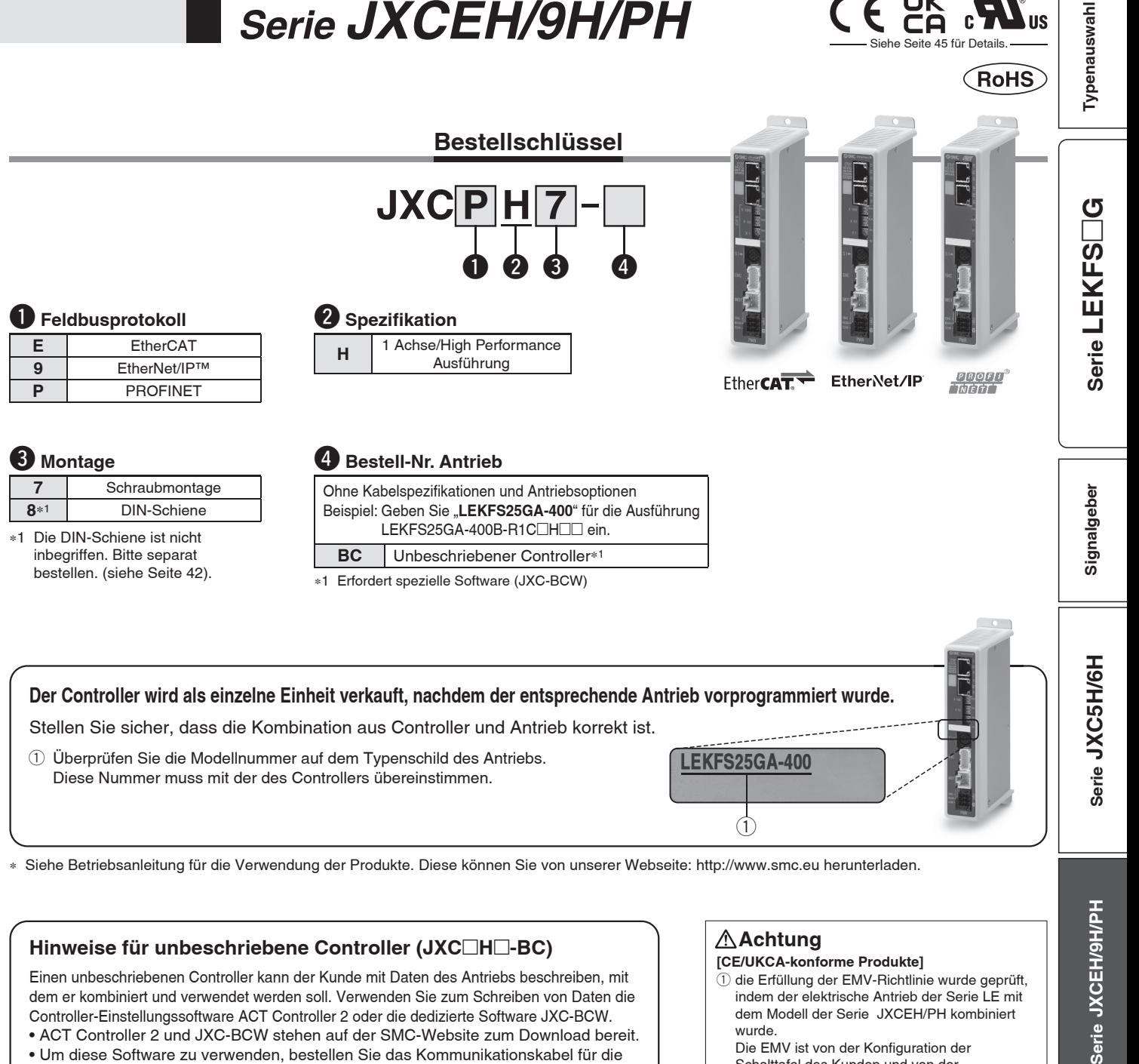

#### **Hinweise für unbeschriebene Controller (JXC**-**H**-**-BC)**

Einen unbeschriebenen Controller kann der Kunde mit Daten des Antriebs beschreiben, mit dem er kombiniert und verwendet werden soll. Verwenden Sie zum Schreiben von Daten die Controller-Einstellungssoftware ACT Controller 2 oder die dedizierte Software JXC-BCW.

•ACT Controller 2 und JXC-BCW stehen auf der SMC-Website zum Download bereit. •Um diese Software zu verwenden, bestellen Sie das Kommunikationskabel für die Controller-Einstellung (JXC-W2A-C) und das USB-Kabel (LEC-W2-U) separat.

#### **Systemvoraussetzungen Hardware**

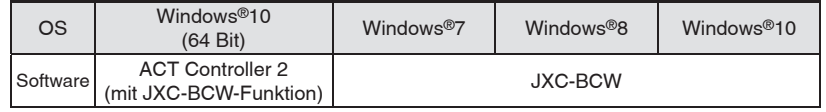

Windows®7, Windows®8, und Windows®10 sind registrierte Handelsmarken der Microsoft Corporation in den USA.

**SMC-Website: https://www.smc.de**

#### **Achtung**

#### **[CE/UKCA-konforme Produkte]**

 $\circled{1}$  die Erfüllung der EMV-Richtlinie wurde geprüft, indem der elektrische Antrieb der Serie LE mit dem Modell der Serie JXCEH/PH kombiniert wurde.

Die EMV ist von der Konfiguration der Schalttafel des Kunden und von der Beeinflussung sonstiger elektrischer Geräte und Verdrahtung abhängig. Aus diesem Grund kann die Erfüllung der EMV-Richtlinie nicht für SMC-Bauteile zertifiziert werden, die unter realen Betriebsbedingungen in

Kundensystemen integriert sind. Daher muss der Kunde die Erfüllung der EMV-Richtlinie für das Gesamtsystem bestehend aus allen Maschinen und Anlagen überprüfen.

(2) Für die Serie JXCEH/PH (Schrittmotor-Controller) wurde die EMV-Konformität durch den Einbau eines Störschutzfiltersatzes (LEC-NFA) geprüft.

Informationen über den Störschutzfiltersatz finden Sie auf Seite 42. Informationen zur Installation finden Sie in der Betriebsanleitung des JXCEH/PH.

## *Serie JXCEH/9H/PH*

### **Technische Daten**

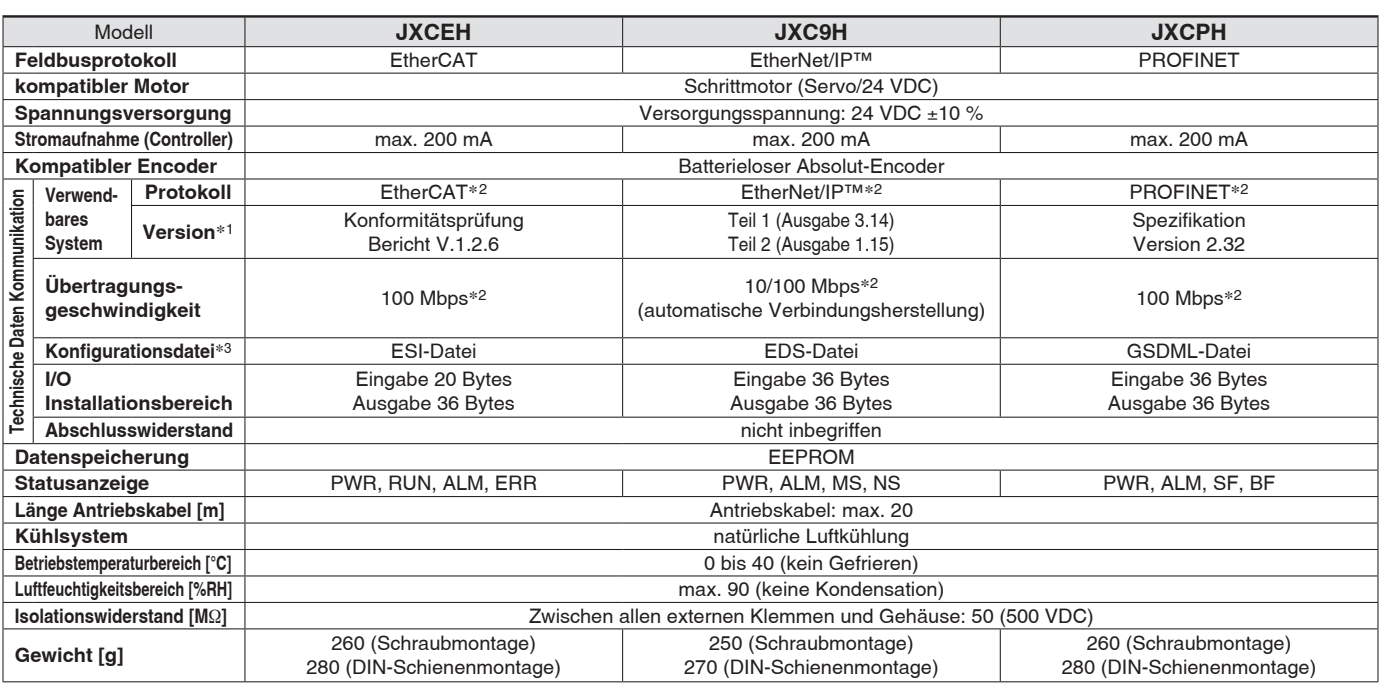

∗1 Bitte beachten Sie, dass Angaben zu Versionen Änderungen unterliegen können.

∗2 Verwenden Sie für PROFINET, EtherNet/IP™ und EtherCATein abgeschirmtes Kommunikationskabel mit CAT5 oder höher.

∗3 Die Dateien können von der SMC-Webseite heruntergeladen werden

#### **Markenzeichen**

EtherNet/IP® ist ein registriert Warenzeichen von ODVA, Inc.

EtherCAT® ist eine registrierte Handelsmarke und patentierte Technologie, unter Lizenz der Beckhoff Automation GmbH, Deutschland.

### **Beispiel Betriebsbefehl**

Alle numerischen Werte außer "Bewegungskraft", "Bereich 1" und "Bereich 2" können verwendet werden, um das Gerät mittels numerischer Befehle von JXCL1 zu betreiben. Zusätzlich zur Schrittdaten-Eingabe von maximal 64 Punkten in jedem Kommunikationsprotokoll kann jeder Parameter in Echtzeit über die numerische Dateneingabe geändert werden.

#### **<Anwendungsbeispiel> Bewegung zwischen 2 Punkten**

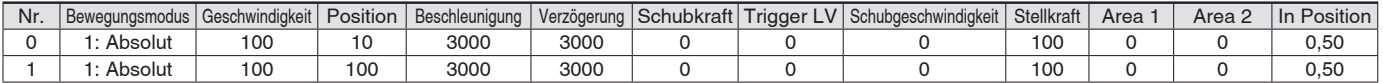

#### **<Eingabe der Schrittnummer >**

Sequenz 1: Befehl für Servo ON

Sequenz 2: Befehl für Rückkehr zur Ausgangsposition

Sequenz 3: Schrittdaten-Nr. 0 für das DRIVE-Signal eingeben.

Sequenz 4: Daten für Schritt-Nr. 1 für das DRIVE-Signal eingeben, nachdem das DRIVE-Signal vorübergehend ausgeschaltet wurde.

#### **<Numerische Dateneingabe>**

Sequenz 1: Befehl für Servo ON

Sequenz 2: Befehl für Rückkehr zur Ausgangsposition

Sequenz 3: Schrittdaten-Nr. 0 eingeben und Befehlseingabe-Flag (Position) einschalten. Als Zielposition 10 eingeben. Anschließend schalten Sie das Start-Flag ein. Sequenz 4: Schrittdaten-Nr. 0 und Befehlseingabe-Flag (Position) einschalten, um die Zielposition auf 100 zu ändern, während das Start-Flag eingeschaltet ist. Die gleiche Operation kann mit jedem Betriebsbefehl durchgeführt werden.

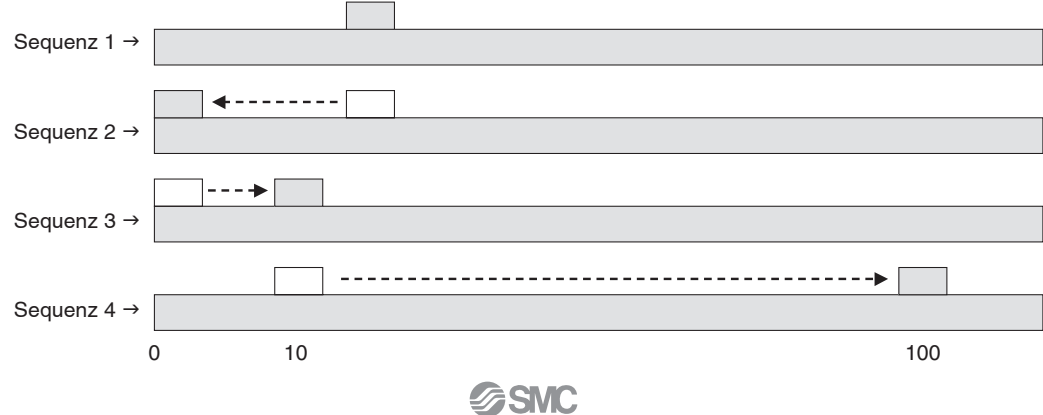

## *Serie JXCEH/9H/PH* **High Performance Schrittmotor-Controller**

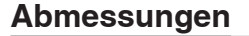

#### **JXCEH**

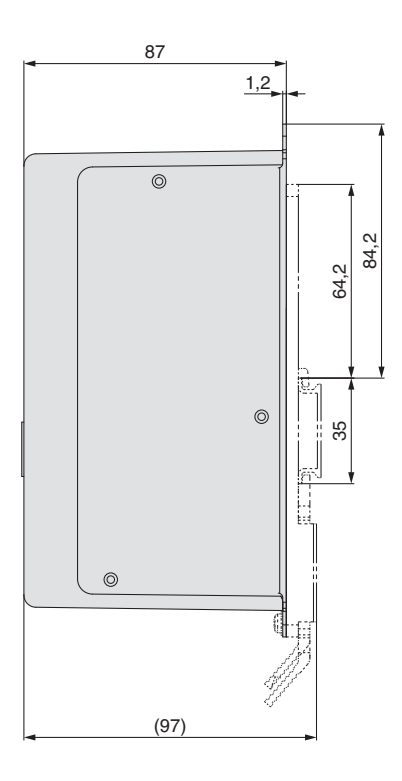

#### **JXC9H**

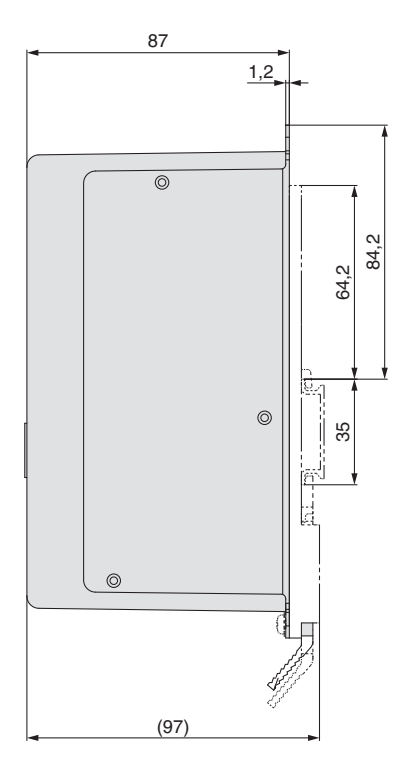

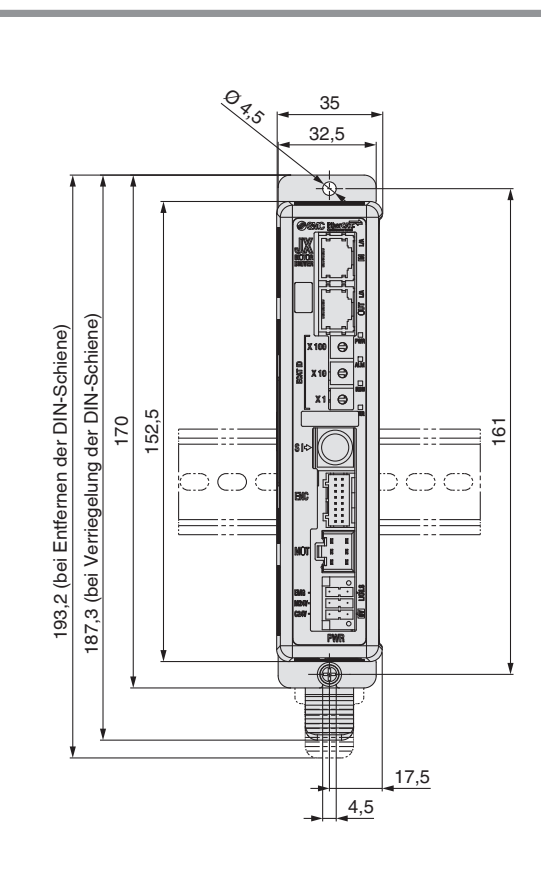

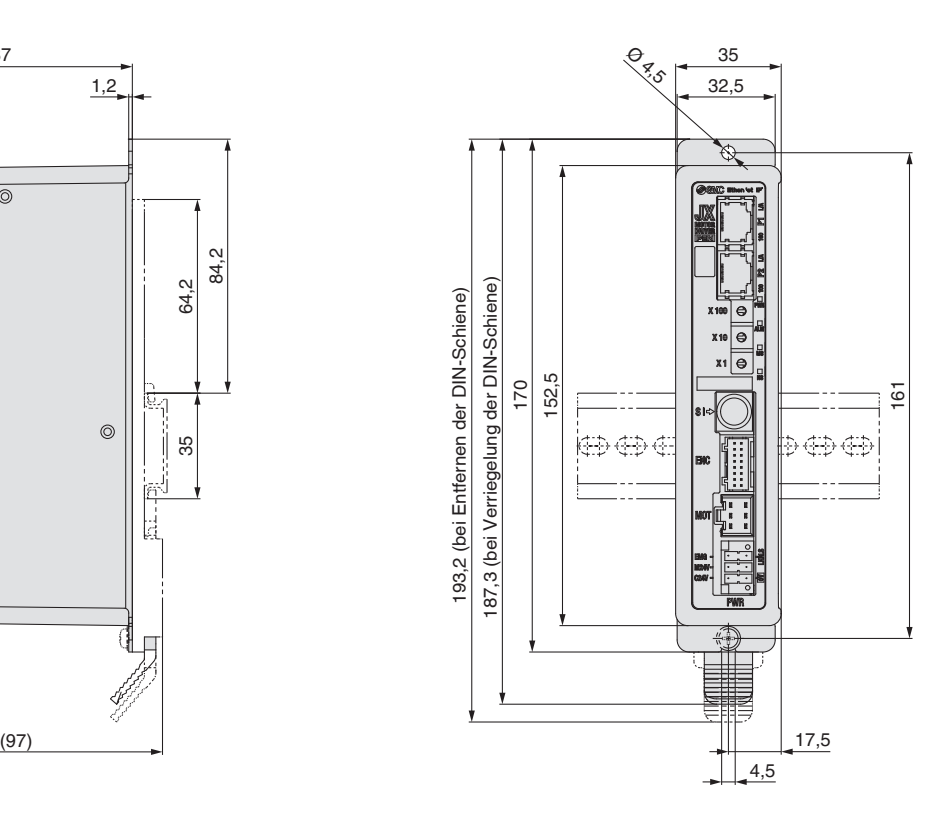

**Typenauswahl**

Typenauswahl

 $\Box$ **G**

## *Serie JXCEH/9H/PH*

#### **Abmessungen**

#### **JXCPH**

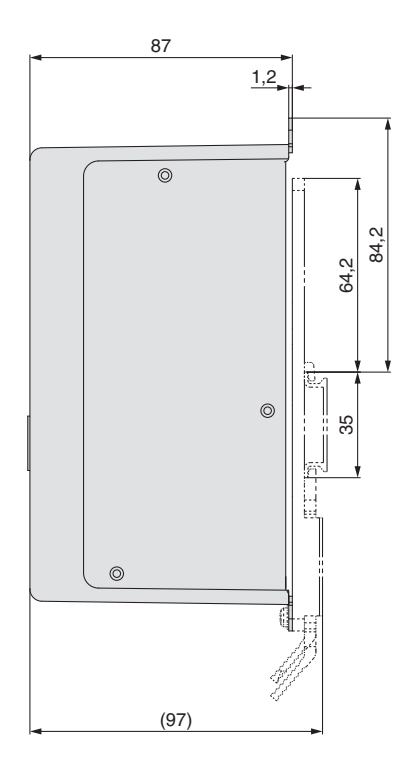

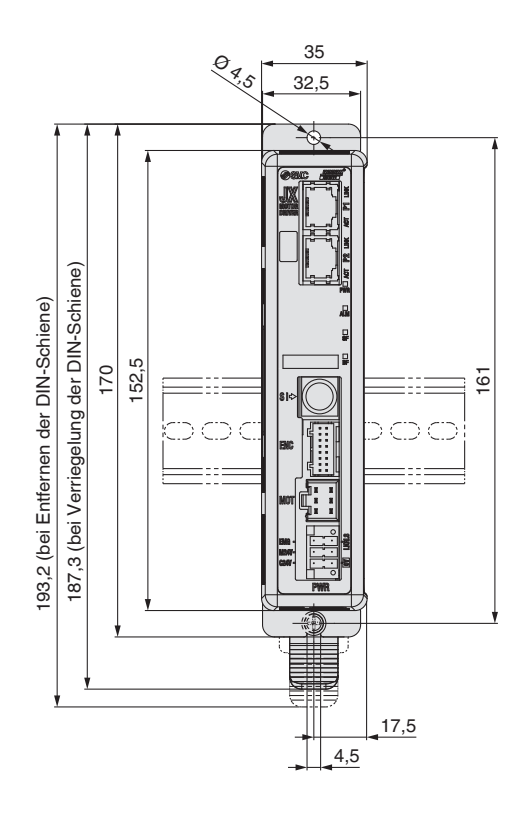

### **DIN-Schiene AXT100-DR-**-

∗ Für  $\Box$  eine Nummer aus der Zeile "Nr" der nachstehenden Tabelle eingeben.

#### **L-Maß [mm]**

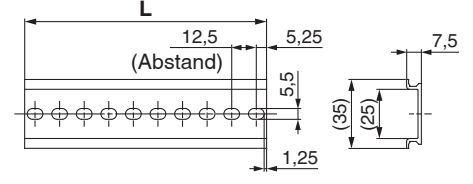

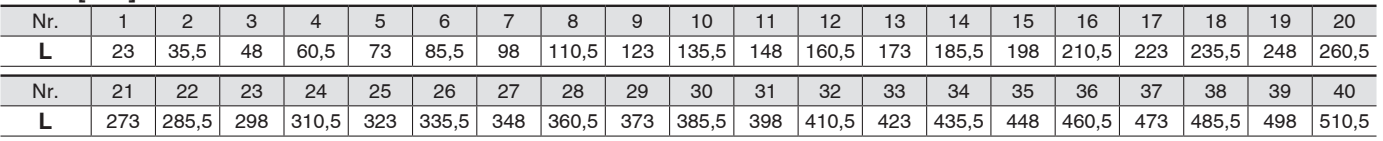

#### **DIN-Schienen-Anbausatz**

#### **LEC-3-D0 (mit 2 Befestigungsschrauben)**

Der DIN-Schienen-Anbausatz kann nachträglich bestellt und an den Controller mit Schraubmontage montiert werden.

## *Serie JXCEH/9H/PH* **High Performance Schrittmotor-Controller**

#### **Optionen**

#### **Kommunikationskabel für Controllerparametrierung**

#### q **Kommunikationskabel JXC-W2A-C**

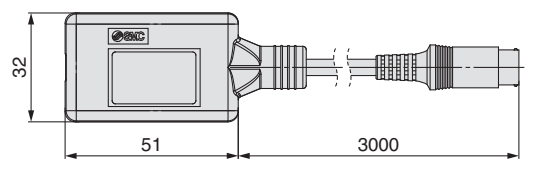

∗ Kann direkt an den Controller angeschlossen werden.

#### 2 USB-Kabel LEC-W2-U

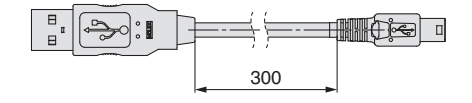

#### e**Controller-Einstellset JXC-W2A**

Ein Set, bestehend aus einem Kommunikationskabel (JXC-W2A-C) und einem USB-Kabel (LEC-W2-U)

<Controller-Software/USB-Treiber>

- · Controller-Software
- · USB-Treiber (für JXC-W2A-C)

Von der SMC-Webseite herunterladen: https://www.smc.eu

#### **Systemvoraussetzungen Hardware**

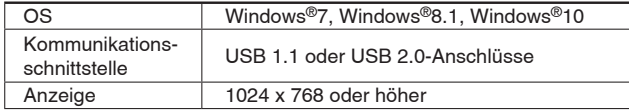

∗ Windows®7, Windows®8.1, und Windows®10 sind registrierte Handelsmarken der Microsoft Corporation in den USA.

#### **DIN-Schienen-Montagesatz LEC-3-D0**

∗ Mit 2 Befestigungsschrauben

Der DIN-Schienen-Anbausatz kann nachträglich bestellt und an den Controller mit Schraubmontage montiert werden.

### ■ DIN-Schiene AXT100-DR-<sup>1</sup>

∗ Für -, die "Nr." aus der Tabelle auf Seite 41 eingeben. Siehe Abmessungen auf Seiten 40 und 41 für Befestigungsdimensionen.

#### **Teaching-Box**

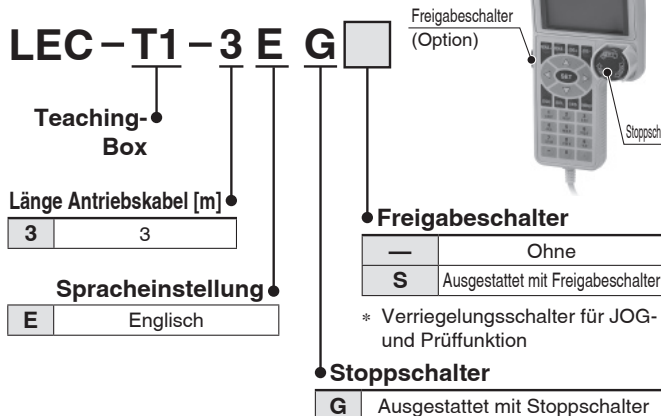

#### **Technische Daten**

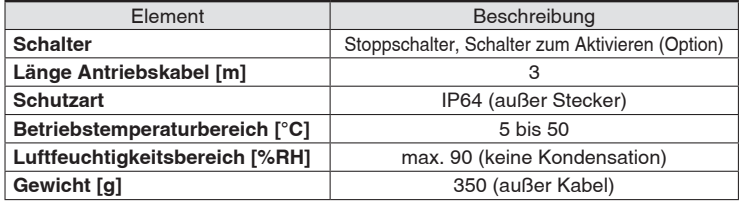

### **Spannungsversorgungsstecker JXC-CPW**

∗ Der Spannungsversorgungsstecker ist Zubehör

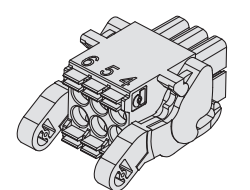

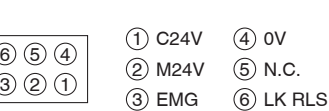

**Typenauswahl**

Typenauswahl

**Serie LEKFS**

Signalgeber

 $\Box$ **G**

#### **Spannungsversorgungsstecker**

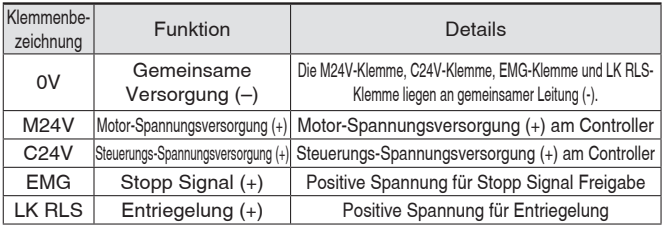

#### **Adapterkabel P5062-5 (Kabellänge: 300 mm)**

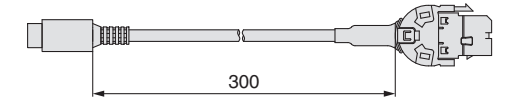

∗ Für den Anschluss der Teaching-Box (LEC-T1-3⊟G⊟) oder des Controller-Einstellsets (LEC-W2) an den Controller wird ein Adapterkabel benötigt.

## **Störfiltersatz**

## LEC-NFA

(33,5)

JXCEH/PH.

opschalter

**SSMC** 

Inhalt des Satzes: 2 Störschutzfilter

(Hergestellt von WÜRTH ELEKTRONIK: 74271222)

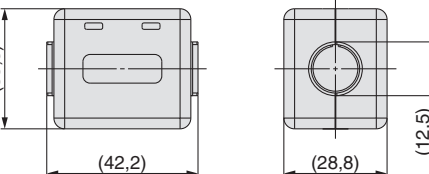

 $\left| \begin{array}{ccc} \left| \begin{array}{c} 2,2,2,3,4 \end{array} \right| & \left| \begin{array}{c} 2,2,3,4 \end{array} \right| \end{array}$ ∗ Informationen zur Installation fi nden Sie in der Betriebsanleitung des **Serie JXC5H/6H**

Serie JXC5H/6H

## *Serie JXC5H/6H Serie JXCEH/9H/PH* **Antriebskabel (Option)**

#### **[Roboterkabel für batterieloser Absolut-Encoder (Schrittmotor 24 VDC)]**

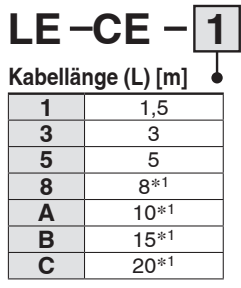

∗1 Fertigung auf Bestellung

#### **Gewicht**

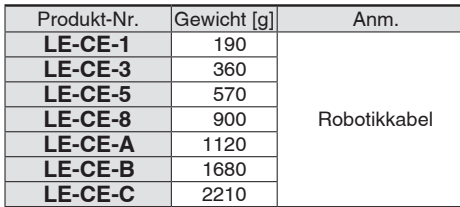

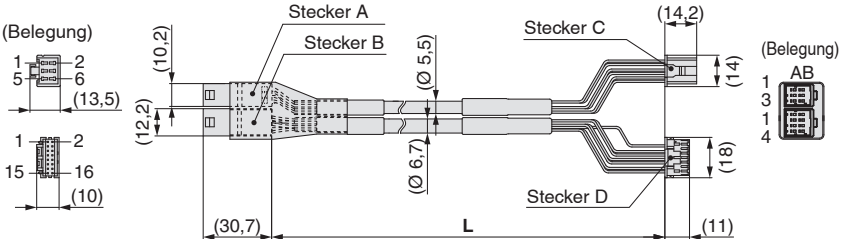

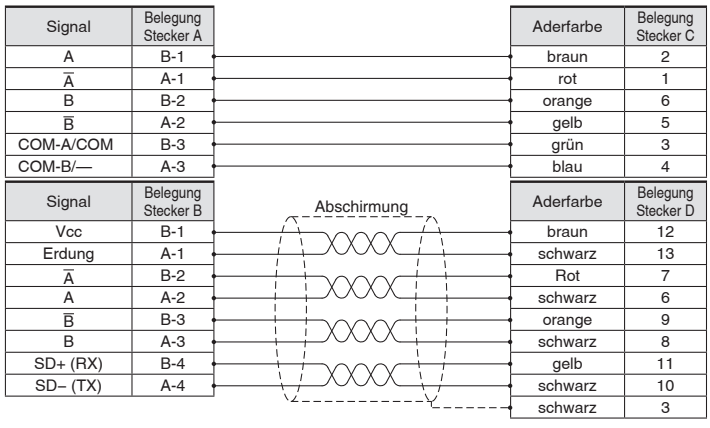

(Ø 5,5) (Ø 6,7)

(Ø 5,7)

(30,7) **<sup>L</sup>**

Stecker C

ोमातत

Stecker A Stecker B

 $\frac{1}{18}$ 

(11)

 $\mathcal{L}$ 

Stecker E

 $(14.2)$  (Belegung)<br>Stecker D  $\begin{bmatrix} 1 & 0 \\ 0 & 1 \end{bmatrix}$ 

 $(1, 1, 1)$ 

 $\frac{1}{100}$ 

#### **[Roboterkabel mit Motorbremse für batterieloser Absolut-Encoder (Schrittmotor 24 VDC)]**

(13,5)  $2\frac{2}{12}$ <br>
(13,5)  $2\frac{2}{12}$ 

 $(1, 1)$ 

 $\overline{\phantom{0}}$ 

 $15 - 16$ 15 $\frac{11}{2}$  16

(Belegung)

5 5

(10,2)

lm lo 11

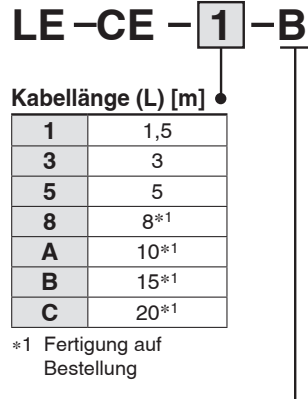

#### **Für Motorbremse und Sensor**

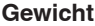

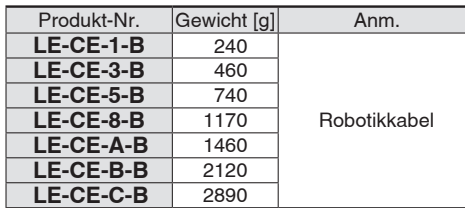

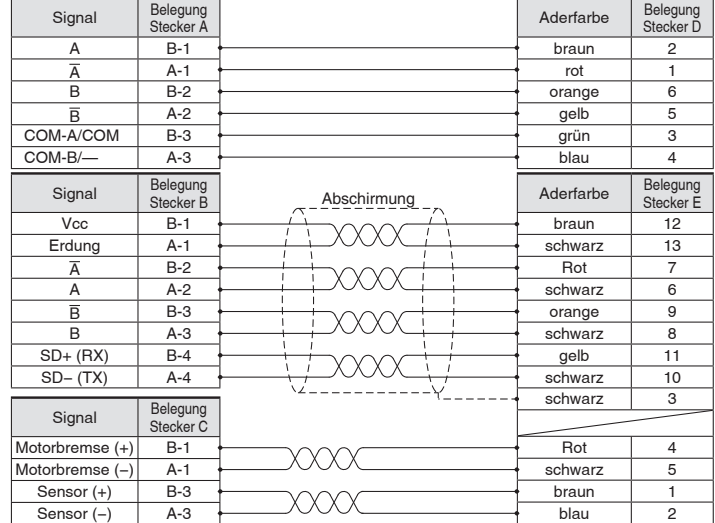

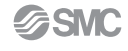

# *Serie JXC□1/JXC□F/JXC□H* **Sicherheitshinweise in Bezug auf die unterschiedlichen Controller-Versionen**

#### **Da die Serie JXC verschiedene Controller-Version besitzt, sind die internen Parameter nicht kompatibel.**

■Bei Verwendung des JXC□1□-BC verwenden Sie bitte die neueste Version des JXC-BCW (Parameterschreib-Programm).

■Derzeit sind 3 Versionen verfügbar: Produkte Version 1 (V1.□ oder S1.□), Produkte Version 2 (V2.□ oder S2.□) und Produkte Version 3 (V 3.□ oder S 3.□). Beachten Sie, dass zum Schreiben einer Sicherungsdatei (.bkp) auf einen anderen Controller unter Verwendung des JXC-BCW, dieser über dieselbe Version verfügen muss wie der Controller, auf dem diese Datei erstellt wurde. (z. B. kann eine Sicherungsdatei, die von einem Produkt der Version 1 erstellt wurde, nur auf ein anderes Produkt der Version 1 geschrieben werden)

#### **Identifi zierung von Versionssymbolen**

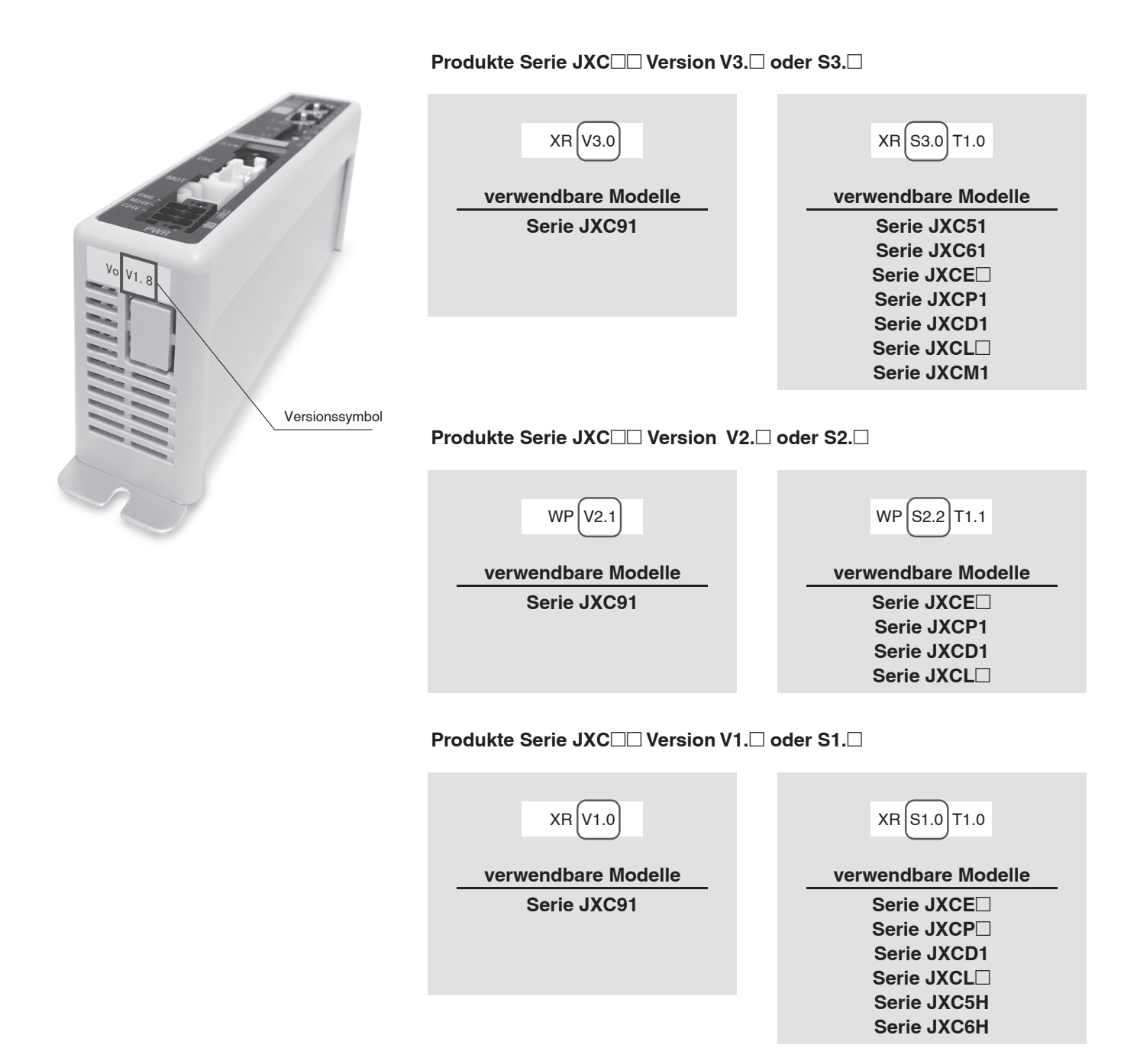

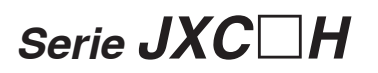

#### **Unbeschriebene Controller-Versionen und verwendbare Baugrößen**

Der anwendbare Baugröße der elektrischen Antriebe/Zylinder ist abhängig von der Versionsnummer des Controllers. Überprüfen Sie daher die Controllerversion, bevor der unbeschriebene Controller verwendet wird.

#### **Unbeschriebene Controller-Versionen/verwendbare Baugrößen elektrische Antriebe (Serie JXC**-**H)**

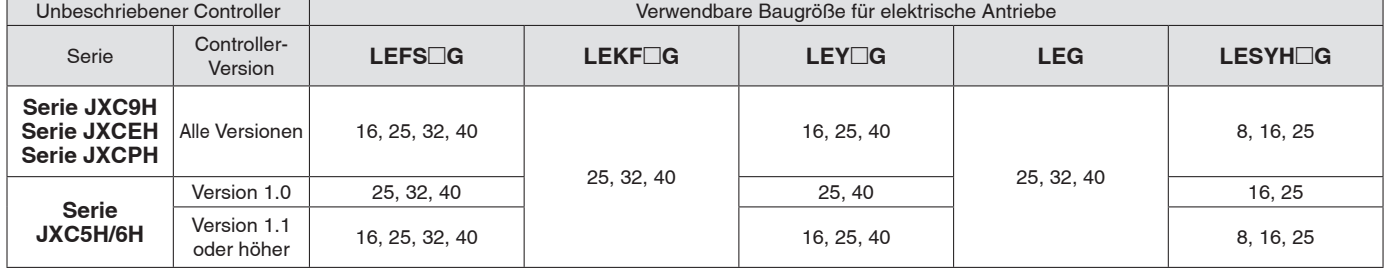

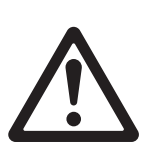

## *Serie LEKFS*□G **Batterieloser Absolut-Encoder Produktspezifische Sicherheitshinweise**

**Vor der Handhabung der Produkte durchlesen. Siehe Umschlagseite für Sicherheitsvorschriften. Weitere Hinweise für elektrische Antriebe entnehmen**  Sie den "Sicherheitshinweise zur Handhabung von SMC-Produkten" und der "Betriebsanleitung" auf der SMC-Website: https://www.smc.eu

#### **Handhabung**

## **Achtung**

#### **1. ID-Übereinstimmungsfehler des Absolutwertgebers bei der ersten Einschaltung**

In den folgenden Fällen wird nach der Einschaltung ein "ID-

Übereinstimmungsfehler" gemeldet. Führen Sie nach dem Zurücksetzen des Alarms vor der Verwendung zunächst eine Rückkehr zur Referenzposition durch.

- · Wenn ein elektrischer Antrieb angeschlossen wird und die Spannungsversorgung zur Erstinbetriebnahme eingeschaltet wird∗<sup>1</sup>
- · Wenn der Antrieb oder Motor ersetzt wird
- · Wenn der Controller ersetzt wird

∗1 Wenn Sie einen elektrischen Antrieb und einen Controller mit der eingestellten Bestellnummer erworben haben, wurde die Kopplung möglicherweise bereits vorgenommen, sodass der Alarm nicht ausgelöst wird.

#### **"ID-Übereinstimmungsfehler"**

Der Betrieb wird durch die Abstimmung der Geber-ID auf der Seite des elektrischen Antriebs mit der im Controller registrierten ID ermöglicht. Dieser Alarm tritt auf, wenn die Geber-ID nicht mit dem registrierten Wert des Controllers übereinstimmt. Durch das Zurücksetzen dieses Alarms wird die Geber-ID erneut im Controller registriert (gekoppelt).

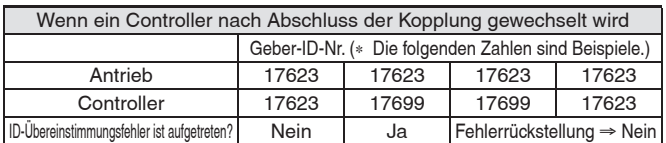

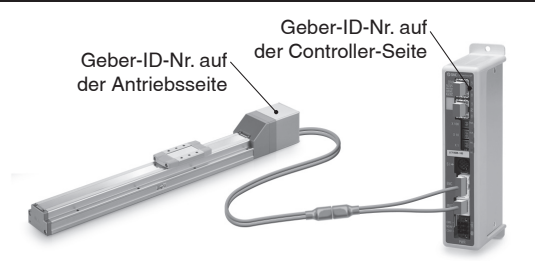

Die ID-Nummer wird automatisch überprüft, wenn die Steuerungs-Spannungsversorgung eingeschaltet wird.

Wenn die ID-Nummer nicht übereinstimmt, wird ein Fehler ausgegeben.

#### **2. In Umgebungen, in denen starke Magnetfelder vorhanden sind, kann die Verwendung eingeschränkt sein.**

Im Drehgeber wird ein magnetischer Sensor verwendet. Wenn der Antrieb in einer Umgebung eingesetzt wird, in der starke Magnetfelder vorhanden sind, kann es daher zu Fehlfunktionen oder Ausfällen kommen.

Setzen Sie den Antriebsmotor keinen Magnetfeldern mit einer magnetischen Flussdichte von 1 mT oder mehr aus.

Bei der Installation eines elektrischen Antriebs und eines Druckluftzylinders mit Signalgeber (z. B. CDQ2-Serie) oder mehrerer elektrischer Antriebe

nebeneinander, muss ein Abstand von 40 mm oder mehr um den Motor eingehalten werden. Siehe die technische Zeichnung des Antriebsmotors.

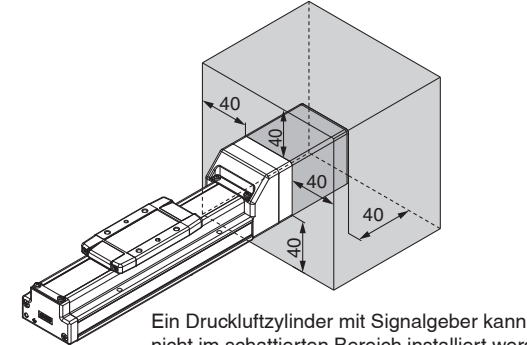

#### ¡**Bei der Anordnung von Antrieben**

SMC Antriebe können mit ihren Motoren nebeneinander angeordnet werden. Bei Antrieben mit eingebautem Signalgeber-Magneten ist jedoch ein Abstand von mindestens 40 mm zwischen den Motoren und der Stelle, an der Magnet vorbeigeführt wird, einzuhalten.

Bei der Serie LEF befindet sich der Magnet in der Mitte des Tisches, während er sich bei der Serie LEY im Bereich des Kolbens befindet. (Einzelheiten finden Sie in der technischen Zeichnung im Katalog).

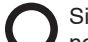

Sie können mit ihren Motoren nebeneinander angeordnet werden.

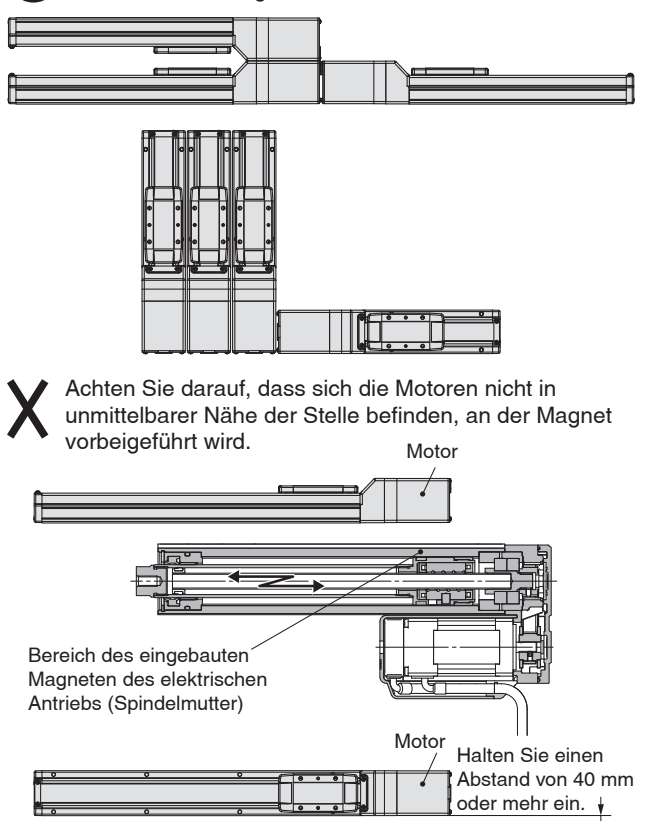

Bereich des eingebauten Magneten des elektrischen Antriebs (Schlitteneinheit)

#### **3. Die Steckergröße des Motorkabels unterscheidet sich von der des elektrischen Antriebs mit einem Inkrementalgeber.**

Der Motorkabelstecker eines elektrischen Antriebs mit einem batterieloser Absolut-Encoder unterscheidet sich von dem eines elektrischen Antriebs mit einem Inkrementalgeber. Da die Abmessungen der Steckerabdeckungen unterschiedlich sind, sollten Sie bei der Konstruktion die nachstehenden Maße berücksichtigen.

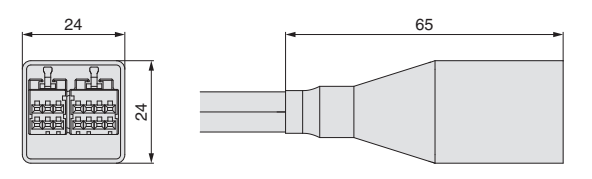

nicht im schattierten Bereich installiert werden. Abmessungen der Steckerabdeckung des batterieloser Absolut-Encoders

44

# **CE/UKCA/UL-Konformitätsliste**

∗ CE-, UKCA- und UL-konforme Produkte fi nden Sie in den folgenden Tabellen.

#### **Controller** "O": konform "x": nicht konform

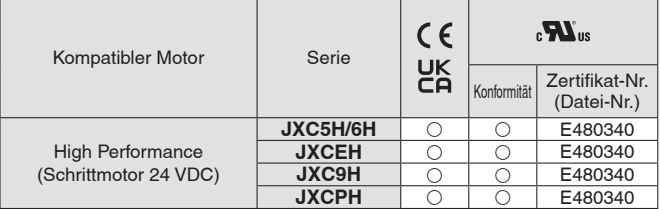

#### **Antriebe** "O": konform "x": nicht konform

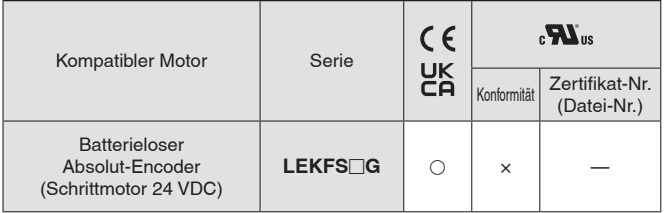

#### **Antriebe (bei Bestellung mit einem Controller)** "O": konform "x": nicht konform "-": nicht zutreffend

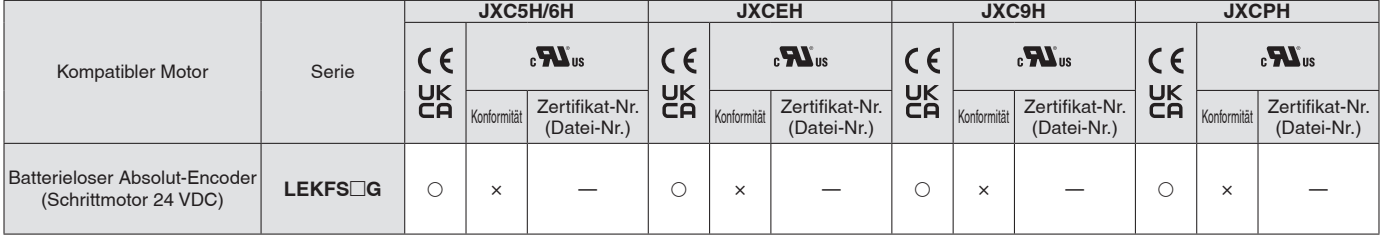

### **Sicherheitsvorschriften**

Diese Sicherheitsvorschriften sollen vor gefährlichen Situationen und/oder Sachschäden schützen. In diesen Hinweisen wird die potenzielle Gefahrenstufe mit den Kennzeichnungen "Achtung", "Warnung" oder "Gefahr" bezeichnet. Diese wichtigen Sicherheitshinweise müssen zusammen mit internationalen Sicherheitsstandards (ISO/ IEC) 1) und anderen Sicherheitsvorschriften beachtet werden.

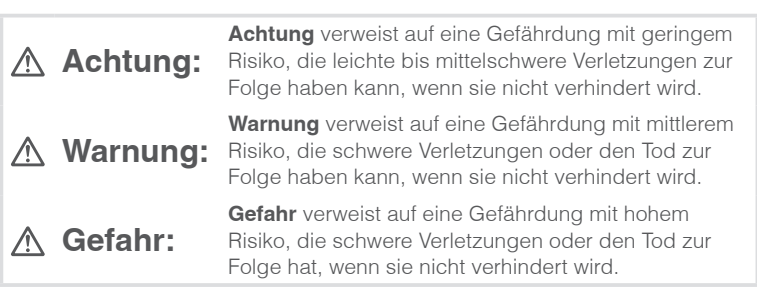

## **Warnung**

#### **1. Verantwortlich für die Kompatibilität bzw. Eignung des Produkts ist die Person, die das System erstellt oder dessen technische Daten festlegt.**

Da das hier beschriebene Produkt unter verschiedenen

Betriebsbedingungen eingesetzt wird, darf die Entscheidung über dessen Eignung für einen bestimmten Anwendungsfall erst nach genauer Analyse und/oder Tests erfolgen, mit denen die Erfüllung der spezifischen Anforderungen überprüft wird.

Die Erfüllung der zu erwartenden Leistung sowie die Gewährleistung der Sicherheit liegen in der Verantwortung der Person, die die Systemkompatibilität festgestellt hat.

Diese Person muss anhand der neuesten Kataloginformation ständig die Eignung aller Produktdaten überprüfen und dabei im Zuge der Systemkonfiguration alle Möglichkeiten eines Geräteausfalls ausreichend berücksichtigen.

#### **2. Maschinen und Anlagen dürfen nur von entsprechend geschultem Personal betrieben werden.**

Das hier beschriebene Produkt kann bei unsachgemäßer Handhabung gefährlich sein.

Montage-, Inbetriebnahme- und Reparaturarbeiten an Maschinen und Anlagen, einschließlich der Produkte von SMC, dürfen nur von entsprechend geschultem und erfahrenem Personal vorgenommen werden.

**3. Wartungsarbeiten an Maschinen und Anlagen oder der Ausbau einzelner Komponenten dürfen erst dann vorgenommen werden, wenn die Sicherheit gewährleistet ist.** 

Inspektions- und Wartungsarbeiten an Maschinen und Anlagen dürfen erst dann ausgeführt werden, wenn alle Maßnahmen überprüft wurden, die ein Herunterfallen oder unvorhergesehene Bewegungen des angetriebenen Objekts verhindern.

Vor dem Ausbau des Produkts müssen vorher alle oben genannten Sicherheitsmaßnahmen ausgeführt und die Stromversorgung abgetrennt werden. Außerdem müssen die speziellen Vorsichtsmaßnahmen für alle entsprechenden Teile sorgfältig gelesen und verstanden worden sein. Vor dem erneuten Start der Maschine bzw. Anlage sind Maßnahmen zu treffen, um unvorhergesehene Bewegungen des Produkts oder Fehlfunktionen zu verhindern.

- **4. Die in diesem Katalog aufgeführten Produkte werden ausschließlich für die Verwendung in der Fertigungsindustrie und dort in der Automatisierungstechnik konstruiert und hergestellt. Für den Einsatz in anderen Anwendungen oder unter den im folgenden aufgeführten Bedingungen sind diese Produkte weder konstruiert, noch ausgelegt:** 
	- 1) Einsatz- bzw. Umgebungsbedingungen, die von den angegebenen technischen Daten abweichen, oder Nutzung des Produkts im Freien oder unter direkter Sonneneinstrahlung.
	- 2) Installation innerhalb von Maschinen und Anlagen, die in Verbindung mit Kernenergie, Eisenbahnen, Luft- und Raumfahrttechnik, Schiffen, Kraftfahrzeugen, militärischen Einrichtungen, Verbrennungsanlagen, medizinischen Geräten, Medizinprodukten oder Freizeitgeräten eingesetzt werden oder mit Lebensmitteln und Getränken, Notausschaltkreisen, Kupplungs- und Bremsschaltkreisen in Stanz- und Pressanwendungen, Sicherheitsausrüstungen oder anderen Anwendungen in Kontakt kommen, soweit dies nicht in der Spezifikation zum jeweiligen Produkt in diesem Katalog ausdrücklich als Ausnahmeanwendung für das jeweilige Produkt angegeben ist.

1) ISO 4414: Pneumatische Fluidtechnik -- Empfehlungen für den Einsatz von Geräten für Leitungs- und Steuerungssysteme.

ISO 4413: Fluidtechnik – Ausführungsrichtlinien Hydraulik. IEC 60204-1: Sicherheit von Maschinen – Elektrische Ausrüstung von Maschinen (Teil 1: Allgemeine Anforderungen) ISO 10218-1: Industrieroboter – Sicherheitsanforderungen. usw.

## **Achtung**

- 3) Anwendungen, bei denen die Möglichkeit von Schäden an Personen, Sachwerten oder Tieren besteht und die eine besondere Sicherheitsanalyse verlangen.
- 4) Verwendung in Verriegelungssystemen, die ein doppeltes Verriegelungssystem mit mechanischer Schutzfunktion zum Schutz vor Ausfällen und eine regelmäßige Funktionsprüfung erfordern.

**Bitte kontaktieren Sie SMC damit wir Ihre Spezifikation für spezielle Anwendungen prüfen und Ihnen ein geeignetes Produkt anbieten können.**

## **Achtung**

**1. Das Produkt wurde für die Verwendung in der herstellenden Industrie konzipiert.**

Das hier beschriebene Produkt wurde für die friedliche Nutzung in Fertigungsunternehmen entwickelt. Wenn Sie das Produkt in anderen Wirtschaftszweigen verwenden möchten, müssen Sie SMC vorher informieren und bei Bedarf entsprechende technische Daten aushändigen oder einen gesonderten Vertrag unterzeichnen.

Wenden Sie sich bei Fragen bitte an die nächste SMC-Vertriebsniederlassung.

## **Einhaltung von Vorschriften**

Das Produkt unterliegt den folgenden Bestimmungen zur "Einhaltung von Vorschriften". Lesen Sie diese Punkte durch und erklären Sie Ihr

Einverständnis, bevor Sie das Produkt verwenden.

### **Einhaltung von Vorschriften**

- 1. Die Verwendung von SMC-Produkten in Fertigungsmaschinen von Herstellern von Massenvernichtungswaffen oder sonstigen Waffen ist strengstens untersagt.
- 2. Der Export von SMC-Produkten oder -Technologie von einem Land in ein anderes hat nach den geltenden Sicherheitsvorschriften und -normen der an der Transaktion beteiligten Länder zu erfolgen. Vor dem internationalen Versand eines jeglichen SMC-Produkts ist sicherzustellen, dass alle nationalen Vorschriften in Bezug auf den Export bekannt sind und befolgt werden.

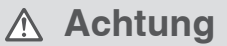

#### **SMC-Produkte sind nicht für den Einsatz als Geräte im gesetzlichen Messwesen bestimmt.**

Bei den von SMC hergestellten oder vertriebenen Produkten handelt es sich nicht um Messinstrumente, die durch Musterzulassungsprüfungen gemäß den Messgesetzen eines jeden Landes qualifiziert wurden.

Daher können SMC-Produkte nicht für betriebliche Zwecke oder Zulassungen verwendet werden, die den geltenden Rechtsvorschriften für Messungen des jeweiligen Landes unterliegen.

## **SMC Corporation (Europe)**<br>Austria +43 (0)2262622800 www.smc.at

**Bulgaria** +359 (0)2807670 www.smc.bg **Hungary** +36 23513000<br> **Ireland** +353 (0)140390

**Austria** +43 (0)2262622800 www.smc.at office@smc.at **Belgium** +32 (0)33551464 www.smc.be info@smc.be **Belgium** +32 (0)33551464 www.smc.be info@smc.be **Croatia** +385 (0)13707288 www.smc.hr office@smc.hr **Czech Republic** +420 541424611 www.smc.cz office@smc.cz **Denmark** +45 70252900 www.smcdk.com smc@smcdk.com<br> **Estonia** +372 651 0370 www.smcee.ee info@smcee.ee **Estonia** +372 651 0370 www.smcee.ee info@smcee.ee<br> **Finland** +358 207513513 www.smc.fi smcfi@smc.fi **France** +33 (0)164761000 www.smc-france.fr **Germany** +49 (0)61034020 www.smc.de info@smc.de<br>
Greece +30 210 2717265 www.smchellas.gr sales@smchellas.gr Greece +30 210 2717265 www.smchellas.gr sales@smchellander +36 23513000 www.smc.hu **Italy** +39 03990691 www.smcitalia.it mailbox@smcitalia.it **Latvia** +371 67817700 www.smc.lv info@smc.lv

**Formal +358 207513513 www.smc.fi** smcfi@smc.fi<br>**Finandal** +33 (0)164761000 www.smc-france.fr supportclient@smc-france.fr **Ireland** +353 (0)14039000 www.smcautomation.ie sales@smcautomation.ie

Lithuania +370 5 2308118 www.smclt.lt info@smclt.lt **Netherlands** +31 (0) 205318888 www.smc.nl info@smc.nl **Netherlands** +31 (0)205318888 www.smc.nl info@smc.nl info@smc.nl <br>**Norway** +47 67129020 www.smc-norge.no post@smc-norge.no **Norway** +47 67129020 www.smc-norge.no post@smc-norge.no **Poland** +48 222119600 www.smc.pl office@smc.pl **Portugal** +351 214724500 www.smc.eu apoioclientept@smc.smces.es **Romania** +40 213205111 www.smcromania.ro smcromania@smcromania.ro<br>**Russia** +7 (812)3036600 www.smc.eu sales@smcru.com **Russia** +7 (812)3036600 www.smc.eu sales@smcru.com<br>**Slovakia** +421 (0)413213212 www.smc.sk office@smc.sk +421 (0)413213212 www.smc.sk **Slovenia** +386 (0)73885412 www.smc.si office@smc.si **Spain** +34 945184100 www.smc.eu post@smc.smces.es **Sweden** +46 (0)86031240 www.smc.nu smc@smc.nu<br> **Switzerland** +41 (0)523963131 www.smc.ch info@smc.ch **Switzerland** +41 (0)523963131 www.smc.ch info@smc.ch **Turkey** +90 212 489 0 440 www.smcturkey.com.tr satis@smcturkey.com.tr **Turkey**  $+90\,212\,489\,0\,440$  www.smcturkey.com.tr<br>**IIK**  $+44\,$  (0)845 121 5122 www.smc.uk

+44 (0)845 121 5122 www.smc.uk sales@smc.uk

**South Africa** +27 10 900 1233 www.smcza.co.za zasales@smcza.co.za